# **Panasonic**

# **ris okuyucu**

# **Kullanma talimatı** Model No. BM-ET200

www.DataSheet4U.com

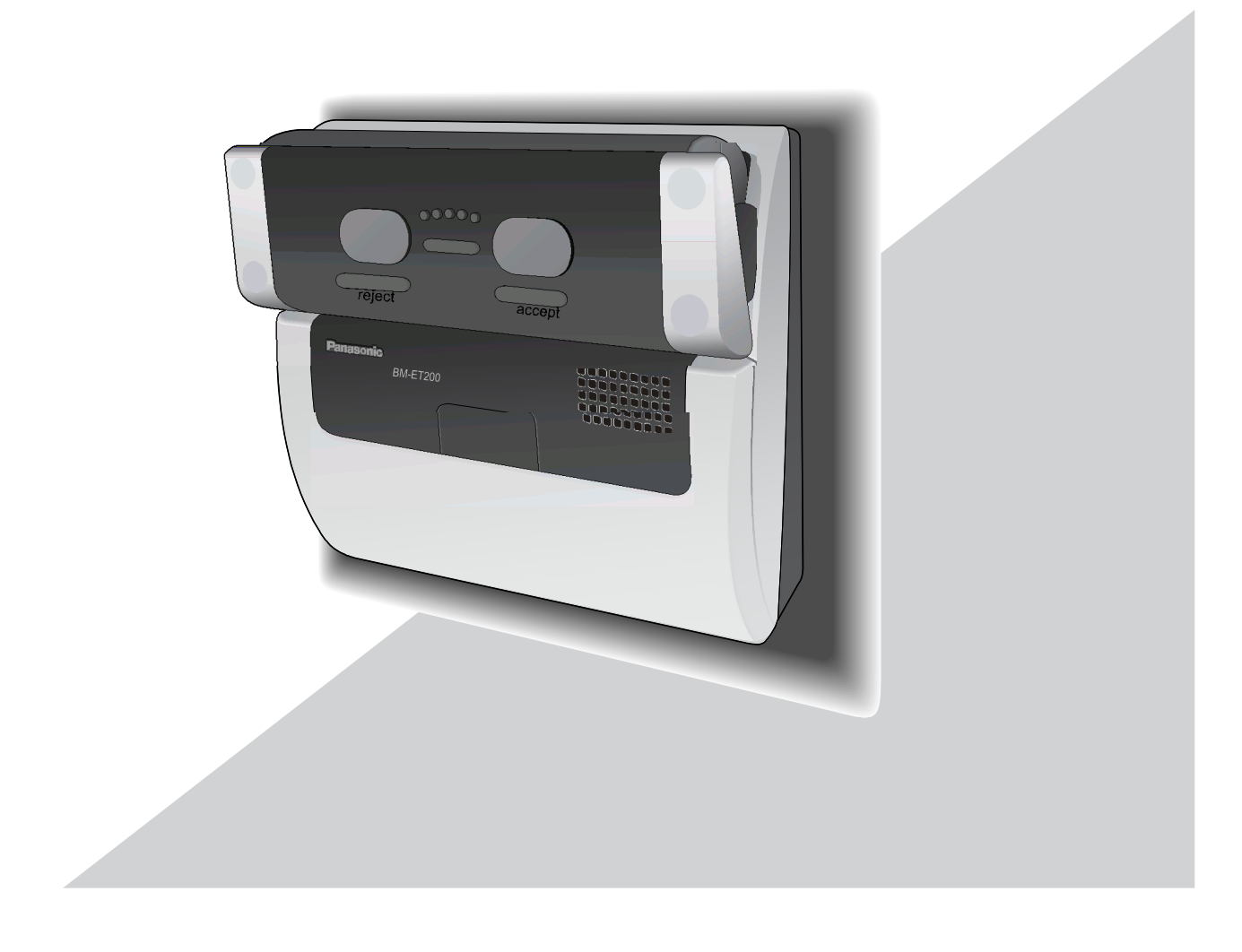

Bu ürünü ba lamadan yada çalı tırmadan önce bu talima tları dikkatlice okuyunuz ve bu kılavuzu gelecekte kullanmak için saklayınız.

Bu kullanma talimatındaki model numaraları son ek olmadan verilmi tir.

#### **UYARI:**

• Bu cihaz topraklanmalıdır.

• Yangını yada elektrik çarpması tehlikesini engellemek için bu cihazı ya mura yada neme maruz bırakmayın.

- •Cihaz damlamaya yada sıçramaya maruz bırakılmamalı ve vazolar gibi sıvı dolu nesneler cihazın üstüne koyulmama lıdır.
- bu ürünün kurulumu ile ilgili tüm i ler kalifiye servis personeli yada sistem kurucuları tarafından yapılmal ıdır.
- •Ne tüm kutuplu ANA ebeke anahtarı ne de tüm kut uplu devre kesici anahtar ile tedarik edilmeyen SÜREKL OLARAK BA LI C HAZ için kurulum uygulanabilir kurulum kurallarına uygun olarak yapılmalıdır.
- Ba lantılar yerel elektrik kanuna uymalıdır.

#### **DİKKAT:**

• Bu ürünü ba lamadan yada çalı tırmadan önce,

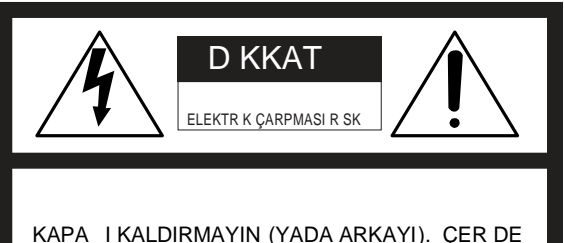

KULLANICI Ç N YARARLI PARÇA YOKTUR. BAKIM Ç N UZMAN SERV S PERSONEL NE BA VURUN.

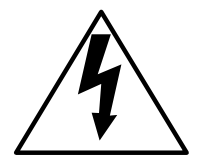

E kenar üçgen içinde ok ucu sembolü ile im ek fla ı elektrik çarpmasına u ram a riski olu turmak için yeterli derecede büyük olabilecek ürün muhafazası içinde yalıtılmamış "tehlikeli gerilimin" varlığı konusunda kullanıcıları uyarmayı amaçlar.

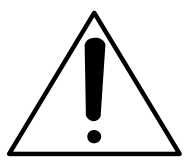

E kenar üçgen içindeki ünlem i areti cihaza ait literatürdeki önemli i letme ve bakım (servis) talimatlarının varlı ı konusunda kullanıcıları uyarmayı amaçlar.

Bizim sorumlulu umuz altındaki bu beyanın ilgili oldu u ürünün EEC/73/23 ve EEC/89/336 direktiflerinin artlarına yada di er normatif belgelere uygun oldu unu beyan ederiz.

Nous déclarons sous note seule responsabilité que le produit auquel s e réfère la présente déclaration est conforme aux normes ou autres documents normatifs conformément aux dispositions des directives CEE/73/23 et CEE/89/336.

Nosotros declaramos bajo nuestra única responsabilkimlik bilgisiad que el producto

a que hace referencia esta declaración está conforme con las normas u otros documentos normativos siguiendo las estipulaciones de las directivas CEE/73/23 y CEE/89/336.

Noi dichiariamo sotto nostra esclusiva responsabilità che il prodotto a cui si riferisce la presente dichiarazione risulta conforme ai seguenti standard o altri documenti normativi conformi alle disposizioni delle direttive CEE/73/23 e CEE/89/336.

Wij verklaren als enige aansprakelijke, dat het product waarop deze<br>verklaring betrekking heeft, voldoet aan de volgende normen of andere<br>normatieve documenten, overeenkomstig de bepalingen van Richtlijnen<br>73/23/EEC en 89/

Vi erklærer os eneansvarlige for, at dette produkt, som denne deklaration omhandler, er i overensstemmelse med standarder eller andre normative dokumenter i følge bestemmelserne i direktivene 73/23/EEC og 89/336/EEC.

Vi deklarerar härmed värt fulla ansvar för att den produkt till vilker<br>denna deklaration hänvisar är i överensstämmelse med denna deklaration hänvisar är i överensstämmelse med standarddokument, eller andra normativa dokument som framställs i EEC-direktiv nr. 73/23 och 89/336.

Ilmoitamme yksinomaisella vastuullamme, että tuote, jota tämä ilmoitus koskee, noudattaa seuraavia standardeja tai muita ohjeellisia asiakirjoja, jotka noudattavat direktiivien 73/23/EEC ja 89/336/EE. säädöksiä.

Vi erklærer oss alene ansvarlige for at produktet som denne erklæringen gjelder for, er i overensstemmelse med følgende normer eller andre normgivende dokumenter som følger bestemmelsene i direktivene 73/23/EEC og 89/336/EEC.

Ürünün seri numarası birimin altında bulunabilir. Verilen yerdeki birimin seri numarasına dikkat etmeli ve hırsızlık durumunda tespitine yardımcı olması için bu kitabı satın almanızın kalıcı kaydı olarak elinizde bulundurmalısınız.

Model No.

Seri No.

www.DataSheet4U.com

# **Önemli Güvenlik Talimatları**

- 1) Bu talimatları okuyun.
- 2) Bu talimatları saklayın.
- 3) Tüm uyarılara dikkat edin.
- 4) Tüm talimatlara uyun.
- 5) Bu cihazı suyun yanında kullanmayın .
- 6) Sadece kuru bez ile temizleyin.
- 7) Herhangi havalandırma deliklerini tıkamayın. malatçının talimatlarına göre kurun.
- 8) Ürünü radyatörler, ısı düzenleyiciler, sobalar yada ısı yayan diğer cihazların (amplifikatörler de dahil) yakınına kurmayın.
- 9) Kutupla mı yada topraklama tipi prizin güvenlik amacını göz ardı etmeyin. Kutupla mı prizin biri di erin den daha geni olan iki ağzı vardır. Topraklama tipi prizin iki ağzı ve bir üçüncü topraklama dişi vardır. Geni a ız yada üçüncü diş güvenli iniz için tedarik edilmiştir. Eşer sa lanan priz elektrik fişinize uymazsa kullanılamayan fişin deşiştirilmesi için elektrikçinize danı ın.
- 10) Güç kablosunu basılmalara yada özellikle prizlerde, priz yuvalarında ve cihazdan çıkan noktalarda sıkı malara karı koruyun.
- 11) Sadece imalatçının belirtti i ek parçalarını/akses uarları kullanın.
- 12) Sadece imalatçı tarafında belirtilen yada cihazla birlikte satılan el arabasını, ta ıyıcıyı, sehpayı, rafı yada masayı kullanın. El arabas ı kullanıldı ı zaman el arabası/cihaz kombinasyonunu taşırken devrilmeden yaralanmaları engellemek için dikkatli olun.

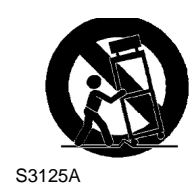

- 13) Bu cihazın fi ini im ekli fırtınalar sırasında yada uzun süre kullanılmadı ı zaman prizden çekin.
- 14)Tüm bakım illeri için uzman servis personeline bal vurun. Bakım örnelin güç kaynallı kordonu yada prizi hasara u radı ızaman, cihazın içine sıvı döküldü ü yada nesne dü tü üzaman, cihaz ya mura yada neme maruz bırakıldı ı zaman, normal çalı madı ı yada dü tü ü zaman gibi cihaz herhangi bir ekilde zarar gördü üzaman gerekl idir.

# **Yükümlülüklerin Sınırlandırılması**

BU YAYIM, TCARETE ELVERLLIN BEL RTILM GARANTIS, HERHANG ÖZEL AMAC CN UYGUNLUK YA DA ÜÇÜNCÜ TARAF HAKLARININ HLAL DAHL OLMAK ÜZERE AMA BUNLARLA SINIRLI OLMAYAN AÇIK YADA MALI OLARAK HERHANG TÜR GARANT OLMADAN "OLDU UĞB" TEMIN EDILMITIR.

BU YAYIM TEKNIK HATALARI YA DA MATBAA HATALARINI ÇEREBLIR DE KLIKLER BU YAYIMIN VE/VEYA LGL ÜRÜNÜN (LER)<br>YLETRLMES CN HERHANG BR YLE TRIMES CN HERHANG BR ZAMANDA BURADAK BLGLERE LAVE EDLR.

# **Garantiden Feragat Etme**

#### www.DataSheet4U.com

H Ç B R DURUMDA SHALL MATSUSHITA ELECTRIC INDUSTRI-AL CO., LTD. ÜRÜNÜN DE TRILMES YADA MAKUL BAKIMI HAR C NDE A A I K ML K B LG S EK LLER KAPSAYAN AMA BUNLARLA SINIRLI OLMAYAN DURUMLAR C N HERHANG BIR TARAFA YADA KIŞIYE KARI SORUMLU DE LDR:

- (1) DIREK YADA DOLAYLI, ÖZDE SONUÇSAL YADA ÖRNEK OLAN, ÜRÜNDEN YADA ÜRÜNLE LG L KAYNAKLANAN HASAR YADA KAYIP DAHL OLMAK ÜZERE AMA BUNLARLA SINIRLI OLMAYAN HERHANGİ HASAR YADA KAYIP;
- (2) YANLI KULLANIMIN YADA KULLANICININ HMALC KULLANIMININ NEDEN OLDU U K SEL YARALANMA YADA HERHANG ZARAR;
- (3) ÜRÜNÜN KULLANICI TARAFINDAN Z NS Z SÖKÜLMES, ONARILMASI YADA DE TRLMES;
- (4) ÜRÜNDEK HERHANG AKSAKLIKTAN YADA PROBLEMDEN BA KA HERHANG NEDENDEN DOLAYI RS VERS KAYDEDLD ZAMAN TANINMAMADAN KAYNAKLANAN HERHANG KAYIP YADA SIKINTI ;
- (5) ÜÇÜNCÜ TARAFIN CHAZLARI LE BIRLE TIRLEN SISTEMDEN KAYNAKLANAN HERHANG SORUN, DOLAYLI SIKINTI YADA KAYIP YADA ZARAR;

(Örne in ürün ve elektrikli kilitleme a letleri ile birle tirilen giri kapısı kontrol sistemi daha önceden bahsedilen nedenlerden yada ürün için olanların haricindeki bu gibi sistem nedenlerinden kaynaklanan nedenlerden dolayı kapıyı düzgün ekilde açmaz/kapamaz.)

(6) R S SUNU PC'S NDEK, IC KARTTAK YADA BELLEKTEK RS VERSN DAHL OLMAK ÜZERE PC VERSININ KAYBEDILMESINDEN YADA DI ARI SIZDIRILMASINDAN KAYNAKLANAN HERHANG KAYIP YADA HASAR YADA TALEPLER;

(ris verisi gizlidir. Mü teri iris sunucusu PC'sinde kaydedilen herhangi iris verisinden sorumludur.)

- (7) ÜRÜNDEKİ HERHANGİ AKSAKLIKTAN YADA ARIZADAN KAYNAKLANAN NEDENLERDEN DOLAYI GÖRÜNTÜLER N GÖSTER LMEMES NDEN KAYNAKLANAN HERHANG KAYIP YADA SIKINTI;
- (8) KAYITLI RS VERS DAHL OLMAK ÜZERE GÖZET M KAMERASININ RESIMLERININ GIZLIL NIN BAZI NEDENLERDEN DOLAYI KAMUYA SUNULMASIYLA YADA GÖZET MDEN BA KA AMAÇLAR Ç KULLANILMASIYLA HLAL ED LMES NDEN DOLAYI FOTOJEN K KONU OLAN HERHANG K YADA ORGAN ZASYONDAN GELEN HASARLAR CN HERHANG DD A YADA FAAL YET.

www.DataSheet4U.com

Bu ürünü bir ağa bağlı olarak kullanaca iniz için ağa idaki güvenlik risklerine dikkat etmelisiniz.

- 1. Bu ürün ile alınan bilgilerin sızdırılması yada çalınması
- 2. Bu ürünün kötü nivetli kişiler tarafından yasa dışı işler için kullanılması
- 3. Bu ürüne kötü niyetli ki ilerin müdahale etmesi yada alıkoyulması yukarıda tanımlanan ağ üvenlik risklerine karı kendinizi korumak için aşa ıda tanımlanan önlemler gibi önlemler almak sizin sorumlulu unuzdur.
	- Bu ürünü güvenlik duvarı, v.b ile korunan bir a da kullanın.
	- Eğer bu ürün bilgisayarları içeren bir ağa bağlı ise, sisteme bilgisayar virüsleri yada diğer zararlı varlıkların girmedi inden emin olun (düzenli olarak güncelle tirilen bir anti -virüs programı, anti-spyware programı, v.b kullanarak).
	- A inizi, yetkili kullanıcı adı ve parolası ile giri yapan kullanıcılar ile sınırlandırarak izinsiz giri e kar i koruyun..
	- ris verisi do rulama (kullanıcı adları ve parolalar) ve alarm posta bilgisi dahil olmak üzere ağınızı bilgi sızıntısı yada hırsızlı a karı korumak için kullanıcı do rulama gibi önlemler uygulayın.

# **Ticari markalar ve tescilli ticari markalar**

- Microsoft, Windows, Windows Server, ActiveX ve Internet Explorer Birle ik Devletlerde ve/veya di er ülkelerde Microsoft Corporation'ın ya ticari markas ıdır yada tescilli ticari markalardır.
- Adobe ve Reader Birle ik Devletlerde ve/veya di er ülkelerde ya tescilli ticari markalardır yada Adobe Systems Incorporated'in ticari markasıdır.
- Intel ve Pentium Birle ik Devletlerde ve di er ülkelerde ticari markalardır yada Intel Corporation yada yan kurulu larının tescilli ticari markalarıdır.
- Bu kullanma talimatında yer alan ürünlerin ve şirket adları ilgili sahiplerin tescilli ticari markalar ıdır yada ticari markalarıdır.

# **İÇİNDEKİLER**

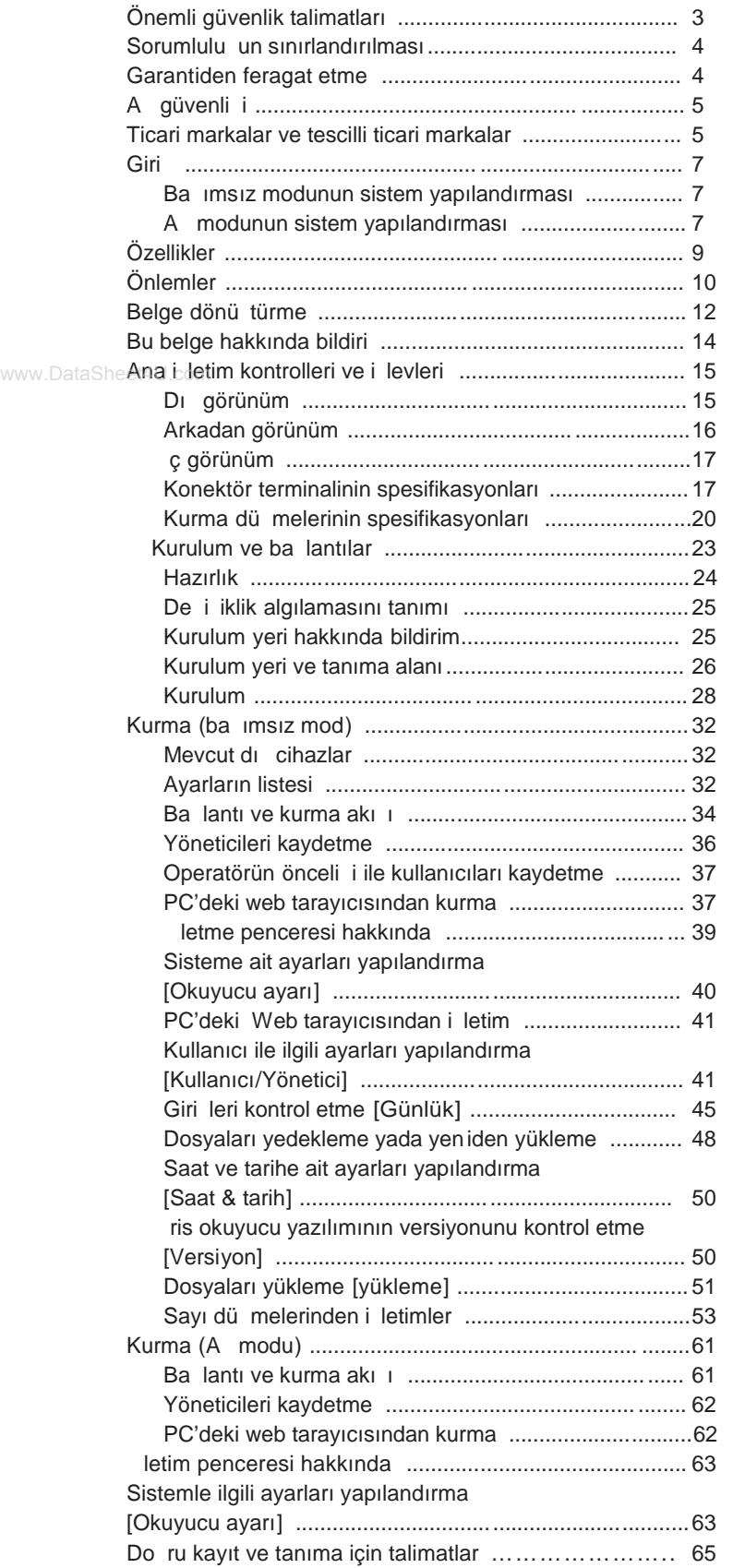

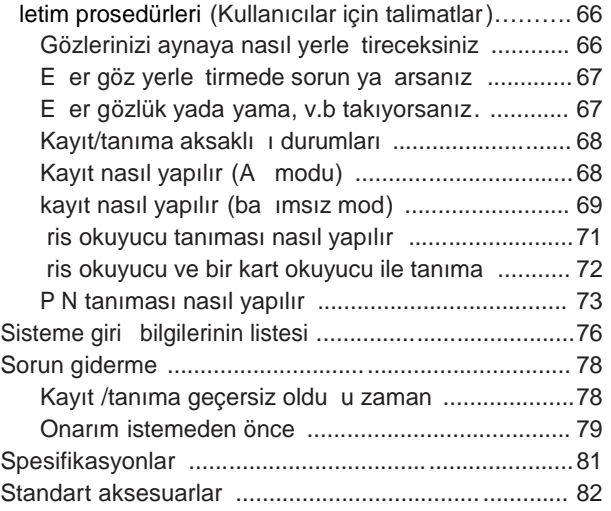

# **Giri**

ris Okuyucu BM-ET200 giriş kontrol sisteminde kullanılır. Bir kullanıcının iris görüntüsünü yakalayan iris okuyucu a a ıdaki i letim modlarında mevcuttur .

- Ba imsiz mod: ris okuyucu ba imsiz i letiminde kullanılabilir.
- A modu: iris sunucusunu i letmek için iris sunucusuna gerek vardır.

### **Bağımsız modunun sistem yapılandırması**

Bu iris okuyucusunu ba ımsız i letiminde kullanarak iris verisini kaydetmek ve tanımak mümkündür. Numara düğmesi(seçenek) yada web tarayıcısı iris okuyucusu kontrolü için kullanılır.

50 kullanıcıya kadar iris verisi iris kamerasına kaydedilebilir.

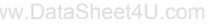

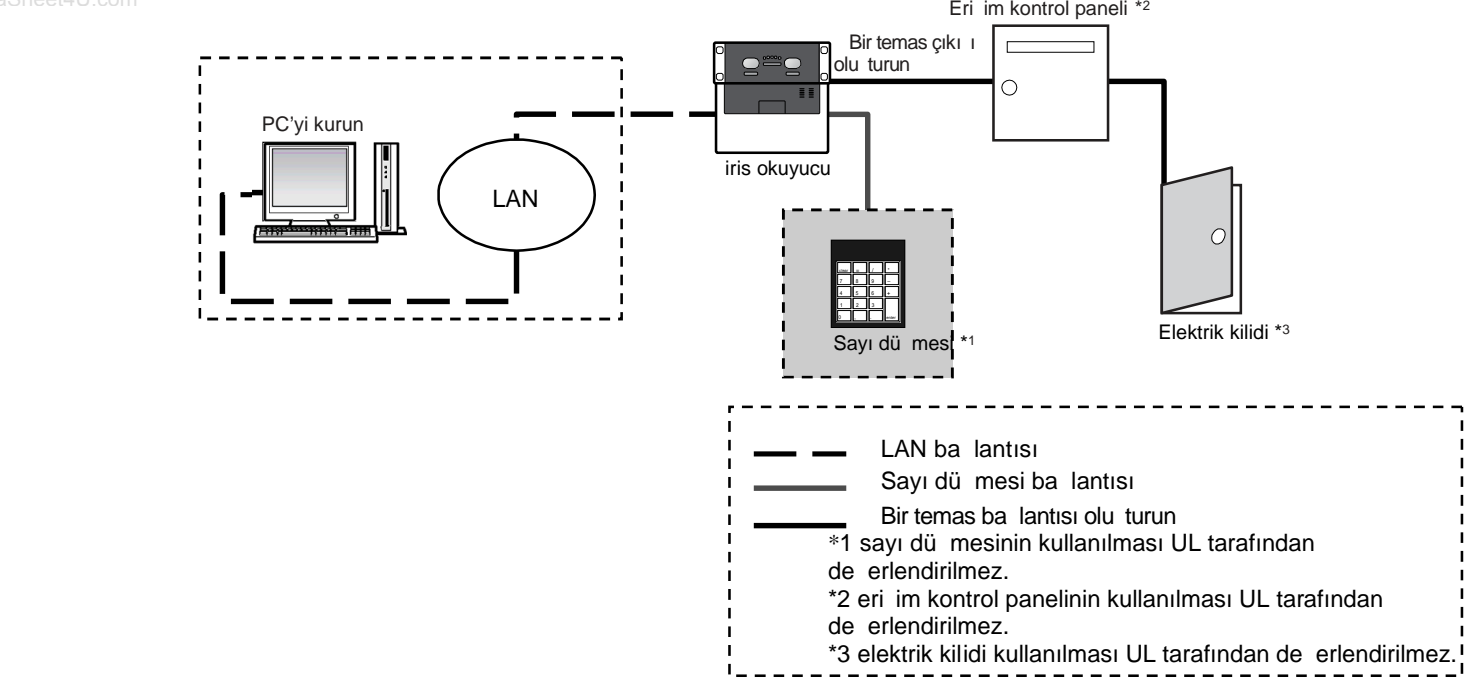

#### Ağ Modunun Sistem Yapılandırılması

#### **• İris görüntüsü yakalama ve iris sunucu kaydı için kayıt iris okuyucusu olarak**

İris tanımasını etkin hale getirmek için bir kullanıcının iris görüntüsünü yakal amak ve iris verisini iris sunucusuna kaydetmek gerekl idir. Bir iris okuyucusu yakalanan iris görüntüsünden iris verisini olu turur. Ve veriyi LAN(Yerel alan a 1)'daki iris sunucusuna aktarırı. Bu iris verisi İris sunucusunun veri tabanına kaydedilir. En fazla 5025 kullanıcı iris verilerini kaydedebilir. \*4

#### \*4 Ağ modunda çalıştırmak için isteğe bağlı Yönetim yazılımı BM-ES200'yi yüklemeniz gerekir. PC'nin kurulu Microsoft® Windows® İşletim sistemi olması gerekir.

Kaydedilebilecek kullanıcıların toplam sayısı kullanıcı Lisanslı yazılımın toplam lisans sayısına ba lı olarak de i ir. M-EU30000E Serisi.

#### **• İris tanıması için tanıma iris okuyucusu olarak**

En fazla 5025 kullanıcının iris verisi iris sunucusundan iris okuyucularına da ıtılabilir. E er kullanıcının iris verisi bir tanıma iris okuyucusuna da ıtıldıysa yada e er bir kart okuyucu (tanıma iris okuyucusuna balı) bir karttan iri s verisini okursa iris okuyucu iris görüntüsünü yakaladıktan sonra yakla ık 0.3 saniye içinde kullanıcıyı tanıyabilir. \*5 Kullanıcı iris okuyucusunun ön panelindeki sonuç göstergesi ile tanıma sonucunu kontrol edebilir. (KABUL/REDDETME)

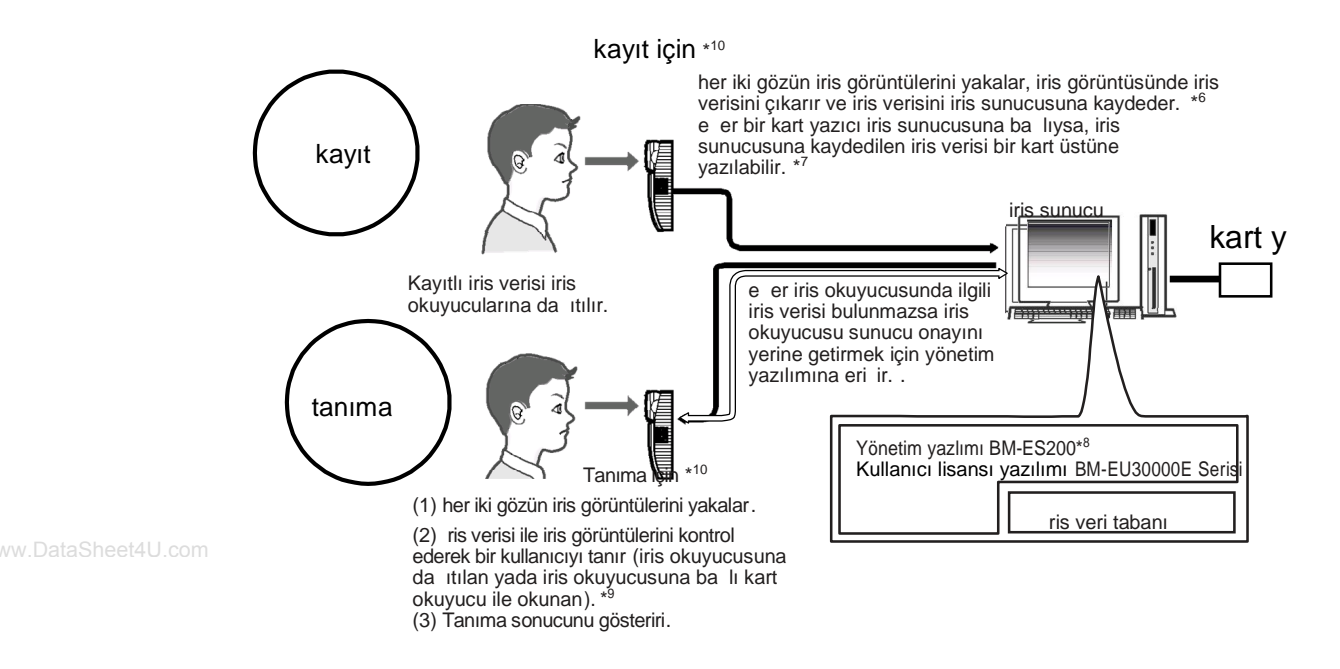

- \*5 Tanıma süresi yakalama durumlarına ba lı olarak de *i* ebilir .
- \*6 İris okuyucu her iki gözün iris görüntülerini aynı anda yakalar, ama her gözün iris verisi ayrı ol arak kaydedilir. Tek gözün kaydı/tanınması da mümkündür.
- \*7 Mevcut kartlar ve kart yazıcıları hakkında ayrıntılar için BM-ES200 kullanma talimatına bakınız (yönetim yazılımı BM-ES200 ile tedarik edilmi tir).
- \*8 Yakalama tanısı kayıt sırasında yönetim yazılımı tarafından yapılır.
- \*9 Kullanıcı iki gözden herhangi birinin iris verisi ile tanınır .
- \*10 En fazla 256 iris okuyucu (kayıt ve tanıma iris okuyucuları) LAN'daki iris sunucusuna bağlanabilir.

- **F** ris tanıma teknolojisi tüm ki iler arasında de i en iris modelleri ile bir ki iyi tanımlamanın bir yoludur. (iris göz küresinin önündeki ince levha eklindeki kalın tabakadır). Sol gözün iris ekli sa gözün iris eklinden farklıdır.
- İris okuyucularını kullanarak kullanıcılar herh angi cihaza dokunmadan tanımayı gerçekle tirebilir.
- $\blacksquare$  ris tanıma i leminde kullanıcılar kayıtlı iris verisi ile tanınır, .

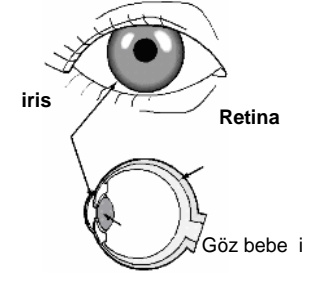

# **Özellikler**

#### • **Ses rehberliği ve mesafe göstergesi ile otomatik yol gösterme ve tanıma**

Bir kullanıcı iris okuyucusunun 50 cm {1.64 ft.} önünde oldu u zaman ses rehberli i ba layacaktır.ses rehberliğine yada mesafe göstergesine göre kullanıcı her iki gözü de aynada görebileceği noktaya hareket eder, kullanıcının iris görüntüleri otomatik olarak yakalanır ve kullanıcı daha sonra iris verisinden tanınır iris okuyucusunun tanıma alanı yaklaşık olarak 30 cm {0.98 ft.} ve 40 cm {1.32 ft.}

#### • Her iki gözün de tek seferde yakalanması yakla ık 0.3 saniyede tanınmayı sa lar<sup>\*</sup>1

Bu iris okuyucusu aynı zamanda her iki gözün de iris görüntüsünü yakalar, iris görüntülerinden iris verisini üretir ve tanıma iris okuyucusuna gönderilen yada iris okuyucusuna ba lı kart okuyucuyla okunan veri ile kar ıla tırılır. Eğer gözlerden birisinin iris verisi dağıtılan yada okunan veriye ilişkin se kayıtlı bir kullanıcı olarak www.Data**tanınacaksınız. Tanıma zamanı iris verisi yakalandıktan sonra yakla 1k olarak 0.3 saniyedir. \*1** 

E er tanıma iris okuyucusundan ili kin iris verisi bulunmaz sa iris okuyucusu veriyi iris sunucusuna aktarır. ris sunucusu iletilen veriyi onaylamak için iris veri tabanına kaydedilen iris verisi ile kar ıla tırılacaktır (bu belgede, iris sunucusu tarafından onaylamaya "sunucu onaylaması" denir.). tanıma iris g örüntüsü yakalandıktan sonra yakla ık olarak 5 saniye sürecektir. \*2

- \*1 Tanıma süresi yakalama koşullarına bağlı olarak farklılık gösterebilir .
- \*2 Tanıma süresi ağ trafiğine yada kayıtlı kullanıcıların toplam sayısına bağlı olarak farklılık gösterebil ir.

#### • **Seçenek kamerası takılabilir . (BM-ETC202: iri okuyucuya tedarik edilmemiştir )**

ste e ba lı küçük boyutlu renkli kamera iris okuyucuna takılabilir. Bu kamerayı ve kaydediciyi ba layarak bir kullanıcının yüz görüntüsünü kaydedebilirsiniz. ris ok uyucusunun tanıma sonucu çıkı larını (REJECT) kullanarak sadece tanınmayan kullanıcıları kaydedebilirsiniz.

#### • Eri im kontrol sistemi olu turulabilir **.**

ris okuyucuları ve iris sunucusu bir eri im kontrol sisteminden ve eri im kontrol panellerinden \*3, kart okuyucularından \*3, ve elektrik kilitlerinden \*3, v.b oluşabilir.

\*3 Bu cihazlar BM-ET200'den bağımsızdır.

### • **Ortak** eri im kontrolü arabirimini destekleme (BM-ETA201: ris okuvucusuna tedarik edilmemi tir)

Tanıma sonucu çıkı ları eri im kontrol sistemleri için yaygın olarak kullanılan arabirimlerden biri olan Wiegand/RS-485<sup>\*4</sup>, ü destekler. Wiegand/RS-485 arabirimini destekleyen herhangi eri im kontrolü paneli do rudan iris okuyucusuna ba lanabilir. ris okuyucusunun ayrıca bir Wiegand/RS-485 giri i vardır. Wiegand/RS-485 arabirimini destekleyen herhangi kart okuyucu do rudan bir eri im kontrolü sistemini olu turmak için iris okuyucusuna ba lanabilir.

\*4 özel protokolümüz uygulanır.

### • **Tanıma iris verisi içeren bir kart kul lanarak yapılabilir**

İris sunucusunu ve kart yazıcıyı kullanarak kullanıcısının iris verisini karta yazabilirsiniz. Tanıma kullanıcı kartı iris okuyucuna ba $\;$ lı kart okuyucusundan geçirdi i zaman mümkündür.

#### Genel güvenlik gereklili i:

#### **Kurulum için**

Cihazın kurulumu ile ilgili tüm i ler için uzman servis personeline yada sistem kurucularına ba vurunuz.

Kurulum yüzeyinin ve yapısının yük ta ıma kapasitesini de erlendirirken yardımcı olması açısında bir uzmana danı in. Eger yüzey yeteri kadar sa lam de ilse cihaz dü ebilir. A ırlıklar için cihaz spesifikasyonlarına bakınız.

#### Yangını yada ki isel yaralanmalarını engellemek **için:**

#### **• Yuvalara metalik parçalar düşürmeyin .**

www.DataSheet4U**.Bu.cihaza kalıcı olarak hasar verebilir.** 

#### **• Cihazı sökmeyi denemeyin.**

cerde kullanıcı için faydalı parçalar yoktur. Panasonic, yetkisiz personel tarafından sökülen Panasonic cihazının düzenleyici uygunlu undan sorumlu de ildir. Bak için yetkili servis personeli ile temas kurun.

#### **• Cihaza çarpmayın yada cihazı sallamayın.**

Cihazı özenle kullanın aksi takdirde sorun meydana gelebilir.

**• Cihazı nemli/ıslak koşullara maruz bırakmayın yada bu koşullar altında** çalı tırmayın.

Eğer cihaz ıslanırsa anında önlem alın. Bakım için kalifiye servis personeline ba vurun. Nem cihaza z arar verebilir ve ayrıca elektrik çarpmalarına neden olabilir.

#### **• cihazı temizlerken güçlü yada aşındırıcı temizleyiciler kullanmayın .**

Cihaz kirli oldu u zaman cihazı temizlemek için yumuşak ve kuru bez kullanın. Kirin çıkarılması zorsa hafif deterjanlı bez kullanın ve silin.

### **• Cihazı çalıştırma gerekliliklerinin ötesinde kullanmayın.**

Cihazın a a ıda belirtilen ortamlar için do ru ekilde çalı tırılması amaçlanır:

Sıcaklık 0 °C'dan +40 °C'ye {32 °F'dan 104 °F'a} Nem  $\frac{1}{2}$ %30'dan %90'a başıl nem, yo unla tırılmamı

Kaynak voltajı 12 V DC/24 V DC

#### **Cihaza özgü önemli notlar:**

**• Bu birimin güç anahtarı yoktur.**

güç bir dı 12 V DC/24 V DC güç kayna ı cihazında tedarik edilir. Gücü nasıl açıp kapayaca ınız ile ilgili olarak servis personeline danı ın.

Not: Güç kapalı oldu u zaman tanıma ve giri mümkün olmayacaktır.

#### **• Üçünü taraf dış güç kaynağı spesifikasyonları karşılamal ıdır (Sayfa 81'e bakınız.)**

#### **•** De i tirme parçası

a a ıdaki parçayı aynı tipe de i tirin. F1: K5D402BK0002

#### **•** De i tirip bozmaya kar ı dayanıklı yapı **kullanma.**

Cihazı yeniden yerle tirmek yada bakım yapmak için servis personeline danı ın. Birim de i tirip bozmaya kar ı dayanıklı olarak tasarlandı i için vızlayıcı ses, ön kapa i açmaya çalı tı ınız zaman yada cihazı duvardan sökmeye çalı tı ınızda alam bildirisi ile etkin hale gelecektir. Daha sonra tanıma kullanılmayacaktır. Alarm bildirisi ayrıca iris sunucusuna gönderilir ve kaydedilen veri birimden silinebilir.

#### **• Yakın kızıl ötesi ışınını kullanma**

ris verisi cihaz tarafından tutuldu u zaman yakın kızıl ötesi ı ın kullanılır. Yakın kızıl ötesi ı ın IEC60825-1'in radyolojik güvenlik standartlarına uygundur .

#### **• Gösterge etiketi**

Ekipman sınıflandırması ve güç kayna ı, v.b göstergeler için cihazın altında yer alan göstergeye bakınız.

#### **• Bu cihaz hırsızlığı engellemek amacıyla** tasarlanmamı tır.

Bu cihaz sadece bireyleri tanıma ve çıkı sinyalleri meydana getirmek için ki isel iris verisini tutma görevlerini gerçekle tirmek için tasarlanmı tır. Giri /kapı güvenli inizi sa lamak için cihazı elektrik kilitleri de dahil olmak üzere di er güvenlik sistemleri yada cihazları ile kullanmalısınız. PANASON C BU C HAZIN KULLANILMASINDAN DO AN HERHANG B R SUÇTAN YADA SORUNDAN SORUMLU DE LDR.

#### **• Bazı durumlarda tanıma yada kayıt** do ru ekilde i lemez.

Merceklerin önündeki kirden, camların yansımasından yada fiziksel gerekliliklerin yetersiz olmasından dolayı cihaz iris bilgisini almada zorluk ya adı ı zaman tanıma yada kayıt geçersiz olabilir.

#### **• İris verisi gizlidir.**

ris sunucusunda veri sızdırmamaya çok dikkat edin. Ayrıca veriyi kayıt etmek için verisi kaydedilecek ki i ile anla manız tavsiye edilir.

**• Bu cihazın ayarları iris sunucusu yada Kurma PC'si tarafından yapılandırılır.**

Ba imsiz modun i letimsel ayarı kurma PC'sini kullanarak yapılandırılır. A modunun i letimsel ayarı iris sunucunda kurulu olan iste e ba lı Yönetim Yazılımı BM-ES200'yi kullanarak yapılandırılabilir.

Ayarlara balı olarak ses rehberli içiki olmayacaktır yada yanan gösterge her zaman kapalı olacaktır. Ayarlar hakkında ayrıntılar için sistem yöneticilerine danı ın.

- \* E er iris sunucusunda yönetim yazılımının (BM- ES300, BM-ES300A, yada BM-ES330) bir önceki versiyonu yüklüyse, iris okuyucularını kuramazsınız yada iris verisini iris sünücusundan iris okuyucularına gönderemezsiniz.
- **• Ellerinizi yada parmaklarınızı ön panel yada cihaz gövdesi arasında sıkıştırmamaya dikkat edin. Bu yaralanmalara neden olabilir.**
- **Ön panel hasar gördüğü zaman satıcıya müraca at ediniz. Bu iris görüntüsünü yakalamayı etkileyebilir ve geçersiz tanımaya neden olabilir.**
- Su gibi sıvı içeren kapları yerle tirmekten kaçının. Su cihazın üstüne döküldü ü zaman bu yangına **yada elektrik çarpmasına neden olabilir.**
- **• Bütün talimatlara uyunuz. Aksi takdirde bizim sorumluluğumuz sınırlandırılacaktır .** Ayrıntılar için "Sorumlulu un sınırlandırılmasına " bakınız (sayfa. 4).

#### **• Saat ayarı**

Cihazı iç saati vardır. A modunda iç saatin zamanı her saat başında iris sunucu ile eş zamanlı olur. Bu cihaz ba imsiz moda kullanıldı i zaman iç saati el ile ayarlayın yada cihazı Seçenek bordu BM-ETA201(tedarik edilmemi tir) kullanarak dı ana saate ba layın.

# **Belge Dönüşümü**

- Ba **imsiz mod:** Bu moda, iris okuyucu ba imsiz çalı tirmad a kullanılabilir. *iris sunucusu gerekmez*. Kaydedilebilecek maksimum kullanıcı sayısı 50'dir. Kullanıcılar sayısal tu ile kaydedilir. Kurma PC'sindeki web tarayıcısında kayıt da mevcuttur.
- **Ağ modu:** Bu modda iris sunucusu iris okuyucu ile bağlantı sağlam ak için kullanılır. Yönetim yazılımı, iris sunucusu ve a ba lantısı gereklidir. *ris sunucusunda kayıt olabilecek kullanıcıların sayısı* 25 ile 10025 arasındadır.
- **Eri im kontrol sistemi**: ris okuyucuları ve iris sunucusu ile kontrol panelleri, kart oku yucular ve elektrik kilitleri v.b ile birlikte iris tanımasına eri imi kontrol eden sistem.
- **Yönetim yazılımı:** Panasonic Yönetim yazılımı BM-ES200 (bu yazılım ayrı olarak satılır ama iris okuyucularla birlikte kullanılmalıdır.) bu yazılım iris kaydını/tan ımasını yönetmek için kullanılır. Kaydedilecek

kullanıcıların toplam sayısı Kullanıcı lisanslı yazılım BM-EU30000E Serisinin (bu yazılım ayrı olarak satılır ama iris okuyucularıyla birlikte kullanılmal ıdır.) toplam lisans sayısına ba lı olarak de i ir. E er kullanıcı lisanslı yazılım BM-EU30000E Serisi iris sunucunda yüklü olmadığı zaman en fazla 25 kullanıcı kaydedilebilir. www.DataSheet4U.com

> Da itim: kaydedilen veriyi iris sunucundan iris okuyucularına da itmak ve veriyi iris okuyucularında kaydetmek içindir.

**Kaydetme:** Bir kullanıcının ki isel bilgileriyle birlikte (isim ve kimlik bilgisi , v.b) iris verisini iris sunucuya kaydetmek içindir. ris verisi yönetim yazılımı kullanarak kaydedilir.

Yüksek hızlı seri arabirim: ris okuyucusunun i levlerini geni leten konek tör. Sayısal tu yada dı bellek ihazı ba lanabilir.

- **Kimlik bilgisi**: Bir kart okuyucu ile eri im kontrol sistemine kaydedilen her kullanıcının bilgisi ile kaydedilen veri.
- **ris okuyucu:** Panasonic ris Okuyucu BM-ET200
- ris verisi: Yakalanan ris görüntülerinden olu turulan veri

**ris tanıma:** Her ki iye göre farklılık gösteren iris ekilleriyle ki i tanıma olu.

ris sunucusu: a a idaki uygulamaların yüklü oldu u PC

- ris sunucusu LAN'daki bütün ba lı iris okuyucularını yönetebilir.
- Yönetim yazılımı (BM-ES200)
- Kullanıcı lisansı yazılımı (BM-EU30000E Serisi)

Seçenek bordu (Model NO.: BM-ETA201): Wiegand/RS-485 arabirimini destekleyen dı cihazlara ba lı bord. iris okuyucusu ba imsiz modda kullanıldı 1 zaman Wiegand/RS -485 arabirimi kullanılamaz.

Seçenek kamerası (Model NO.: BM-ETC202): kullanıcının yüz görüntüsünü yakalayan kamera .

- **P**N **tanıma**: ris okuyucusunun veri tabanında kayıtlı sayısal dü me ile girilen kimlik bilgisini ve P<sub>N</sub> (ki isel tanımlama numarası) kar ıla tırılması ile yapılan ta nıma. Bu onaylama ekli iris tanıma kullanılmadı 1 zaman uygulanabilir.
- Tanıma: ris veri tabanında kayıtlı olan veri ile yada bir karttan okuyarak üretilen iris verisi ile (yakalana iris görüntülerinden) iris verisini kar ıla tırarak bir kullanıcıyı te his etme
- **Sunucu onayı**: ris okuyucularında ili kin veri bulunmadı 1 zaman iris sunucusu tarafında yapılan onay. ris okuyucu iris verisini yakalanan iris görüntülerinden oluşturur. Daha sonra iris verisi onaylamayı yapacak olan LAN'daki iris sunucusuna aktarılır. Yönetim yazılımındaki ayar, sunucu onayını gerçekle tirip gerçekle tirmemeyi belirler.

Kullanıcı lisanslı yazılım: Panasonic Kullanıcı lisanslı yazılım BM-EU30000E Serisi iris verisini kaydeder. Kaydedilen kullanıcıların toplam sayısını des tekleyen bu yazılımı satın almanız gerekir. (Yönetim yazılımı 25 kullanıcı lisansını destekler .)

- 100 kullanıcı için: BM-EU30100E
- 1 000 kullanıcı için: BM-EU31000E
- 3 000 kullanıcı için: BM-EU33000E
- 5 000 kullanıcı için: BM-EU35000E

Ses rehberli i: Kullanıcının gözlerine yakalama aralı ında yol göstermek için yöntemlerden biris idir. Ses

rehberli i iris okuyucusu hoparlöründen gelen ses ile kullanıcılara yol gösterir. Ses rehberli inin ayarı önetim yazılımı ile yapılandırılır. Parametreler a a ıda belirtilmi tir. (Ayar hakkında ayrıntılar için sistem vöneticilerine ba vurunuz.)

- Rehberlik dili 14 dil arasından seçilebilir .
- Ses ayarı "Sessizden" (hiç ses çıkmaz), "Basit" (objektif sesi ve tanıma sonucu çıkı tır) ve "Tam" (ses rehberli i, objektif sesi ve tanıma sonucu çıkar) seçilebilir
- Wiegand: Eri im kontrol sistemi arabirimi olarak kullanılan iletim proto kol
- **Tanıma modu:** ris kamera ba imsiz modda kullanıldı 1 zaman a a idaki kontrol modu kullanılır: Tanıma modu yada yönetici modu. ris tanıma modunda yapılabilir. Normal çalı tırmada, tanıma modu uygulanacaktır.
- Yönetici modu: ris kamera ba 1msız modda kullanıldı 1 zaman a a 1daki kontrol modu kullanılamaz: tanıma modu yada yönetici modu, ris okuyucu kurulumu ve iris veri kay dı v.b yönetici modunda yapılabilir. Sadece iris verisini kaydeden operatörün öncelik hakkı olan kullanıcılar tanıma modundan yönetici moduna de *i* tirmeye girebilir.
- www.DataSh**Web tarayıcının kontrolü:** ris okuyucu kurulumu iris okuyucusuna ba 11 PC'de yüklü ola n web tarayıcısından yapılabilir. Kurulumdan ve bağlantılardan sonra en az bir yönetici web tarayıcısı kontrolü ile kaydedilmelidir. Sadece kayıtlı yönetici web tarayıcısını kontrol edebilir. Bağımsız modda operatörün öncelik hakkı ile en az bir kullanı cı web tarayıcı kontrolü ile kaydedilmel idir.
	- **Sayısal tu kontrolü**: ris okuyucusunun ayar de *i* imi ve kontrolü sayısal tu ile yapılabilir. Sayısal tu kontrolü sadece ba imsiz modda kullanılabilir.
	- **Yönetici**: Web tarayıcısı kontrolüne izinli olan kullan ıcı. Yönetici kimlik bilgileri ve parola ile veri tabanına kaydedilir. Karı tırmayı tespit etme modu etkin olsa ve veri iris okuyucusundan silinse bile kimlik bilgileri ve parola veri tabanında kalır. İlk kurulum sırasında, en az bir yöneticinin kaydedil mesi gerekmektedir. En fazla üç yönetici kaydedilebilir.
	- **Operatörün öncelik hakkında sahip olan kullanıcılar :** Bağımsız modda bazı kullanıcılar operatör önceliği verilerek kaydedilir. Bu gibi kullanıcılar kurulumu, v.b yapmak için tanıma modundan yönetici moduna de i tirmeyi yapabilir. Operatör modunu de i tirmek için iris verisi kaydı gerekl idir.
	- Kullanıcılar: Ba imsiz modda öncelik verilmeden kaydedilen kullanıcılar. Sadece iris okuyucusu ile tanıma yapılabilir.

# **Bu belge hakkında bildirim**

- Bu belge iris okuyucusu BM-ET200'in temel kullanma talimatlarını tanımlar .
- Bu belgedeki kurulumlar ve ba lantılar (s. 23) servis personeli için verilmi tir. Normalde kullanıcıların bunu okumasına gerek yoktur.
- ris verisi kaydı için gerekli olan yazılım Yönetim yazılımı BM-ES200 için tedarik edilen kılavuzlar yazılımı kullanma talimatını, sistem bile iminin örneklerini ve kurma rehberli ini tanımlar. Bu kılavuzlar sistem kurucuları ve yöneticiler içindir.

Normalde tanıma iris okuyucusu kullanıcılarının bunları okumasına gerek yoktur.

• ris okuyucusunu a modunda kullanırken sistem kurucuları ve yöneticiler hem bu belgeyi hem de a a ıdaki kılavuzu okumalıdır.

**Yönetim yazılımı BM-ES200'yi kullanmak için:** BM-ES200 kullanma talimatı

Bu kılavuzlar Yönetim yazılımı BM-ES200 ile verilen CD'de yer alan PDF belgelerdir. PDF belgelerini okumanız için Adobe Systems Incorporated ana sayfasından elde edebilece iniz Adobe® Reader®,ı yüklemeniz gerekmektedir.

# **Dış görünüm**

#### **Mesafe göstergesi**

Bir kullanıcı iris okuyucusunun 50 cm {1.64 ft.} içine geldi i zaman bu gösterge rehberlik için yanacaktır.

Göz konumunuzu mesafe göstergesini yada hoparlörden Gelen sesi izleyerek ayarlayın. Bu gösterge be lambadan olu ur.

Bir kullanıcı yakalama için en uygun konuma geldi i zaman be lambanın

hepsi de yanar.

### www.DataSh**@**t4*On*npanel

Göz görüntüsünü yakalayan kameralar ve yakın kızıl ötesi

ışık bu panelin arkasında yer alır. Kullanıcıya bağlı olarak yakın kızıl

ötesi ı ık (yanıp sönen kırmızı ı ık) görülebilir

#### **Notlar:**

- Ön paneli elle yada bezle v.b kapamaktan kaçının. Bu geçersiz, kayda/tanımaya neden olabilir.
- ön panel ve ana birim arasına nesne sıkı tırmaktan kaçının. Bu arızaya neden olabilir.

#### **Ayna**

Bu ayna iris verisi kaydı/tanıması sırasında göz yerle tirme için kullanılır. Aynaya gözlerinizi aynaya yerle tirebilece iniz yerden bakın

#### **Göz görüntüsünü yakalayan kameralar**

Aynanın arkasında yer alan bu kamera lar göz görüntüsü yakalamak için kullanılır.

**Not:** Aynayı bezle yada elle v.b kapatmaktan yada bu kameraların lekelenmesinden kaçının. Bu geçersiz kayda/tanımaya neden olabilir.

#### **Ses seviyesi kontrolörü**

Bu kontrolör ses rehberli inin ses seviyesini aya rlar. Ayarlama için 3 mm çapında (0.12 in) ve 25 mm'den daha fazla uzunlukta (0.98 in) Phillips tornavida kullanın. letken olmayan bir tornavida kullanılması tavsiye edilir.

Not: Tornavidaya a ırı güç uygulamaktan kaçının. Bu ses seviyesi kontrolörüne za rar verebilir.

#### **6** Seçenek kamerası (tedarik edilmemi tir)

Ön kapa in arkasında yer alacak olan bu seçenek kamerası yüz incelemesi için kullanılır. E er bu kamerayı dijital disk kayıtçı gibi dı ekipmana ba larsanız yakala durumunu incelemek için kullanıcı nın yüzünü ve çevreyi yakalayabilirsiniz.

#### **Hoparlör**

Bu hoparlör kullanıcı konumuna yardım eden ve tanıma sonucunu veren ses kılavuzunu çıkarır. Ses rehberli i yönetici yazılımı, web tarayıcı yada sayısal tu u kullanarak a a ıdakilerden birine ayarlanabilir. Ayarlar hakkında ayrıntılar için sistem yöneticilerine bakınız.

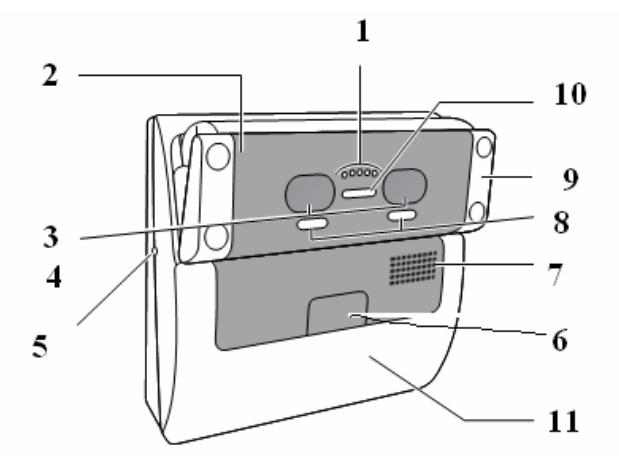

#### Sessiz: Ses rehberli içıkmaz.

Basit: Tanıma sonucu duyulur. Ses rehberli i çıkmaz.

Tam: Ses rehberli *i* ve tanıma sonucu duyulur .

#### **Sonuç göstergeleri**

Bu göstergeler tanıma sonuçlarını size bildirir. KABUL ETME: Bu gösterge tanıma ba arılı ekilde tamamlandı ı zaman yanar.

REDDETME: Bu gösterge tanıma ba arılı ekilde tamamlanamadı ı zaman yada kullanıcı iris verisi iris okuyucusunda kayıtlı olmadı ı zaman yanar.

#### **Eğme sapları**

Bu sapları tutarak ön panelin açısını ayarlayabilirsiniz. Her iki gözün de aynanın ortasında olacak ekilde konumlanmasını sa layacak ekilde sapları ayarlayın.

#### **Yanan gösterge**

Bu gösterge bekleme sırasında yanıp söner. Yönetim yazılımını, web tarayıcısını kullanarak kurmayı gerçekle tirerek gösterge sabit açık yada kapalı olarak ayarlanabilir. Ayarlar hakkında ayrıntılar için sistem yöneticilerine ba vurunuz.

#### **ön kapak**

Bu kapak kurulum, ba lantı yada bakım sırasında çıkarılır. Kullanıcılar bunu açmamalıdır. (ön kapa in açılması gerekti i zaman servis personeline ba vurunuz.)

#### **Yüksek hızı seri arabirim**

Bu konektör dı sayısal tu yada bellek cihazı ba lı oldu u zaman kullanılır. Konektörü kullanmadı ınız zaman kapa ı kapatın..

Not: kullanılabilen dı cihazlar için satıcıya danı ın.

## **Arka görünüm**

www.DataSheet4U.com

Kablo deli i kapa ını, vidayı Phillips tornavidayı kullanarak gev eterek çıkarın.

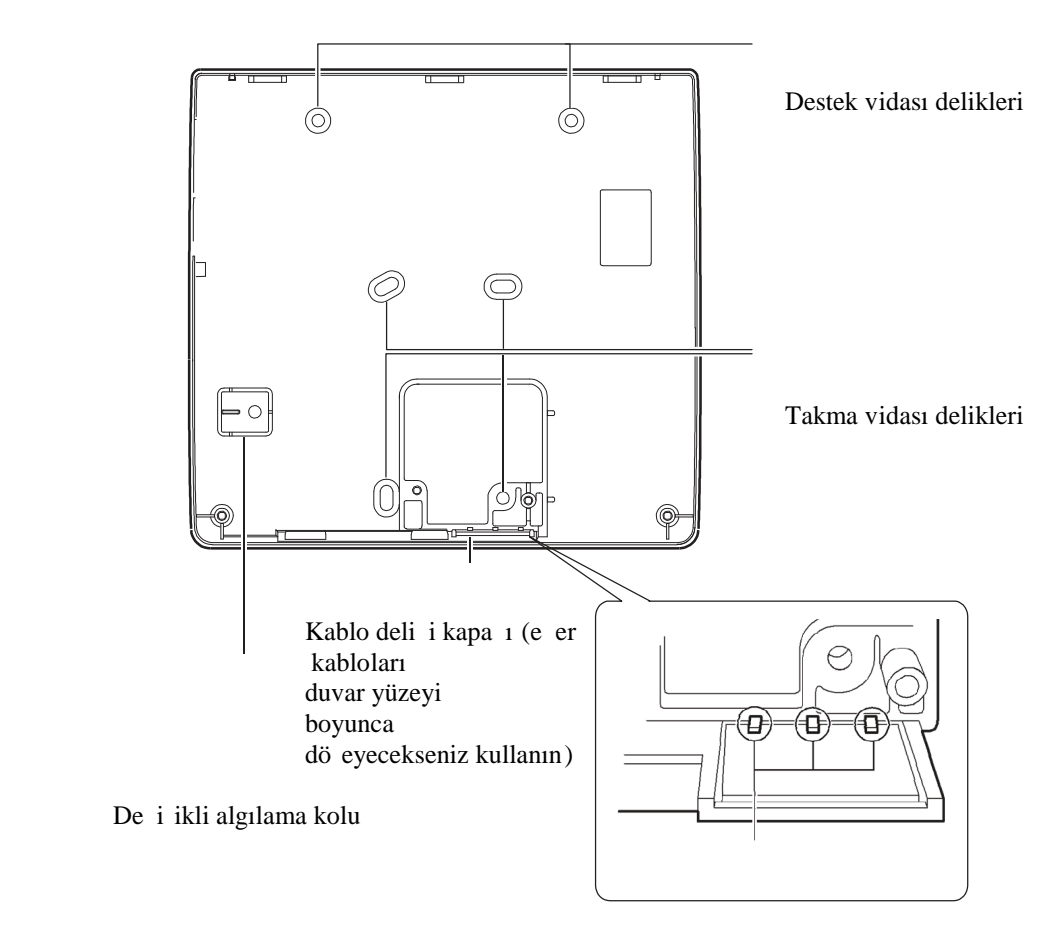

Arka kapaktan kesme.

# **İç Görünüm Önden Görünüm**

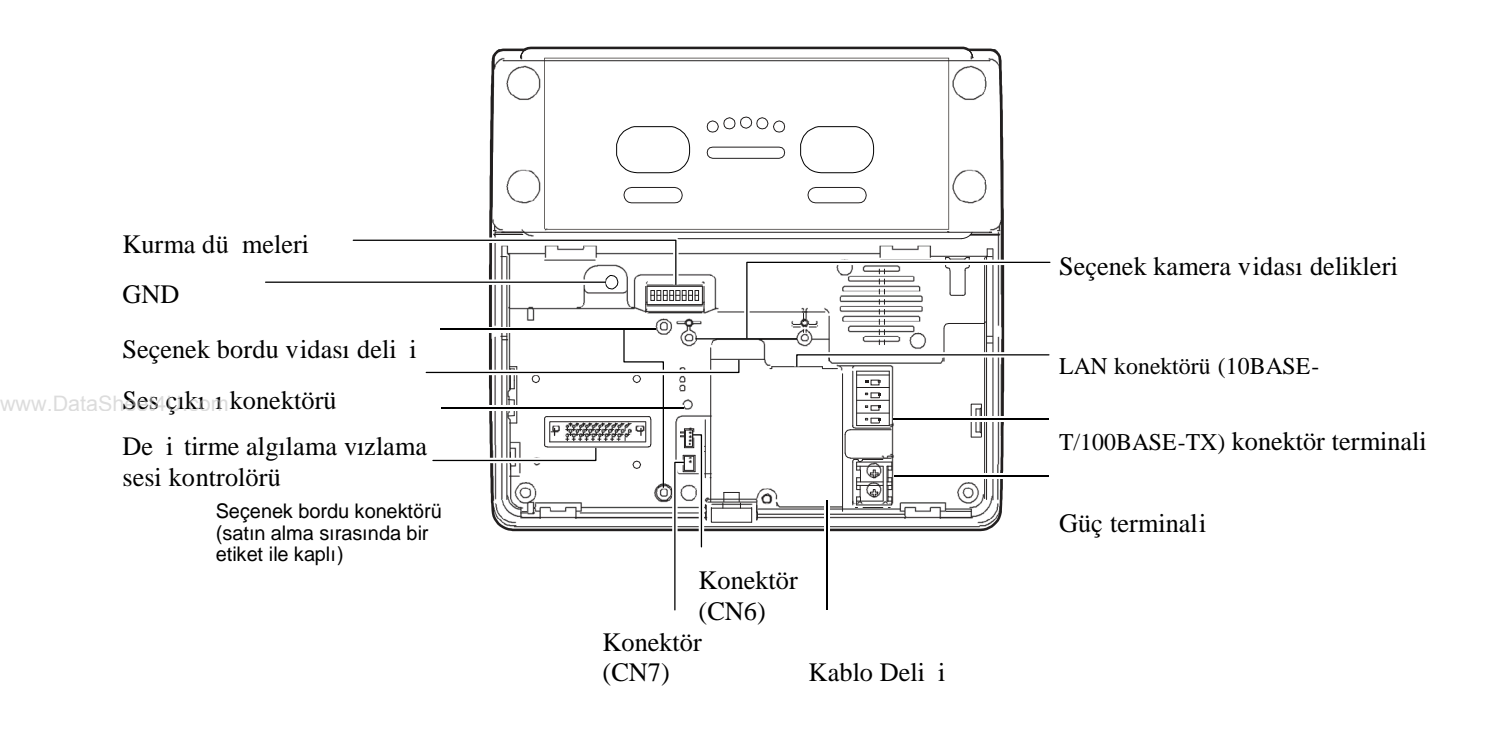

## **Bağlantı terminalinin spesifikasyonları**

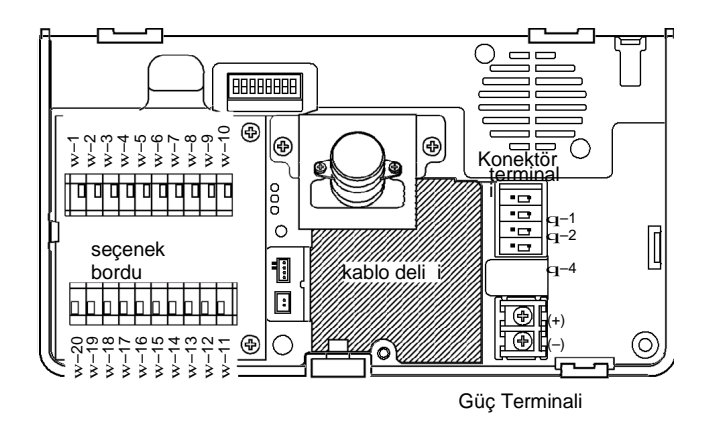

**Notlar:**

- Wiegand ve RS-485 arabirimleri sadece a modunda mevcuttur. Ba imsiz modda bu arabirimleri mevcut de ildir.,
- Wiegand/RS-485 arabirimi Tanıma sonucu çıkı 11 ve 2 çıkı geni li i yönetim yazılımı ile yapılandırılır. leti im kurma hakkında ayrıntılar için BM-ES200 kullanma talimatına bakınız (Yönetim yazılımı BM-ES200 ile tedarik edilmi tir.)

### **Konektör Terminali**

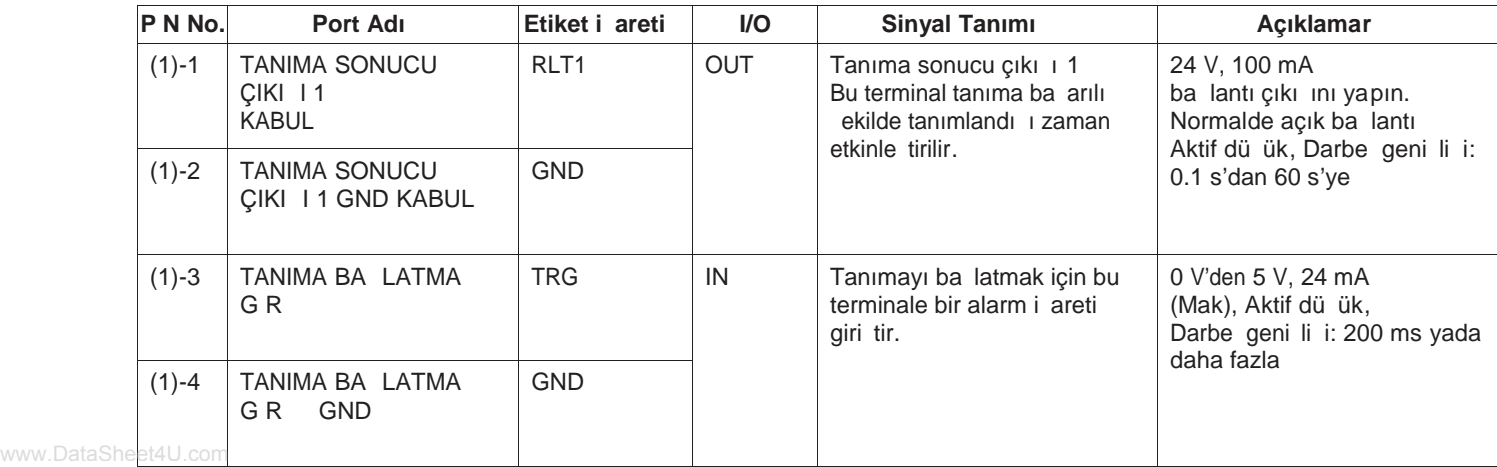

# **Seçenek Bordu Konektörü**

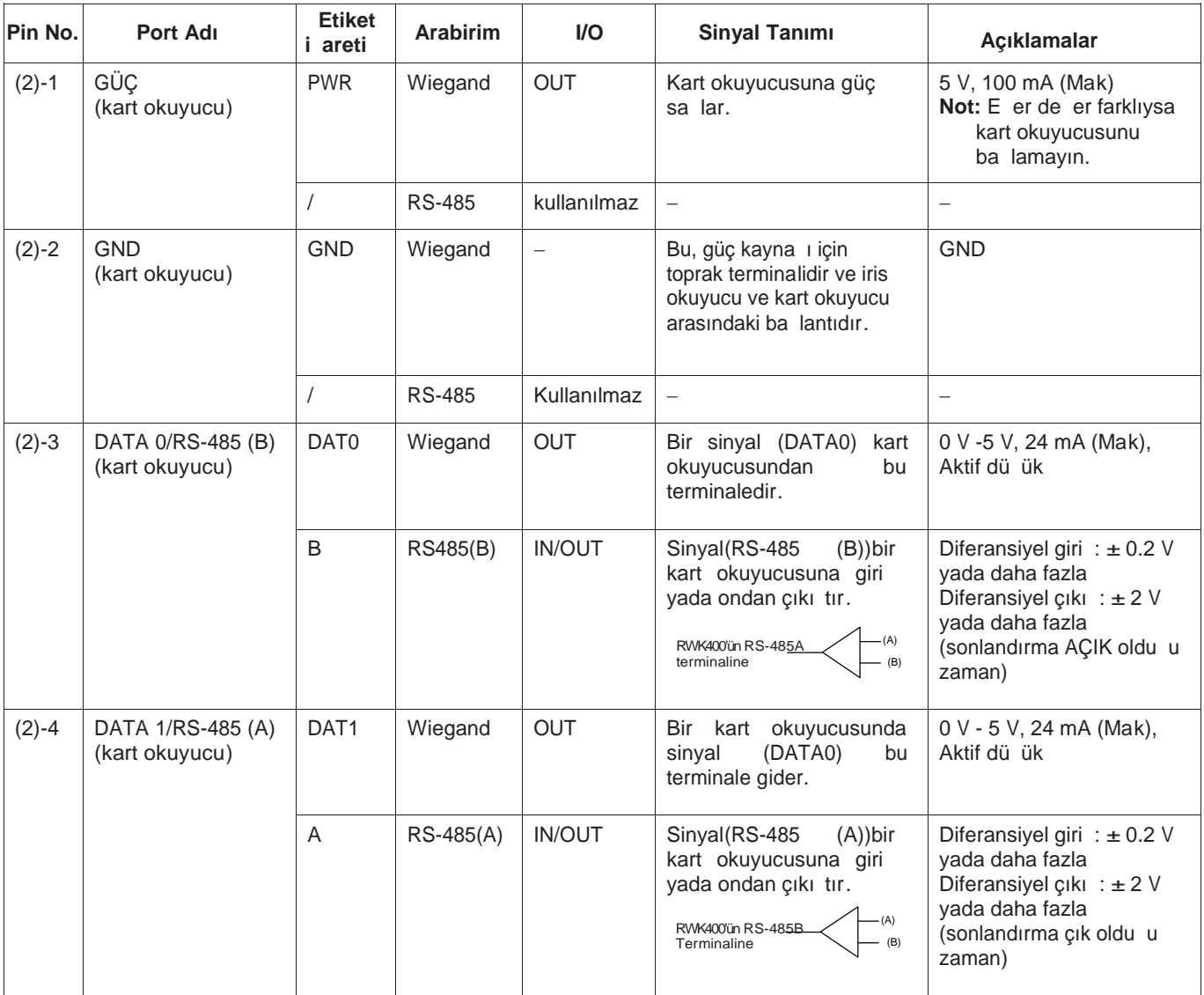

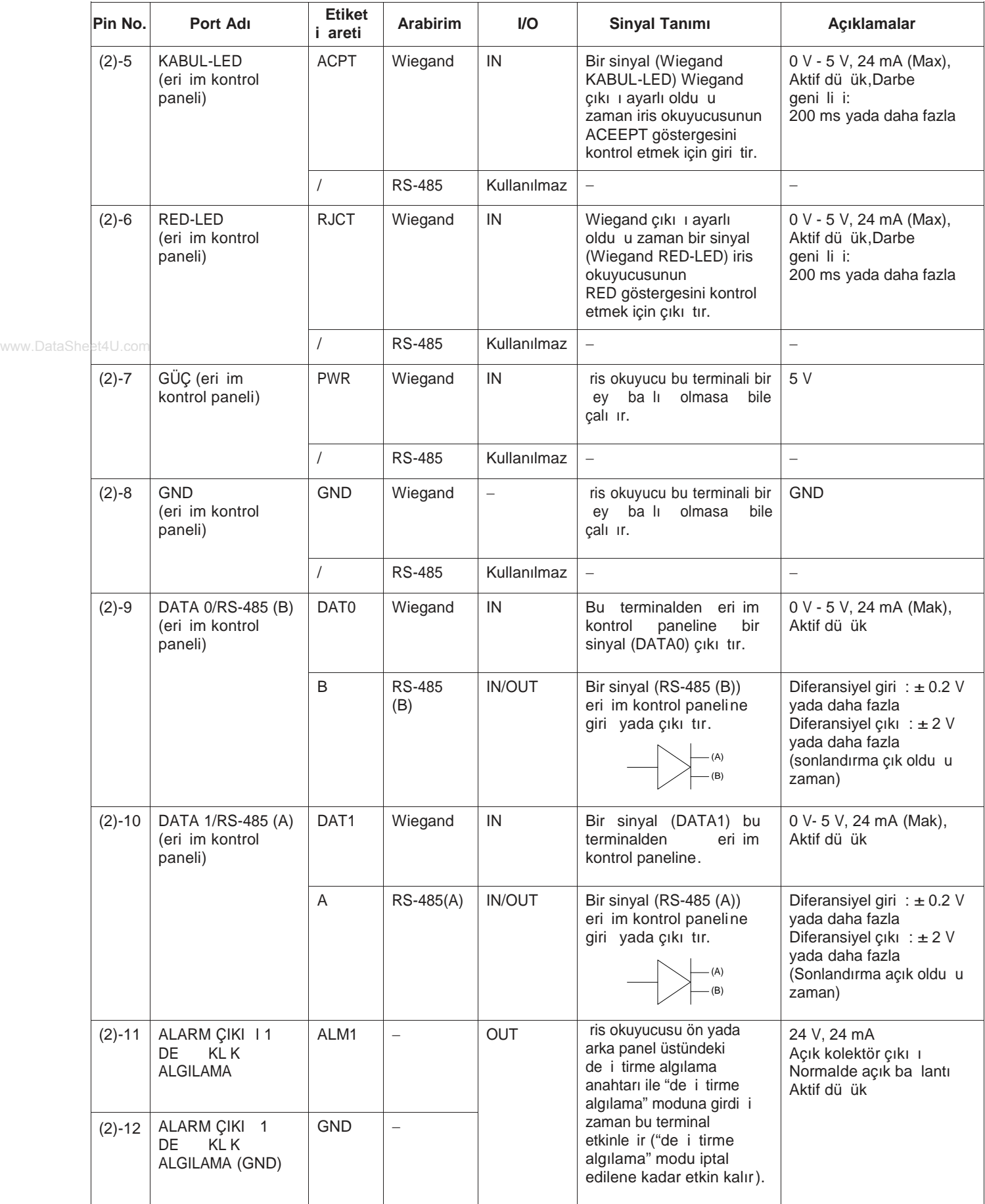

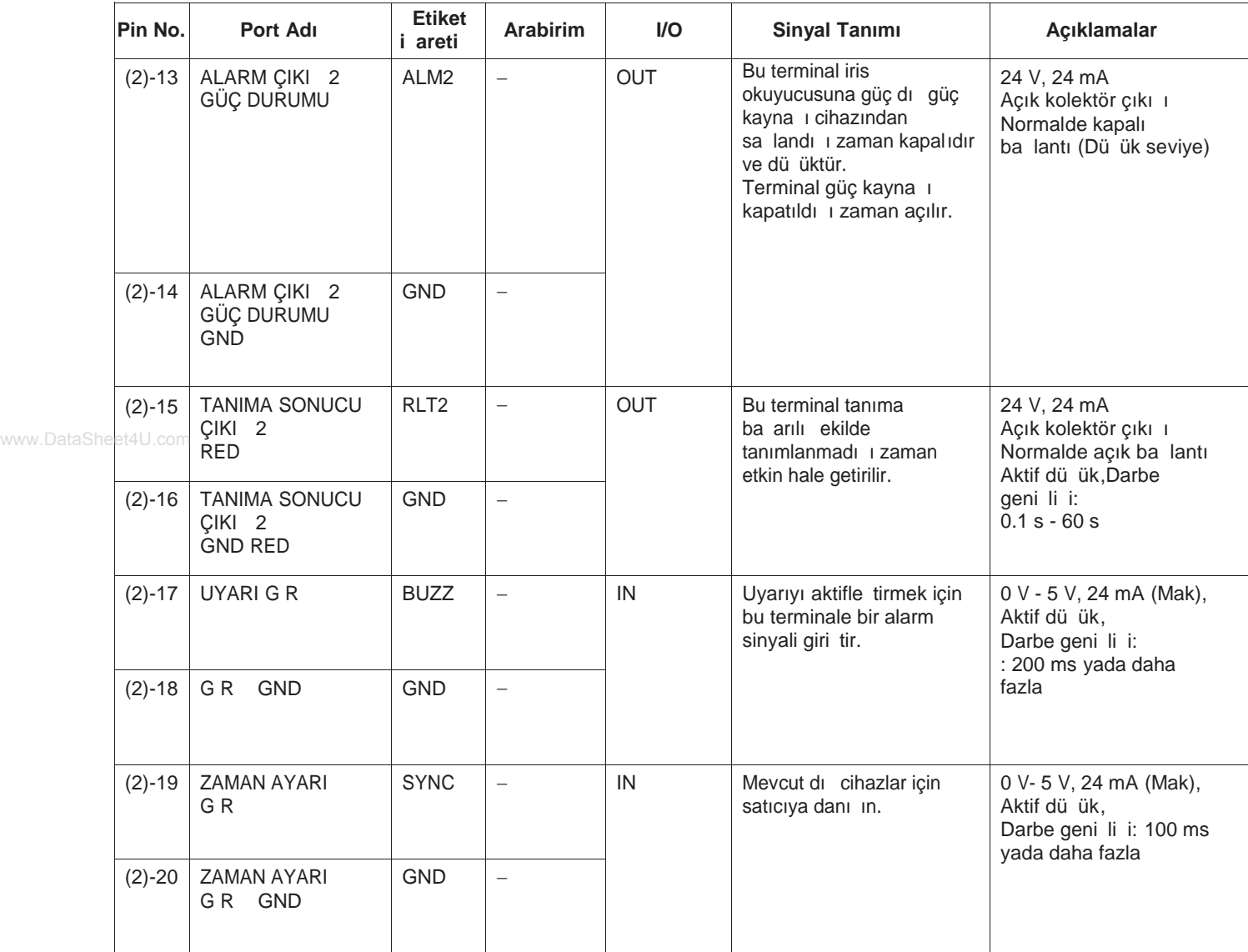

# **Kurma Düğmeleri için Spesifikasyonlar**

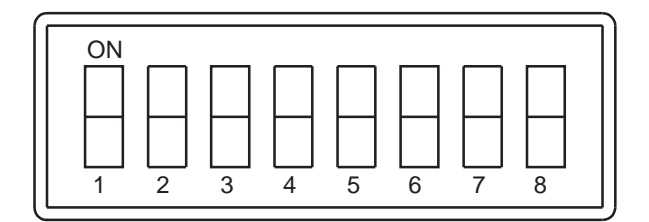

# **İris okuyucunun ayar düğmeleri**

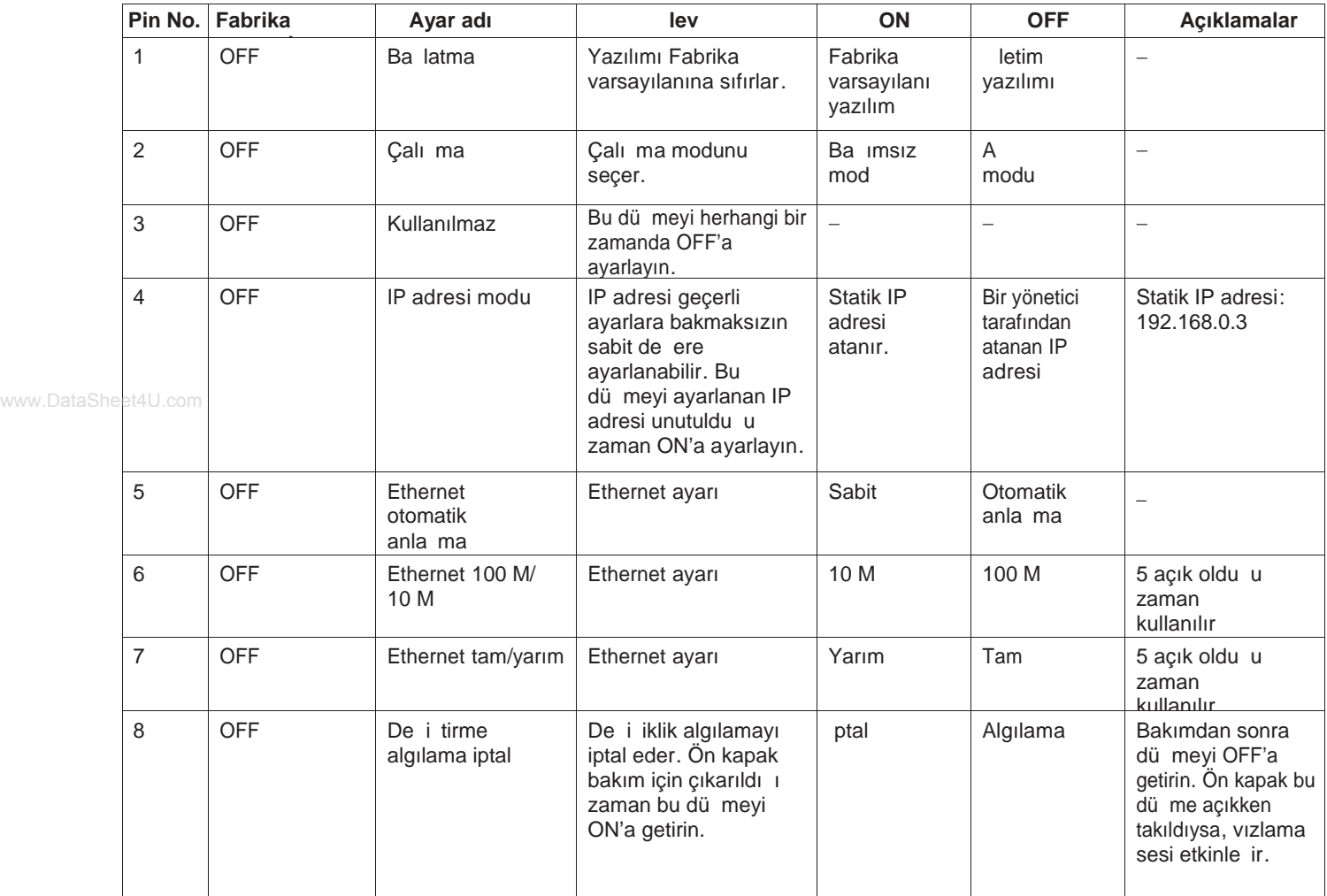

# **Seçenek Bordu SW1 için Ayar Düğmeleri**

![](_page_20_Picture_508.jpeg)

![](_page_21_Picture_435.jpeg)

# **Seçenek Bordu SW2'nin Ayar Düğmeleri**

![](_page_21_Picture_436.jpeg)

# **Kurulum ve Bağlantılar**

Dikkat: Bu irisi okuyucusunu salan montaj deste i il e düz bir duvara takın. Kurulumdan sonra dümeyi engellemek için iris okuyucusunu ba layın.

Not: Bu kullanma talimatları sadece iris okuyucusunu duvara nasıl takaca ınızı tanımlar . Bu iris okuyucusu e er ayarı tamamlamazsanız do ru ekilde çalı maz . Sayfa 28'e bakınız.

![](_page_22_Figure_3.jpeg)

### **Bağlantı Örneği Hakkında Açıklama**

- Güç kayna ı kapalı oldu u zaman bir alarm sinyali çıkı ı 2'den (güç Durumu) alarm cihazl arına gönderilir.
- Ön kapak iris okuyucusunda çıkarıldı ızaman yada iris okuyucusu duvardan çıkarıldı ızaman sinyal alarm çıkı ı 1 (de i tirme algılama) alarm cihazlarına gönderilir.
- Tanıma ba anlı ekilde tamamlanmadı ı zaman alarm sinyali tanıma sonucu çıkı ı 2 (REDDETME) dijital disk kaydedicisine gönderilir. Daha sonra dijital disk kaydedici otomatik olarak seçenek kamerasından görüntü çıkı larını kaydeder.

# **Hazırlık**

Kurulumdan önce a a ıdaki parçaları hazırlayın. Gerekli parçalar ve uzun luklar duruma ba lı olarak de i ir.

### **Gerekli Parçaların Hazırlama**

www.DataSheet4U.com

![](_page_23_Picture_321.jpeg)

www.DataSheet4U.com

![](_page_24_Picture_254.jpeg)

\*1 Sadece konektör kapakları olmayan kablolar kullanıla bilir.

Notlar:

• Alarm çıkı 1 ve Wiegand terminalleri kullandı 1mz zaman dı çihazların konektörlerine uyan iste e başlı kablolarla ihtiyacınız vardır. UL tarzı yada 1571 e de erini kullanın. AWG 22 - 16 kablo.

RS-485 terminallerini kullandı ınız zaman dı cihazların konektörlerine uyan iste e ba lı çift bükümlü kablo (AWG 22 www.DataSheet4U.yom

• Açık kolektör çıkı ı konektörleri için korumalı çift bükümlü kablo kullanmanız tavsiye edilir.

### **Kablo Hazırlığı**

#### **Güç kablosu (Kapatma ile)**

![](_page_24_Figure_8.jpeg)

## **Değiştirme Algılama Hakkında Bilgi**

Bu iris okuyucunun verileri ve okuyucuda ayarlı de erleri korumak için de i tirmeyi tespit etme i levi vardır. E er iris kamerası belirli Bir süre de i tirmeyi tespit etme durumunda bırakılırsa iris okuyucusuna kaydedilen veri silinecektir.

• Değiştirmeyi tespit etme durumu Ayar düğmesi 8 ile iptal edilebilir. Ön kapak bakım için çıkarıldığı zaman bu düğmeyi ON konumuna getirin

(Sayfa 212e bakınız.)

• Bakımdan sonra bu dü meyi OFF'a getirin ve ön kapa 1 kapatın iris okuyucusu çalı 1 r duruma gelir .

Notlar:

- E er ön kapı ayar dü mesi 8 belirli bir süre OFF'a kapatılırsa iris okuyucusunda kaydedilen iris verisi silinecektir.
- Kaydedilen verinin de i tirme tespit etme tarafından silinmesine kar ı kaydedilen veriyi yedekleyin. Sayfa 48 yada 58'e bakın.

## **Kurulum yeri hakkında bilgi**

#### **Bu iris okuyucu bina içinde kullanım içindir .**

Yakın kızıl ötesi 111 (güne 11 inda, akkor 111 ve halojen 1 ikta vardır) iris okuyucusu tarafından iris görüntüsünü yakalama için kullanılır. E er iris okuyucu bu 1 1 1 do rudan alan bir yere kuruluysa iris okuyucusu görüntüleri do ru ekilde yakalayamayaca 1 için bu geçersiz iris verisi kaydına /tanımasına neden ola bilir.

#### **İris okuyucuyu aşağıdakilerden uzak tutun. Aksi takdirde ışık iris okuyucusunu etkileyebilir .**

- D<sub>1</sub> alanlar
- Direkt güne 111 yada 1 1k yansıması
- Akkor yada halojen aydınlatma
- ris okuyucusunun yada kullanıcının gözlerinin do rudan 1 1 a maruz kaldı 1 yerler
- **Notlar**: (kabul edilebilir yakın kızıl ötesi 1 ını miktarı 500 µW/cm2 yada daha azdır.)
- I ık yansımasının yanındaki yerlere yerle tirin (aynadan v.b)
- I ık miktarının çalı tırma için uygun olmadı 1 yerlere yerle tirin

Bu iris okuyucusunu a a idakilerden ve yukar idaki ortamlardan uzak tutun.

• Titreme (geçersiz iris görüntüsü yakalanmasına ve tanımasına neden olabilir, ayrıca diğer sorunlara ve hasarlara da neden olabilir.)

• Nemlili in %30 ve %90 arasında olan ve sıcaklı  $10^{\circ}$ C ve +40 °C {

32°F ve 104 °F arasında} arasında olmayan yerler

eğer iris okuyucusu oranları geçen alanlara koyulursa bu hasara yada arızaya neden olabilir.

• Ses (örne in klimaların yada vantilatörün yakınındaki yerler )

• Elektrik

Camdan yada akrilikten v.b yapılmı nesneler iris okuyucusu ve bir kullanıcı arasına yerle tirildi i zaman kayıt ve tanıma ı ık kırılmasından, ı ık yansımasından yada sensör bozuklu undan dolayı yapılamayabilir.

### **kurulum yeri ve tanıma alanı**

### **Kurulum Yerini Koruyun.**

A a ıdaki çizimlerde tanımlana kurulum yeri gerekl idir.

Not: ekilde gösterilen iris okuyucusunun yüksekli i bir öner ilir. Optik eksenlerin merkezi ve göz konumunun yukarı/a a 1 kenar sınırı kurulum yüksekli ine ba lı olarak farklılık gösterebilir.

![](_page_25_Figure_18.jpeg)

### **Tutma Alanını Kontrol Etme.**

E er irisi okuyucusunun yüksekli i önceki "yan görünümü" çiziminde tanımlandı 1 gibi 1 240 mm {48.8 in.} ise tanıma alanı a a ıdaki gibi olacaktır.

Not: E er göz konumunu üst sınırdan daha yüksekse e ilin. E er göz k onumunuz daha alçaksa deste in v.b üstüne çıkın.

![](_page_26_Figure_3.jpeg)

# **Kurulum**

#### **Uyarılar:**

• ris okuyucusunu sa lam ve düz duvara takın. Ayrıca iris okuyucusunu sağlanan takma v idası ile montaj sırasında ba layın. Aksi takdirde bu dü meye, soruna yada yaralanmaya neden olabilir:

• Duvarın montaj için yeterince sağlam olup olmadığını ve çöküntüler olup olmadığını kontrol edin. Aksi takdirde de i tirme algılama modu etkin hale getirilir ...

#### **Notlar:**

• ris okuyucusunun duvara gömmeyin. Isı tam olarak yayılmayabilir ve bu da arızaya neden olabilir.

• E er gerekirse destek vidası delikleri kullanın.

• Kablolar alt kısımdan uzandı 1 zaman arka kapa 1

takmadan önce sabit kısımları kesin . (sayfa16'ya bakın.)

- Duvarın kapasitesi 49 N {5 kgf} yada daha fazladır.
- Gerekli olan tek cıvatanın/vidanın çekme kapasitesi

196 N {20 kgf} yada daha fazladır.

• Prosedürü takip etmeden önce iris okuyucusuna giden güç kayna ini kapatın.

• Ba lantı örne i için sayfa 23'e bakın.

1. Ön kapa 1 ana birinden de *i* tirme dayanıklı tornav ida aleti (tedarik edilmi tir) ile ön kapak sabitleme v idası çıkararak çıkarın.

![](_page_27_Figure_15.jpeg)

2. Arka kapa 1 ana birimden takma vidasını sökerek çıkarın.

![](_page_27_Figure_17.jpeg)

3. arka kapağı duvara yada yerel v idalar ile duvar içinde yer alan ba lantı kutusuna ba layın ve duvardaki de i iklik algılama kolu ile sabitleyin.

![](_page_27_Figure_19.jpeg)

- 4. Ana birimi arka kapa a takın.
	- (1) Ana birimin üst tarafını arka kapağa asın.
	- (2) Ana birimin alt tarafını arka kapa a itin . Notlar:
	- ris okuyucu ve arka kapak arasında boluk olup olmadı ini kontrol edin.
	- E er kablolar alt kısımdan çıkarsa kablo muhafazaları ile kabloları kaplayın.

![](_page_27_Picture_25.jpeg)

5. LAN kablosunu ve ses çıkış kablosunu iris okuyucusuna ba layın.

Ferrit çekirde ini tedarik edilen LAN kablosuna ve ses çıkı ı kablosuna ba layın.

![](_page_27_Figure_28.jpeg)

6. Güç Kablosunu tedarik edilen ba lantı aleti ve ba lantı vidası ile iris okuyucusuna bağlayın. (bağlama aletinden ekstra oran kesin .)

![](_page_28_Figure_1.jpeg)

ba lama aleti ba lama aleti vidası (3 mm kılavuz vidaları tedarik edilmi tir)

www.DataSheet4U.com<br>7. güç kablosunu iris okuyucusuna ba'layın .

#### **Notlar:**

 $\cdot + \nu$ e – yi Karı tırmayın. Yanlı kablo ba lantısı sorunlara neden olabilir.

- AC güç kayna 1 mevcut de ildir.
- Bir AC güç kaynağı cihazına bağlama sorunlara neden olabilir.

• Tavsiye edilen güç kaynağı aleti hakkında ayrıntılar için sayfa 82'ye bakın.

• Kurulumdan sonra dı güç kayna 1 aletini açın .

![](_page_28_Figure_11.jpeg)

Güç terminali

8. Tanıma sonucu çıkı 1 ve ba latma giri t erminalleri için kabloyu konektör terminaline bağlayın.

#### **Notlar:**

• Kabloyu sa lam ekilde ba layın. Aksi takdirde bu gev ek başlantıya yada kablonun başlantısının kesilmesine neden olabilir.

• Sinyal terminallerini ve GND terminallerini karı tırmayın.

9. E er gerekirse secenek bordunu (tedarik edilmemi tir) iris okuyucusuna bağlayın.

Not: Wiegand ve RS-485 arabirimleri sadece a modunda mevcuttur. Ba imsiz modda bu arabirimler mevcut de ildir.

![](_page_28_Figure_19.jpeg)

(1) ris okuyucusunun seçenek bordu konektöründen etiketi çıkarın ve seçenek bordunu konektör oturana kadar konektöre sa lam ekilde yerle tirin.

(2) Seçenek bordunu bord ile sağlanan seçenek bordu v idaları ile iris okuyucusuna takın.

(3) Seçenek bordunun RS-485 ayarını yaparak Kart okuyucu ve eri im kontrol paneli için ba lantıyı seçin . Ayar için sayfa 22'ye bakın. Seçenek bordunun GND kablosunun bağlanması için A ama 12'ye bakınız.

![](_page_28_Figure_23.jpeg)

Seçenek bordu (tedarik edilmez)

seçenek bordu vidası (seçenek borduna tedarik edilir)

10. E er gerekirse alarm terminalleri için olan kabloyu Wiegand terminalleri için olan kabloyu ve RS 485 terminalleri için olan kabloyu konektör terminaline ba layın. (ba lantı örne i için sayfa 23'e bakınız.)

![](_page_28_Figure_27.jpeg)

Seçenek bordu

www.DataSheet4U.com

#### **Notlar**:

• Kabloyu sa lam ekilde ba layın. Aksi takdirde gev ek

- ba lantıya yada kablonun ba lantısının kopmasına neden olabilir.
- sinyal terminallerini ve GND terminallerini karı tırmayın.

11. E er gerekirse seçenek kamerasını (tedarik edilmemi tir)BNC kablosu ile (seçenek kamerası ile sa lanmı tır) iris okuyucusuna ba layın.

**Not**: Seçenek kamerasını iris okuyucuya bağlamadan önce LAN kablosunu ve ses çıkı ı kablosunu ba layın. Aksi takdirde seçenek kamerası konektörleri saklayabilir ve bağlantılar zor olabilir .

(1) Seçenek kamerasını tedarik edilen seçenek kamerası v idası ile iris okuyucusuna bağlayın.

![](_page_29_Figure_7.jpeg)

Seçenek kamerası seçenek kamerası vidası delikleri

(2) Seçenek kamerasını konektör oturana kadar CN6 konektörüne sa lam ekilde yerle tirin.

![](_page_29_Figure_10.jpeg)

(3) Secenek kamerası ile verilen video çıkı ı kablosunu CN7 konektörüne ekleyin ve seçenek kamerasının v ideo çıkı ı kablosunu dı cihaza ba lı (örne in bir dijital dik kaydedici) video giri i kablosuna ba layın.

![](_page_29_Figure_12.jpeg)

12. GND kablosunu GND terminaline ba layın. E er seçenek bordu iris okuyucusuna ba lıysa iris okuyucusunun ve seçenek bordunun GND kablolarını birlikte ba layın.

![](_page_29_Figure_14.jpeg)

13. Ön panelin arkasından levhayı çıkarın .

13. Ön kapa 1 ana birime ba layın. Ana birimdeki ön kapa 1 n çı kıntılarını ve vidası deliklerini takın ve ön kapa 1 de i tirmeye dayanıklı tornav ida ile (verilmi tir) takın.

Not: Ön kapa 1 takmadan önce ayar dü melerinin ayarlarını kontrol edin. (sayfa 21'e bakınız.)

![](_page_30_Figure_2.jpeg)

14. E er gerekirse sayısal dü meyi iris okuyucusuna ba layın. Yüksek hız seri biriminden kapa ı çıkarın ve sayısal düğmenin USB kablosunu yüksek hız seri arabirime ba layın.

![](_page_30_Figure_4.jpeg)

15. Ön panelden koruyucu tabakayı çık arın. Ön panel koruyucu tabaka ile yada hasar önleyici ile kaplanmı tır. ris okuyucusunun kurulum i leminden sonra tabakayı çıkardı inizdan emin olun.

# **Ayar (bağımsız mod)**

Bu iris okuyucu ba ısız moda yada ağ modunda çalı tırılabilir. Ba imsiz modda iris sunucusu gerekli değildir ama a modunda gereklidir. Ağ modunda çalı tırma hakkında ayrıntılar için BM-ES200 kullanma talimatına bakınız (yönetim yazılımı BM-ES200 ile verilmi tir).

Bu bölüm ba ımsız modun ayarlarını ve i letimlerini anlatır. Sayı sal tu (seçenek) yada web tarayıcı ayarlama için kullanılabilir.

**Kullanıcıların maksimum sayısı**: 50 (kullanıcıların ve operatörün öncelikleri ile kullanıcıların toplamı ) **Yöneticilerin maksimum sayısı**: 3

**Günlük bilgisinin maksimum sayısı** Sistem günlü ü: 1 000 Giri günlü ü: 10 000 (Kaydedilen sistem günlükleri yada giri günlükleri maksimum sayıya ula tı 1 zaman eski günlükler kronolojik olarak silinecektir.)

#### **Mevcut Dış Cihazlar**

Bu iris okuyucu a a ıdaki dı cihazlara ba lanabilir .

Dı bellek cihazı (USB kütle bellek sınıfına uyan) sayısal tu (HID.1 uygun)

USB göbek ile sayısal tuş

(Her iki dı bellek cihazını ve sayısal tu u kullanırken USB göbek i e bir klavye seçin)

• Sistem yapılandırması örne i için sayfa /'deki çizime bakın.

• Mevcut dı cihazlar hakkında ayrıntılar için satıcıya danı ın.

#### **Ayarların Listesi**

Ba imsiz moda a a idaki i letimler mevcuttur. Sayısal tu kontrolü ve web tarayıcısı kontrolü kullanıcıları kullanabilir. yönetici: Web tarayıcı kontrolü kullanılabilir. (sayısal tu kontrolü kullanılamaz .) ayrıntılar için sayfa 37'ye bakınız. Operatörün öncelik hakkına sahip kullanıcılar : sayısal tu kontrolü kullanılabilir. (Web tarayıcısı kontrolü kullanılamaz). Ayrıntılar için sayfa 53'e bakınız .

kullanıcılar: Sayısal tu ile PN de i imi yapılabilir. (di er kontroller kullanılamaz .)Ayrıntılar için sayfa 74'e bakınız.

![](_page_31_Picture_328.jpeg)

![](_page_32_Picture_427.jpeg)

![](_page_33_Picture_343.jpeg)

### **Ba** lantılar ve Kurma Akı ı

Ba lantı ve kurma iris okuyucusu ba ımsız moda kullanılmadan önce yapılır

**No. Prosedür**

**İris okuyucusundan ön kapağı çıkarın . (sayfa 28'e bakın.) 1** is okuyucusuna güç sa lanmadı indan emin olun .

#### **Kurma ayarını yapın.**

- Çalı ma modunu ba imsiz moda ayarlayın . (sayfa 21'e bakın.)
- De i iklik algılama modunu devre dı 1 bırakın. (sayfa 21'e bakın.)

www.DataSheet4U.com

![](_page_34_Picture_134.jpeg)

• Kullanıcıları kaydedin. (Sayfa 54'e bakın.)

**9**

• Yönetici modundan tanıma moduna de i tirin . (Sayfa 53'e bakın.)

# **Yöneticileri Kaydetme**

A a ıda ba imsız moda yöneticilerin nasıl kaydedilece i tanımlanır. Bağımsız moda en az bir yöneticinin kaydedilmesi gerekir. Fabrika varsayılan ayarında yönetici yoktur. İlk ayar sırasında bir yönetici kaydettiğinizden emin olun. En fazla üç yönetici kaydedilebilir.

Okuyucu kimlik bilgisi: 1 IP Adresi: 192.168.0.3 Alt a maskesi: 255.255.255.0 A geçi i IP Adresi: ayar yok

#### A ama 1

Web tarayıcısını ba latın. Not: Microsoft® Internet Explorer® 6.0 SP2 (i letim sistemi Microsoft® Windows® XP Professional SP2 olduğu zaman) yada Microsoft® Internet Explorer® 6.0 SP1 (i letim sistemi Microsoft® Windows® 2000 Professional SP4 oldu u zaman) kullanın.

#### A ama 2

Tarayıcının adres kutusuna "http://19[2.168.0.3/indexeng.html"](http://192.168.0.3/indexeng.html) girin.

![](_page_35_Picture_7.jpeg)

#### A ama 3

Klavyede [Enter] tu una basın. Yönetici kayıt sayfası görülecektir.

Administrator registration

#### A ama 4

Pencerenin sağındaki çerçevede gösterilen her parçanın ayarlamasını yapın.

#### **[Kullanıcı Kimlik Bilgisi]**

Bir kullanıcı adı girin. Kullanıcı adı için kullanılan karakterler: alfa sayısal Karakterler (0-9, A-Z, a-z) Üst ve alt baş harfler ayırt edilir. 6 'dan 16 1-byte karakter girilebilir.

[Parola] [parolayı do rula] Parolayı girin. Kullanıcı adı için kullanılan karakterler: Alfa sayısal Karakterler (0-9, A-Z, a-z) Üst ve alt ba harfler ayırt edilir. 6 'dan 16 1-byte karakter girilebilir.

#### A ama 5

[OK] Dü mesine tıklatın.

Operatörün bilgisi kaydedilir. [Kullanıcı/Yönetici]dü mesine tıklatın. "Kullanıcı/Yönetici" sayfası görüntülenir. Daha sonra operatör önceli ine sahip kullanıcıları kaydedin. (Sayfa 37'e bakın.)

![](_page_35_Picture_19.jpeg)

#### Notlar:

• De i tirme algılama i levi etkin oldu u zaman sistem yenilemesi sırasında gerekli olabilece i için kayıtlı yöneticilerin kimlik bilgilerini ve parolalarını unutmamaya dikkat edin. Ayarları yazmanızı ve bunları kaydetmenizi tavsiye ederiz.

• Oturum açma sayfası ilk kez görüldü üzaman, kurulum penceresinde ActiveX® i yükle görülecektir. Ekrandaki talimatlara göre yüklemeyin.

• E er kurum penceresi yükleme tamamlandıktan sonra bile görülürse PC'yi yeniden ba latın.

![](_page_35_Picture_24.jpeg)
### **Operatör Önceliği ile Kullanıcıları Kaydetme**

Operatör önceli i ile Kullanıcılar ba imsiz moda iris okuyucusunu kullanmak için yöneticilerin kayd edilmesinden sonra kaydedilir.

Operatör önceli i ile kullanıcılar kaydedildi i zaman ba imsiz mod (sayısal tu kontrolü) kullanılır hale gelir. Yönetici önceli i ile operatörler tarafından ayarlanacak maddeler için Sayfa 32'ye bakınız.

#### **Aşama 1**

"Kullanıcı/Yönetici" sayfası görüntülenir. (Sayfa 36'a bakınız.)

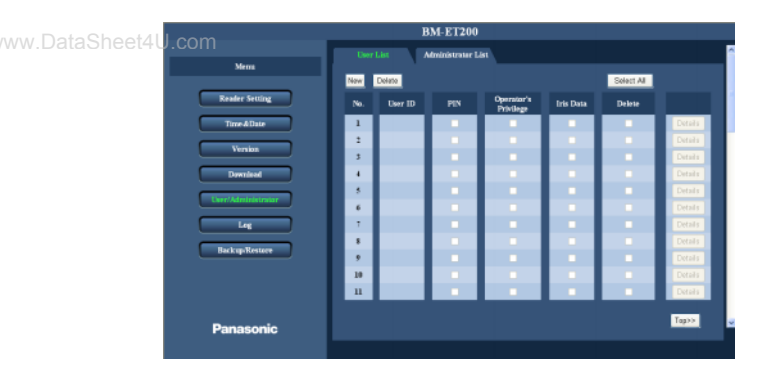

#### A ama 2

[yeni]Dü mesine basın.

 $\rightarrow$  [Kullanıcı] sekmesi görüntülenir.

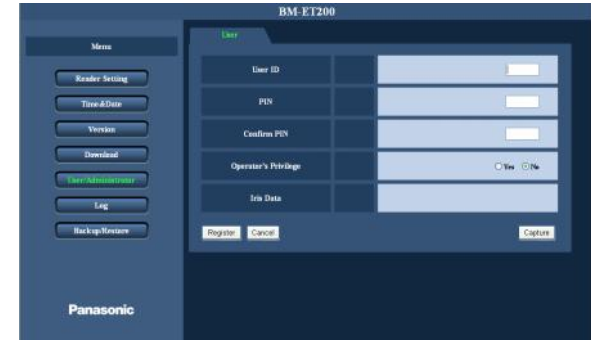

#### **Aşama 3**

Pencerenin sa ındaki çerçevede gösterilen her parçanın ayarlamasını yapın. [Kullanıcı kimlik bilgisi] Bir kullanıcı kimlik bilgisi girin. 01'den 99'a kadar girilebilir.

[Parola] [parolayı do rulayın] parolayı girin. 0000'dan 9999'a kadar girilebilir. [Operatörün önceli i] "Evet" i seçin.

#### A ama 4

[Yakala] Dü mesine basarak irisi yakalayın. (Sayfa 44'e bakın.)

#### **A** ama 5

[Kaydet] dü mesine basın.

 $\rightarrow$  Ayarlar kaydedilir ve operatörün kaydedilmesi tamamlanır.

PC'deki Web tarayıcısından ayarlama

Ba imsiz moda iris okuyucu ayarı web tarayıcısından yapılabilir.

#### Notlar:

- Web tarayıcı kontrolü sadece yöneticiler tarafından kullanılabilir.
- Parçaları ayarlama hakkında ayrıntılar için Sayfa 32'e bakınız.

Kurma Menüsünü görüntüleme

#### **A** ama 1

Web Tarayıcısını ba latın.

#### **A** ama 2

Tarayıcının adres kutusuna "http://IP address/indexeng.html" girin.

(örnek: [http://192.168.0.3/indexeng.html\)](http://192.168.0.3/indexeng.html)

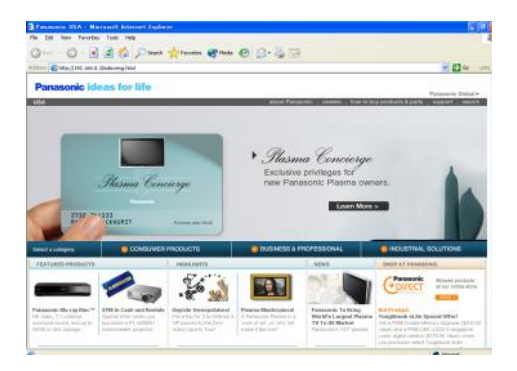

#### A ama 3

Klavyede [Enter] tu una basın.

 $\rightarrow$  Oturum açma sayfası görülecektir.

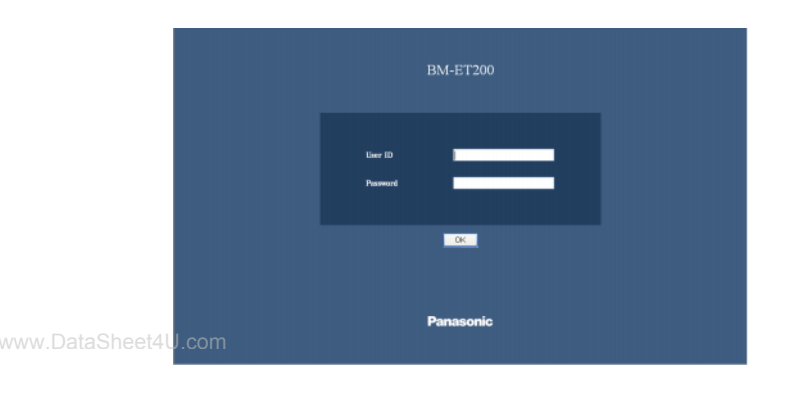

#### A ama 4

[Kullanıcı kimlik bilgisi] ve [Parola] girin.

 $\rightarrow$  Ayar menüsü belirecektir.

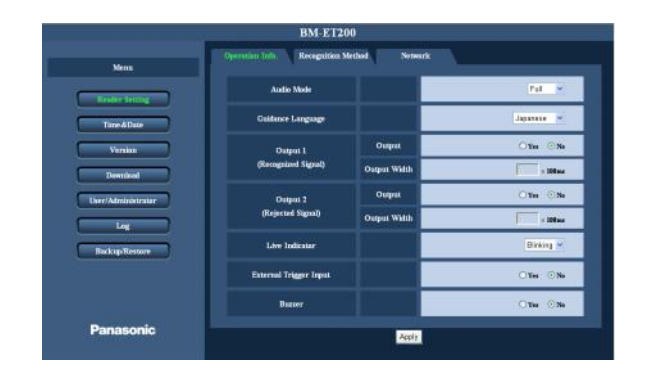

### **Ayar Menüsü Nasıl letilir**

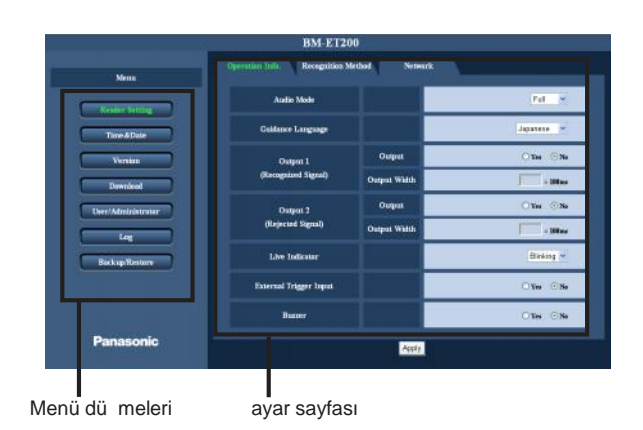

A ama 1

İlgili ayar menüsünü görüntülemek için pencerenin solundaki çerçevede istenilen dü meye tıklatın.

#### A ama 2

Pencerenin sa tarafından görüntülenen her parçanın ayarını tamamlayın.

Pencerenin sa ındaki çerçevede gösterilen ayar sayfasının üstünde sekmeler görüntülendi i zaman sekme ile ilgili yapılandırılmak ve görüntülenmek istenen parça için istenilen sekmeye tıklatın.

#### A ama3

Her parçayı ayarladıktan sonra bunları uygulamak için [Uygulama] dü mesine basın.

### **i** letim penceresi hakkında

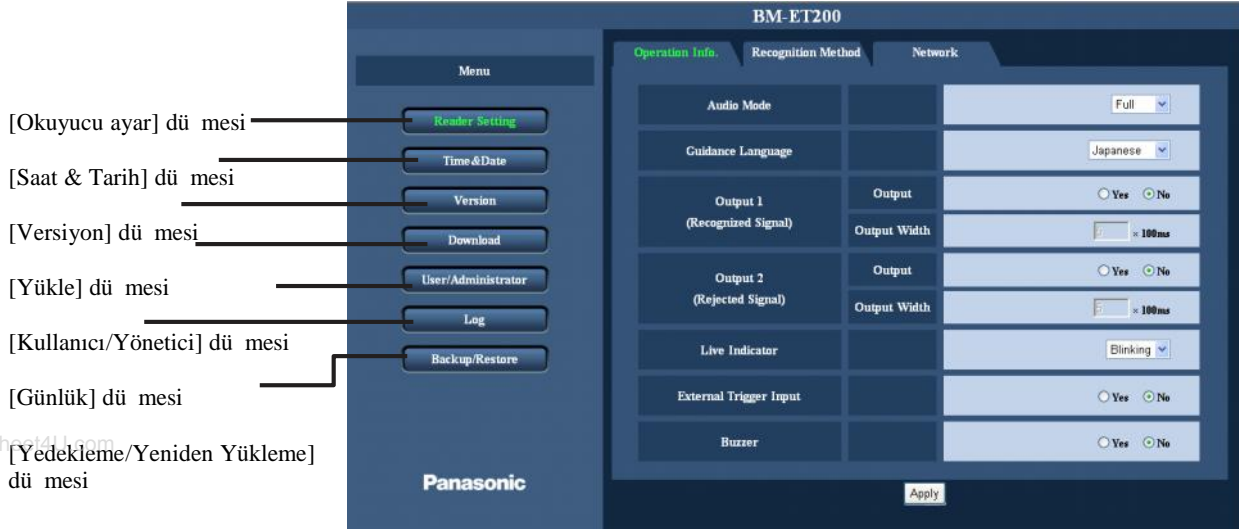

#### **[Okuyucu ayar] düğmesi**

"Okuyucu ayarı" sayfasını görmek için bu dü meye tıklayın. Temel ayarlar, tanıma metodu ayarları ve a ayarları "okuyucu ayarı" sayfasından yapılandırılabilir. (Sayfa 40'a bakınız.)

#### **[Saat & Tarih] düğmesi**

"Saat & Tarih" sayfasını görmek için bu dü meye tıklayın. Tarih ve saat ayarları "saat& tarih" sayfasından yapılandırılabilir. (Sayfa 50'ye bakınız.)

#### **[Versiyon] düğmesi**

"Versiyon" sayfasını görüntülemek için bu dü meye basınız. Yazılım versiyonu ve ses dosyası versiyonu "versiyon" sayfasından kontrol edilebilir. (Sayfa 50'ye bakınız.)

#### **[Yükle] düğmesi**

"Yükle" sayfasını görüntülemek için bu dü meye basınız. Yazılım ve ses dosyası "yükle" sayfasından yüklenebilir.(Sayfa 51'e bakınız.)

#### **[Kullanıcı/Yönetici] düğmesi**

"Kullanıcı/Yönetici" sayfasını görüntülemek için bu dü meye basın.. Kullanıcılar ve yöneticiler "Kullanıcı/Yönetici" sayfasında kontrol edilebilir.

kullanıcıların ve yöneticilerin kaydı da mevcuttur. (Sayfa 41'e bakınız.)

#### **[Günlük] düğmesi**

"Günlük" sayfasını görüntülemek için bu dü meye basınız . Eri im günlü ü ve sistem günlü ü "Günlük" sayfasından kontrol edilebilir. (Sayfa 45'e bakınız.)

#### **[Yedekleme/Yeniden yükleme] düğmesi**

"Yedekleme/Yeniden yükleme" sayfasını görüntülemek için bu dü meye tıklayın.kayıtçı kullanıcı bilgilerinin yedeklenmesi ve yeniden yüklenmesi ve okuyucu ayarları "Yedekleme/Yeniden yükleme" sayfasında mevcuttur. (Sayfa 48'e bakın.) ana alan

her ayar menüsünün sayfası görüntülenecektir. Bazı ayar menüleri için sekmeler olacaktır.

### **Sistemle ilgili ayarların yapılandırılması [okuyucu ayarı]**

Temel ayarlar, tanıma metodu ayarları ve a ayarları bu sayfada yapılandırılabilir. "Okuyucu ayarı " sayfasının 3 sekmesi vardır [i letim bilgisi.] sekmesi, [tanıma metodu] sekmesi ve [a] sekmesi.

### ris okuyucunun i letimi ile ilgili ayarları yapılandırma [ letim bilgisi.]

"Okuyucu ayarı" sayfasında [i letim bilgisi.] sekmesine tıklayın. (sayfa 37 ve 38'e bakın.) bu sayfada iris okuyucusu i letimi ile ilgili temel ayarları yapılandırın .

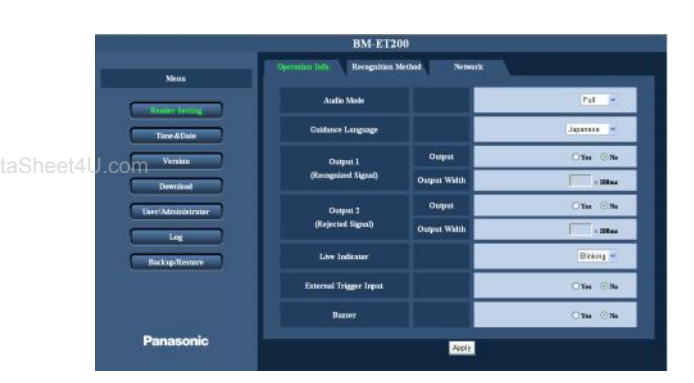

#### **[Ses modu]**

ris okuyucunun ses modunu seçin.

Sessiz: ses çıkı 1 yoktur.

Basit: tanıma sonucuna bağlı olarak "tanımlama

tamamlandı" yada "üzgünüm te his edilemediniz" gibi ses çıkı ları üretilir.

Tam: "Biraz daha yakınla ın" yada "biraz sola doğru gidiniz" gibi talimatları ve tanıma sonuçlarını verem ses rehberli i vardır.

#### **[Rehber dili]**

A a ıdaki dillerden ses rehberinin dilini seçer. ris okuyucu rehber dilini seçer.

Bunlardan birini seçebilirsiniz: " ngilizce", "Japonca", "Almanca", "Fransızca", " talyanca", " spanyolca", "Rusça", "Çince", "Korece", "Arapça", "Portekizce", "Türkçe", "Flemenkçe", ve " sveççe". Varsayılan: Japonca

#### **[Çıkış 1 (Tanınma Sinyali)]** [Ç**ıkı**]

ba arısız tanımada Çıkı 1 (Reddedilme sinyali) terminalinden bir sinyal gönderilip gönderilmemesini belirler.

Ayar için ya "evet" yada "hayır" seçilir. Varsayılan: hayır

#### **[Çıkı** geni li i]

[Çıkı 1 (Tanınma Sinyali)] ile "Evet" seçildi i zaman ayar mümkün hale gelir. seçilen çıkı geni li i 100 ms ile çarpılır atım sinyali "Çıkı 1 (tanınma Sinyali)" terminalinden ba arılı tanımada gönderilir. Kullanılabilen de er: 1 - 600

#### **[Çıkış 2 (Reddedilme Sinyali)]**  $[Chk1]$

Ba arısız tanımada Çıkı 2 (Reddedilme sinyali) terminalinden bir sinyal gönderilip gönderilmemesini belirler. Ayar için ya "evet" yada "hayır" seçilir. Varsayılan: hayır

#### [Çıkı geni li i]

 $[C<sub>1</sub>K<sub>1</sub> (Taninma Sinyali)]$  ile "Evet" seçildi i zaman ayar mümkün hale gelir. seçilen çıkı geni li i 100 ms ile çarpılır atım sinyali "Çıkı 1 (tanınma Sinyali)" terminalinden ba arılı tanımada gönderilir. **Kullanılabilen değer**: 1- 600

#### **[Yanan gösterge**]

Durumu "Off", "yanıp sönen", yada "On" olarak seçin. **Off:** yanan gösterge i letim sır asında daima kapalıdır. Yanıp sönme: Yanan gösterge i letim sırasında yanıp söner . **On**: Yanan gösterge i letim sırasında daima açıktır Varsayılan: yanıp sönme

#### **[Dış çalıştırma girişi]**

"Evet" seçildi i zaman tanıma i letimi dı ardan giri ile ba latılır. Varsayılan: hayır

#### **[Sesli uyarıcı]**

[Sesli uyarıcı] seçildi i zaman, sesli uyarının dı giri ile ses çıkarması mümkündür. Sesli uy arıcı ses çıkarmaya devam ettikçe tanımayı gerçekle tirmek imkansızdır. Varsayılan: No

### **Tanıma metodu ile ilgili ayarları yapılandırma [Tanıma metodu]**

"Okuyucu ayarı" sayfasında [tanıma metodu] sekmesine tıklayın. (Sayfa 37 ve 38'e bakın.) bu sayfada tanıma metodu ile ilgili olan ayarları yapılandırın.

**[Tanıma Metodu]**

yapılabilir.

Tanıma metodunu seçin.

yapılabilir. PIN tanıma yapılamaz.

Varsayılan: Sadece ris Tanıma

Sadece ris Tanıma: Çalı tırma sırasında sadece iris tanıma

**ris** Tanıma yada PIN: ris tanıma ve PIN tanıması

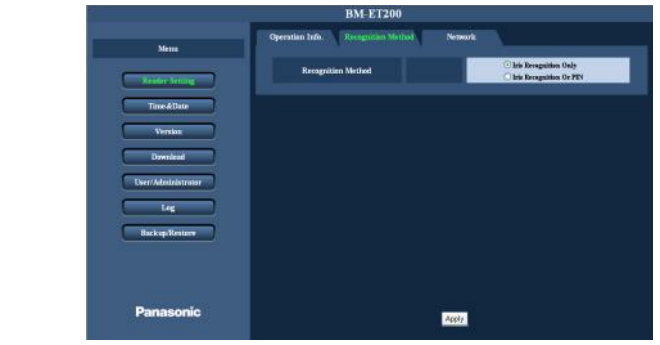

### **PC'deki web tarayıcısında çalı tırma**

A a idakiler PC'de web tarayıcısından kull anılabilir i letimlerdir.

## **Kullanıcı ile ilgili ayarların yapılandırılması [Kullanıcı/Yönetici]**

Bu sayfada kullanıcıyla ilgili olan ayarları kontrol edin yada kaydedin. "Kullanıcı/Yönetici" sayfasının 2 sekmesi vardır [Kullanıcı Listesi] sekmesi ve [Yönetici Listesi] sekmesi.

### **Kullanıcı Listesi kontrol etme [Kullanıcı Listesi]**

"Kullanıcı/yönetici" sayfasında [Kullanıcı Listesi] sekmesine tıklayın. (sayfa 37 ve 38'e bakın.) Bu sayfada kullanıcı bilgilerini kontrol etmek mümkündür. kullanıcıları nasıl kaydedece iniz hakkında Sayfa 42'ye bakın. .

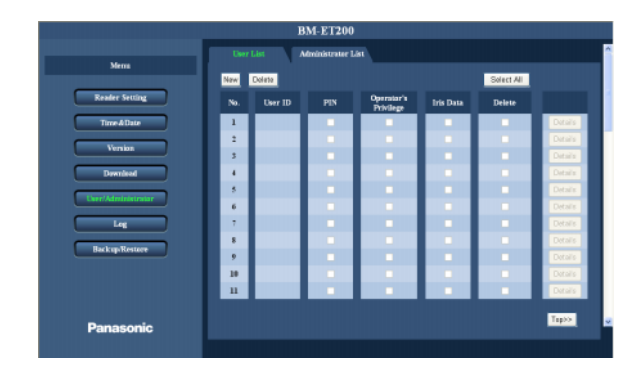

#### **[Yeni] düğmesi**

Kullanıcıları kaydeder. (Sayfa 42'e bakın.)

#### **[Sil] düğmesi**

"Sil" onay kutusunu(lar) kontrol edin ve [Sil] dü mesine tıklayın. Seçilen kullanıcı(lar) silinir.

**[Hepsini seç] düğmesi** Tüm "Sil" onay kutularını kontrol etmek için bu dü meye tıklayın.

**[No.]** Kayıtlı kullanıcıların sayısını gösteren seri numarası .

**[Kullanıcı kimlik bilgisi]** Kullanıcının kimlik bilgilerini gösterir.

#### **[PIN]**

Bu kontrol kutusu kullanıcının kayıtlı PIN' i olduğu zaman kontrol edilir.

**[Operatörün önceliği]** bu kontrol kutusu bir kullanıcı operatör önceli i ile kullanıcı oldu u zaman kontrol edilir.

#### **[İris verisi]**

Bu kontrol kutusu P $\overline{N}$ 'in kullanıcın kayıtlı iris verisi olduğu zaman kontrol edilir.

#### **[Ayrıntılar] düğmesi**

Ayrıntılı kullanıcı bilgisini gösterir. Ayrıntılar de i tirmek mümkündür ama iris verisini de i tirmek mümkün de ildir.

**[üst>>] düğmesi** Sayfa ba ına döner.

### **Kullanıcıları Kaydetme [Kullanıcı Listesi]**

"Kullanıcı/Yönetici" sayfasında [Kullanıcı Listesi] sekmesine tıklayın. (sayfa 37 ve 38'e bakınız.) A a ıda bir kullanıcının nasıl kaydedilece i gösterilir .

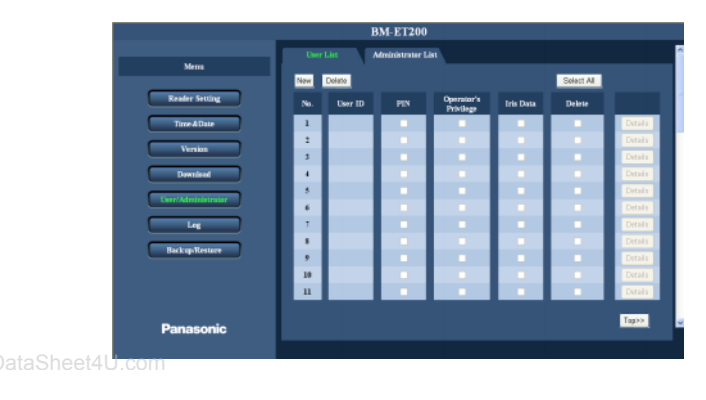

#### A ama 1

[Yeni] Dü mesine tıklayın.

 $\rightarrow$  "Kullanıcı" ekranı görülür.

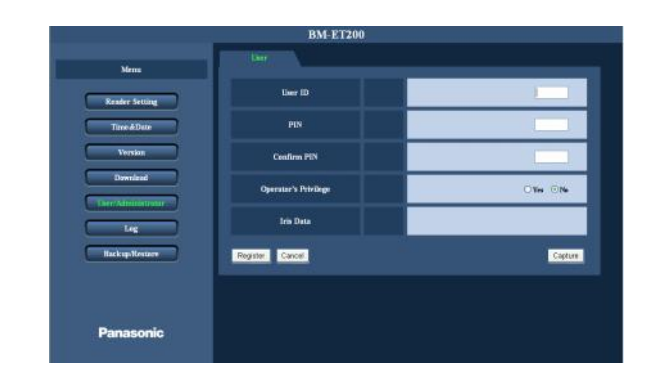

#### A ama 2

Pencerenin sa ındaki çerçevede gösterilen her parçanın ayarlamasını yapın.

**[Kullanıcı kimlik bilgisi]** Bir kullanıcı kimlik bilgisi girin. 01 'den 99'a kadar girilebilir.

[P N] [P N'i do rula] Parolayı girin. 0000'dan 9999'a kadar girilebilir. PIN ayarlı de ilse bo bırakın.

**[Operatörün önceliği]**

"Evet" seçildi i zaman operatörün önceli i kullanıcıya verilir.

#### [ris Verisi]

Kayıtlı iris görüntüleri gösterilir. "kayıtlı" yada "kayıtlı de il" görüntülenir. "Kayıtlı de il" gösterildi i zaman iris verisini [Yakala]

dü mesine basarak kaydetmek mümkün de ildir. (Sayfa 44'e bakınız.)

#### **A** ama 3

[Kaydet] dü mesine basın.  $\rightarrow$  Kullanıcı verisi kaydedilir.

Not: Kaydetmeyi iptal etmek için [ ptal et] dü mesine tıklayın.

### **Yönetici Listesini kontrol etme [Yönetici Listesi]**

"Kullanıcı/Yönetici" sayfasında [Yönetici Listesi] sekmesine tıklayın . (sayfa 37 ve 38'e bakın.) Bu sayfada yönetici bilgisini kontrol etmek mümkündür.

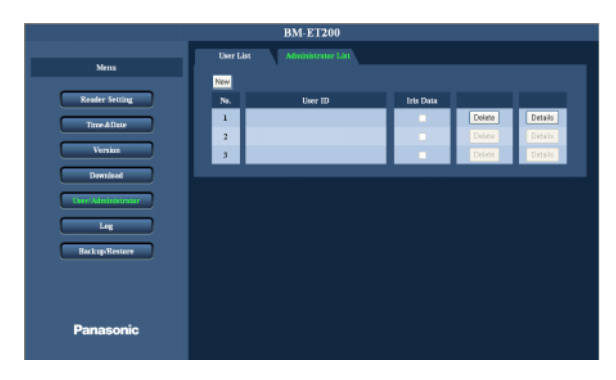

www.DataShe**rYeni] dü mesi** Yöneticiyi kaydeder.

**[No.]**

Kayıtlı yöneticilerin sayısını gösteren seri numarası .

**[Kullanıcı kimlik bilgisi]** Yöneticinin kimlik bilgisini gösterir.

**[İris verisi]** Bu kontrol kutusu PIN yönetici kayıtlı iris verisi olduğu zaman kontrol edilir.

**[sil] düğmesi** Yöneticiyi siler.

#### **[Ayrıntılar] düğmesi** Ayrıntılı yönetici bilgisini gösterir. Ayrıntılar de i tirmek mümkündür ama iris verisini de i tirmek mümkün de ildir.

**[Üst>>]** Sayfa ba ına döner.

### **Yöneticileri kaydetme [Yönetici Listesi]**

"Kullanıcı/Yönetici" sayfasında [Yönetici Listesi] sekmesine tıklayın . (sayfa 37 ve 38'e bakın.) A a ıda bir yöneticinin nasıl kaydedilece i gösterilir

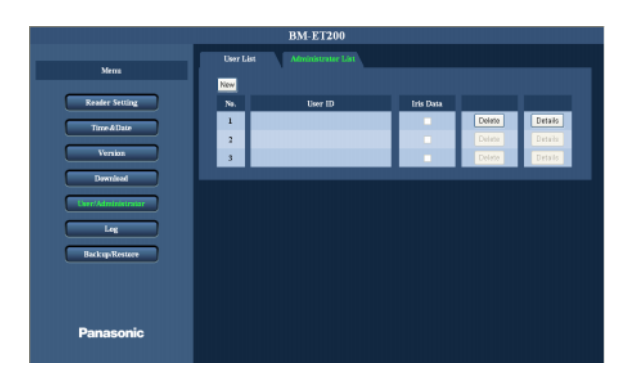

**Aşama 1**

[Yeni] dü mesine tıklayın.

 $\rightarrow$  "Yönetici" ekranı görülür.

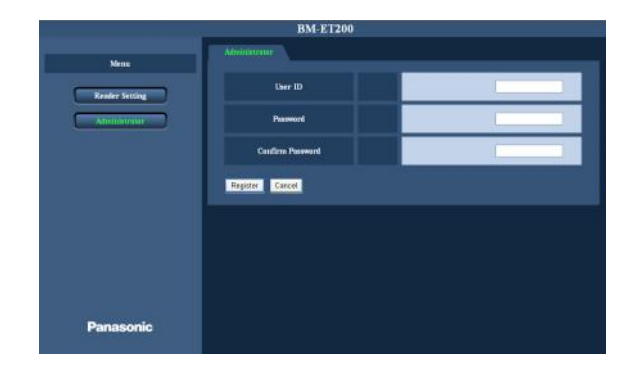

### A ama 2

Pencerenin sa ındaki çerçevede gösterilen her parçanın ayarlamasını yapın.

#### **[Kullanıcı kimlik bilgisi]**

Bir kullanıcı adı girin. . kullanıcı adı için kullanılan karakterler: alfa sayısal karakterler (0- 9, A-Z, a-z) üst ve alt ba harfler ayırt edilir. 6 'dan 16 1-byte karakter girilebilir.

#### **[Parola] [Parolayı doğrulayın]**

parolayı girin. kullanıcı adı için kullanılan karakterl er: alfa sayısal karakterler (0- 9, A-Z, a-z) üst ve alt ba harfler ayırt edilir. 6 'dan 16 1-byte karakter girilebilir.

#### **Aşama 3**

[Kaydet] dü mesine tıklayın.  $\rightarrow$  Kullanıcı verisi kaydedilir.

#### **Not:**

Kaydetmeyi iptal etmek için [iptal] dü mesine tıklayın.

### **risleri yakalama [sonuç]**

"Kullanıcı/Yönetici" sayfasında [kullanıcı Listesi] sekmesine tıklayın . (sayfa 37 ve 38'e bakın.)

A a ıda iris verisinin nasıl kaydedilece i gösterilir.

#### A ama 1

"Kullanıcı" ekranı görüntülenir. (Sayfa 41'e bakınız.)

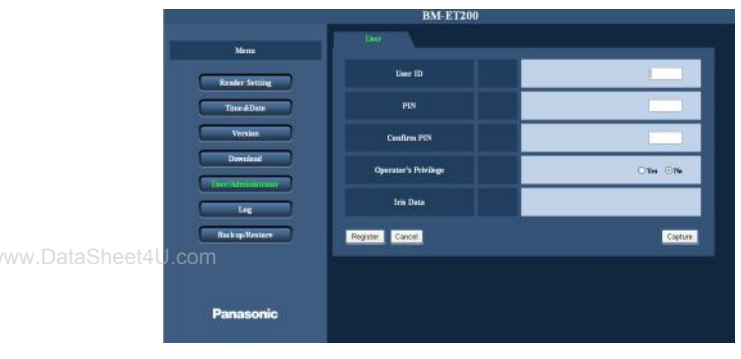

#### A ama 2

[Yakala] Dü mesine tıklayın. Yakalama sonucu gösterilir.

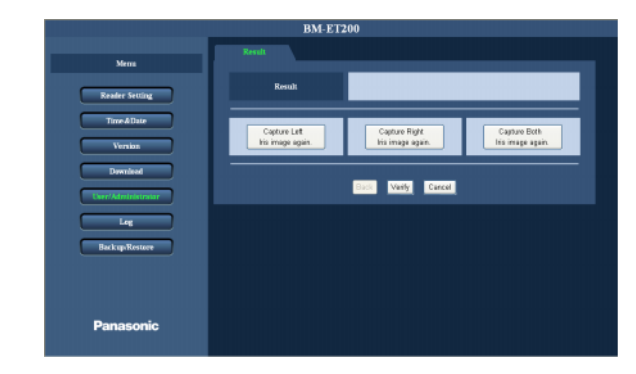

#### A ama 3

Yakalanan iris görüntüsünü kontrol edin. Yakalama sonucu [Sonuç] da gösterilir. " ris görüntüsü yakalama tamamlanmadı ." Görüldü ü zaman tekrar yakalamaya deneyin.

#### **Aşama 4**

ris verisini yakalamak için a a ıdaki dü melerden birine basın..

- **[Sol iris görüntüsünü tekrar yakala .] düğmesi:** sol gözü yakalar.
- [Sa iris görüntüsünü tekrar yakala.] dü mesi: sa gözü yakalar.
- **[Her iki iris görüntüsünü tekrar yakala.] düğmesi:** her iki gözü yakalar.

#### **Not:**

Yakalamayı iptal etmek için [ ptal et] dü mesine basın.

#### A ama 5

" ris görüntüsü yakalama tamamlanmadı." Görüldü ü zaman tekrar yakalamaya deneyin.

#### **Aşama 6**

Sonucu do rulamak için [do rula] dü mesine basın.

Do rulama sonucu [Sonuç] da gösterilir.

- Do rulama gecerli oldu u zaman, "do rulandı."görülecektir.
- Do rulama geçerli olmadı ı zaman, "do rulanamadı." Görülecektir.

Do rulama geçerli oldu u zaman, [Geri] dü mesi kullanılabilir. "Kullanıcı" ekranına geri dönmek için [geri] dü mesine tıklayın.

#### **Not:**

Kayıt [GER ] dü mesine basıldı ı zaman tamamlanmaz.

#### A ama7

[Kaydet] dü mesine basın.

 $\rightarrow$  ris verisi kaydedilir.

## **Günlükleri kontrol etme [Günlük]**

Eri im günlü ü ve sistem günlü ü "Günlük" sayfasında kontrol edilebilir. "Günlük" sayfasının 2 sekmesi vardır [eri im günlü ü] sekmesi ve [Sistem Günlü ü] sekmesi.

### **Eri im günlü ünü kontrol etme [Eri im günlü ü]**

"Günlük" sayfasında [Eri im günlü ü] sekmesine tıklayın. (sayfa 37 ve 38'e bakın.) bu sayfada Eri im günlü ünü kontrol etmek mümkündür .

#### **Not:**

En yeni günlük ilk sayfanın ba ında gösterilir.

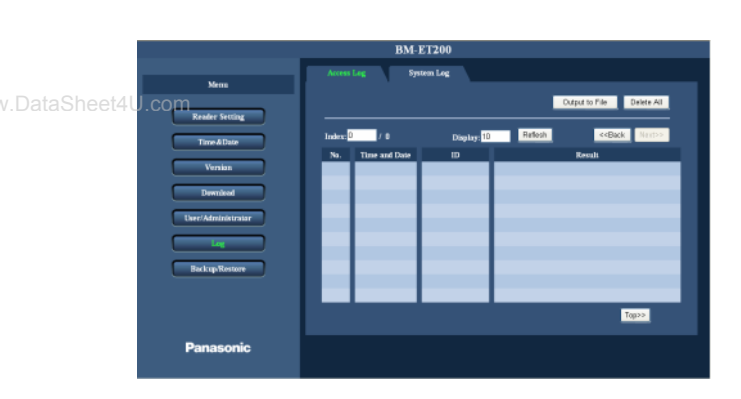

#### **[Dosyaya Çıkış] düğmesi**

Bu dü meye tıklandı 1 zaman eri im günlü ü CSV dosyası olarak çıkar. (Sayfa 47'e bakınız.)

#### **[Hepsini Sil] düğmesi**

Bütün Eri im günlü ü bilgisini silmek için bu dü meye tıklatın.

#### **[Dizin]**

Görüntülenecek günlük [No.] sunu girin. [yenile] dü mesine basıldı 1 zaman, girilen sayı ile yada sonrası ile günlük bilgisi görüntülenir.

#### **[Görüntüle]**

Bir sayfada görüntülenecek Eri im günlü ü bilgisinin toplam sayısını girin. [yenile] dü mesine basıldı 1 zaman girilen toplam günlük bilgisi görüntülenir.

#### **[Yenile] düğmesi**

Bu dü meye tıklandı ı zaman [dizine] yada [ekrana] girilen de er uygulanır.

#### **[<<Geri] düğmesi**

önceki sayfayı gösteriri.

#### **[Sonraki>>] düğmesi**

Sonraki sayfayı gösterir.

#### **[No.]**

Günlük bilgisinin sayısını gösteren seri numarası .

#### **[Saat ve Tarih]**

Günlük bilgisinin saatini ve tarihini gösterir. **Örnek:** 06/01/23 13:59:59

#### **[Kimlik Bilgisi]**

Tanıma kabul edildi i zaman kullanıcı kimlik bilginsi gösterir.

### **[Sonuç]**

Tanıma sonucunu gösterir..

#### **[Üst>>] düğmesi** sayfanın ba ına döner.

#### **Not:**

En fazla 1 000 Eri im günlü ü bilgisi [ekrana] girilebilir.

### **Sistem Günlü** ünü kontrol etme [Sistem günlü ü]

"Günlük" sayfasında [Sistem günlü ü] sekmesine tıklayın. (sayfa 37 ve 38'e bakın.) bu sayfada Sistem günlü ünü kontrol etmek mümkündür.

#### **Not:**

En yeni günlük ilk sayfanın ba ında gösterilir.

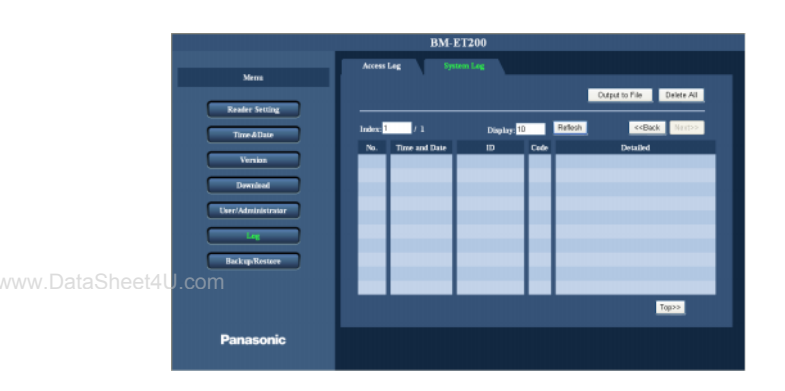

#### **[Dosyaya Çıkış] düğmesi**

Bu dü meye tıklandı 1 zaman sistem gün lü ü CSV dosyası olarak çıkar. (Sayfa 47'e bakınız.)

#### **[Hepsini sil] düğmesi**

Bütün sistem günlü ü bilgisini silmek için bu dü meye tıklatın.

#### **[Dizin]**

Görüntülenecek günlük [No.] sunu girin. [yenile] dü mesine basıldı 1 zaman, girilen sayı ile yada son rası ile günlük bilgisi görüntülenir.

#### **[Görüntüle]**

Bir sayfada görüntülenecek sistem günlü ü bilgisinin toplam sayısını girin. [yenile] dü mesine basıldı 1 zaman girilen toplam günlük bilgisi görüntülenir.

#### **[Yenile] düğmesi**

Bu dü meye tıklandı 1 zaman [dizine] yada [ekrana] girilen de er uygulanır.

#### **[<<Geri] düğmesi**

Önceki sayfayı gösteriri.

#### **[Sonraki>>]**

sonraki sayfayı gösterir.

#### **[No.]**

Günlük bilgisinin sayısını gösteren seri numarası .

#### **[Saat ve tarih]**

Günlük bilgisinin saatini ve tarihini gösterir. **örnek:** 2006.01.23 13:59:59

#### **[kimlik bilgisi]**

Günlük bilgisini kullanmak için, i letimi gerçekle tiren kullanıcının kimlik bilgisi gösterilir.

#### **Web tarayıcısı kontrolü ile Kullanıcı i letimi:** yöneticinin Kullanıcı bilgisi (4-haneli)

#### sayısal tu kontrolü ile kullanıcı i letimi :Kullanıcı kimlik bilgisi (2- haneli)

alarm günlük bilgisi için kimlik bilgisi gösterilmez.

#### **[Kod]**

Sistem günlü ü bilgisinin kodunu gösterir. Sayfa 76'ya bakın.

#### **[ayrıntılı]**

Sistem günlü ü bilgisi hakkında ayrıntıları gösterir. Sayfa 76'ya bakın.

#### **[üst>>] düğmesi**

sayfa ba ına döner.

#### **Not:**

en fazla 1 000 Sistem günlü ü bilgisi [ekrana] girilebilir.

### **Günlük bilgisini bir CSV dosyasına çıkarma**

"Günlük" sayfasında [Eri im günlü ü] yada [Sistem günlü ü] sekmesine tıklayın. (sayfa 37 ve 38'e bakın.)

A a ıda Eri im günlü ü yada Sistem günlü ü bilgisinin bir CSV dosyasına nasıl alınaca ı gösterilir.

#### **Notlar:**

- [Saat ve Tarih], [Kullanıcı kimlik bilgisi], ve [sonuç] bir Eri im günlü ü CSV dosyasına çıkı tır.
- Sistem günlü ü CSV dosyasına bilgi çıkı ının ayrıntıları kodlara ba lı olarak farklılık gösterir. Kod [0-00]- [1-21] (işletim günlüşü): işletim saati, kod (C), işletim ayrıntıları Kod [A-01] -[A-20] (Alarm günlü ü): meydana gelem saati, kod (A), alarm ayrıntıları
- A a ıda [Eri im günlü ü] sekmesi gösterilir.

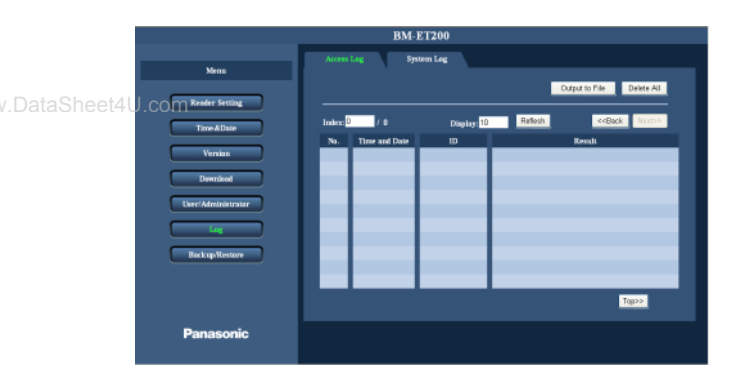

#### **Aşama 1**

[Dosyaya Çıkı ] dü mesine tıklayın. "farklı kaydet " ekranı görülür.

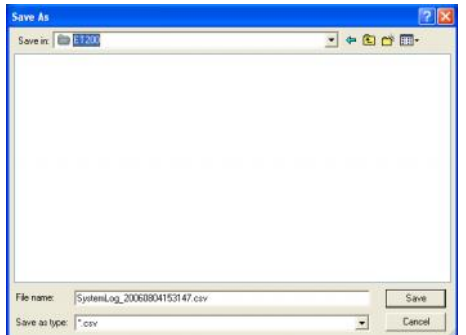

#### A ama 2

Dosyayı belirtilen ve CSV dosyası ismi girin.

#### **Notlar:**

- \/:;\*?"<> son isimlerinde kullanılamaz.
- dosya adı belirtilmedi i zaman dosya adı "eri im Günlü ü saat ve tarih.csv" olur **Örnek:** Dosya 2006 Ocak 23, 13:59:59'de kaydedildi i zaman dosya adı "eri im günlü ü\_
	- 20060123135959.csv". olur

#### A ama 3

[kaydet] dü mesine tıklayın.

 $\rightarrow$  Günlük bilgisi CSV formatında kaydedilir ve a a ıdaki mesaj görülür.

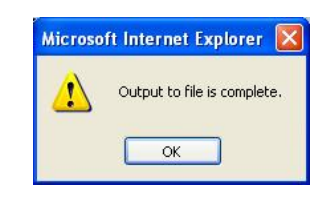

#### **Aşama 4**

[OK] dü mesine tıklayın.

 $\rightarrow$  Bir CSV dosyasına çıkı tamamlanmı tır.

### **Yedekleme yada dosyaları yeniden yükleme**

Dosyalar "yedekleme/yeniden yükleme" sayfasında yedeklen ebilir yada yeniden yüklenebilir. "Yedekleme/Yeniden yükleme " sayfasının 2 sekmesi vardır [Kullanıcı] sekmesi ve [okuyucu ayarı] sekmesi.

### **Kullanıcı bilgisini yedekleme yada yeniden yükleme [Kullanıcı]**

"Yedekleme/yeniden yükleme " sayfasında [Kullanıcı] sekmesine tıklayın. (sayfa 37 ve 38'e bakınız.) a a ıda kullanıcı bilgisinin nasıl yedeklenece i veya yeniden yüklenece i açıklanır.

#### **Kullanıcı bilgisini yeniden yükleme**

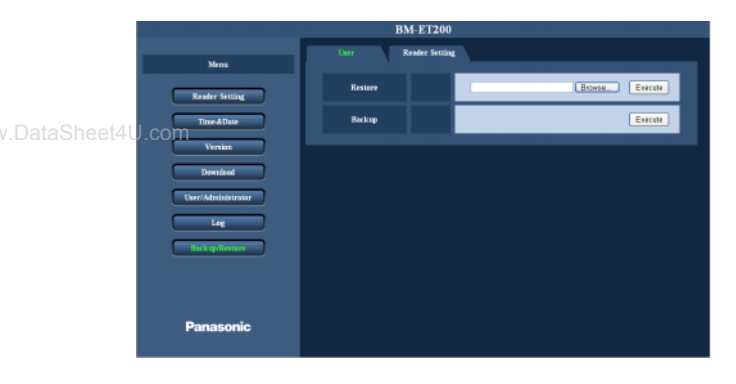

#### A ama1

[Tara] Dü mesine tıklayın. "Dosya seç " ekranı görülür.

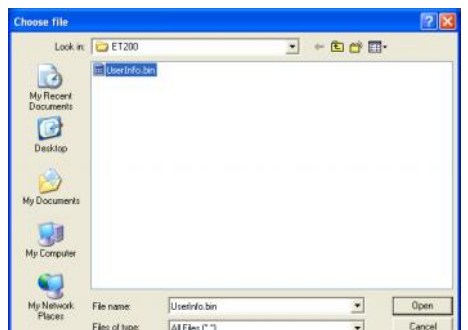

#### A ama2

Yeniden yüklenecek dosyayı seçin ve [aç] dü mesine tıklayın. Dosya adı: \*\*\*\*.bin

#### A ama3

[Uygula] dü mesine tıklayın.

 $\rightarrow$  iris okuyucu tanıma moduna geçer.

#### A ama4

iris tanımayı gerçekle tirin. (Sayfa 71'e bakın.)

 $\rightarrow$  tanıma kabul edildi i zaman, iyile tirme ba layacaktır.

#### **Not:**

E er sayısal tu kontrolü kullanılırsa, dosya adını "userInfo.bin" olarak belirtin..

#### **Kullanıcı bilgisini yedekleme**

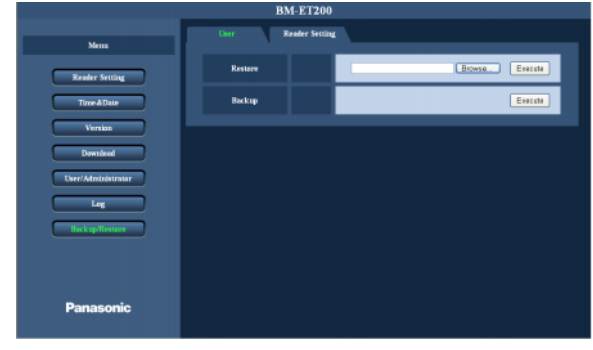

#### A ama1

[Uygula] Dü mesine basın.

 $\rightarrow$  A a idaki mesaj görüntülenecektir.

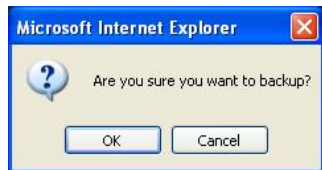

#### A ama2

ris tanımayı gerçekle tirmek için [OK] dü mesine tıklayın.

 $\rightarrow$  tanıma kabul edildi i zaman "farklı kaydet" ekranı görülecektir.

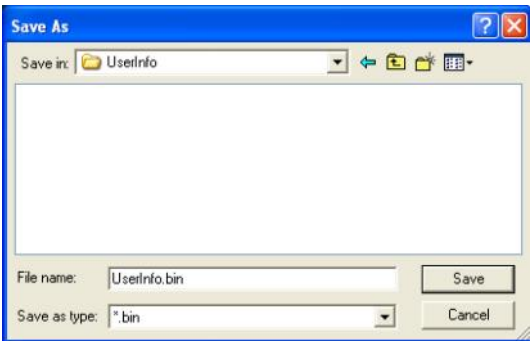

#### A ama3

Klasörü belirtin ve dosya adını girin. Daha sonra [kaydet] dü mesine basın.

### **Okuyucu Ayarlarını Yedekleme yada Yeniden Yükleme [Okuyucu ayarı]**

"Yedekleme/ yeniden yükleme" sayfasında [Okuyucu ayarı] sekmesine tıklayın. (sayfa 37 ve 38'e bakın.) a a ıda kullanıcı bilgisinin nasıl yedeklenece i yada yeniden yüklenece i gösterilir.

#### **okuyucu ayarlarını yeniden yükleme**

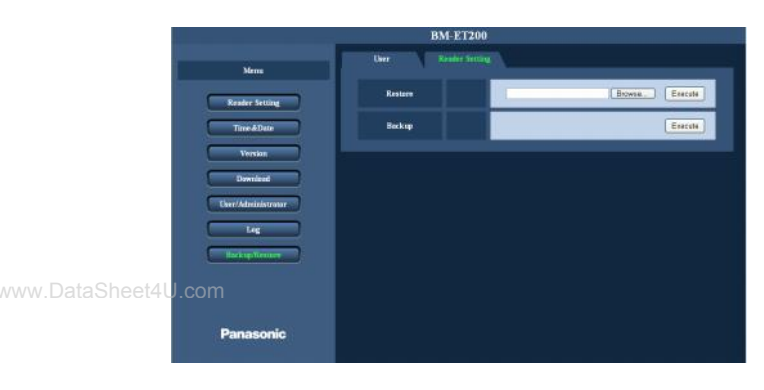

#### A ama1

[Tara] dü mesine tıklayın. "dosya seç " ekranı görülür.

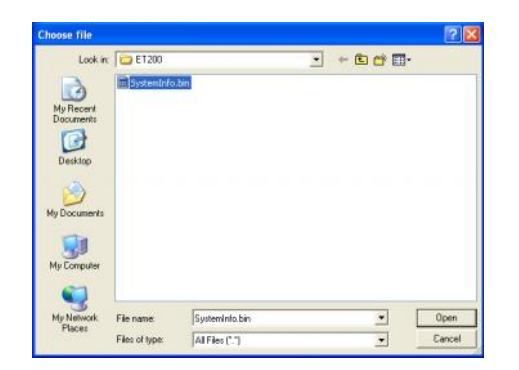

#### A ama2

Yeniden yüklenecek dosyayı seçin ve [aç] dü mesine tıklayın. Dosya adı: \*\*\*\*.bin

#### A ama3

[Uygula] dü mesine tıklayın.  $\rightarrow$  düzeltme ba latılır.

#### A ama4

#### **Not:**

Eer sayısal tu kontrolü kullanılıyorsa, dosya adını"SystemInfo.bin" olarak belirtin.

#### **okuyucu ayarlarını yedekleme**

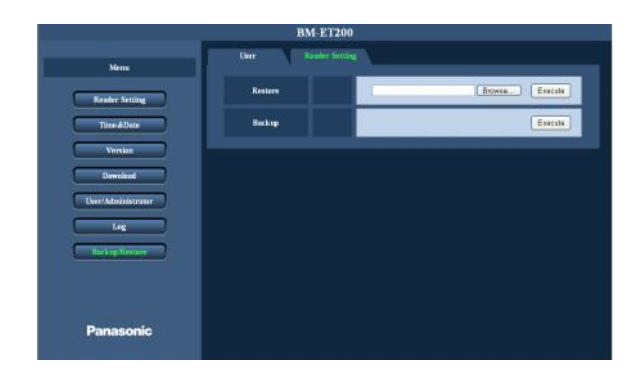

#### A ama1

[Uygula] dü mesine tıklayın.  $\rightarrow$  a a ıdaki mesaj görülecektir.

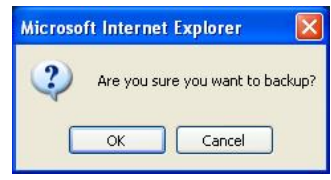

#### A ama2

[OK] dü mesine basın.

 $\rightarrow$  "farklı kaydet " ekranı görülür.

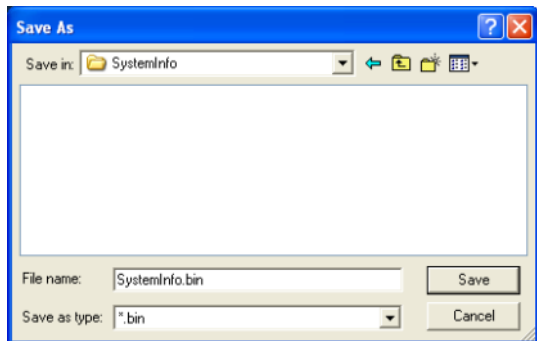

#### A ama3

Klasörü belirtin ve dosya adı girin. Daha sonra [kaydet]dü mesine basın.

 $\rightarrow$  Yedekleme başlatılır.

### **Saat ve tarih ile ilgili ayarların yapılandırılması [saat & tarih]**

Bu sayfada saat ve tarih ile ilgili ayarları yapılandırın. Sayfa nın nasıl gösterilece i hakkında bilgi için sayfa 37 ve 38'e bakınız.

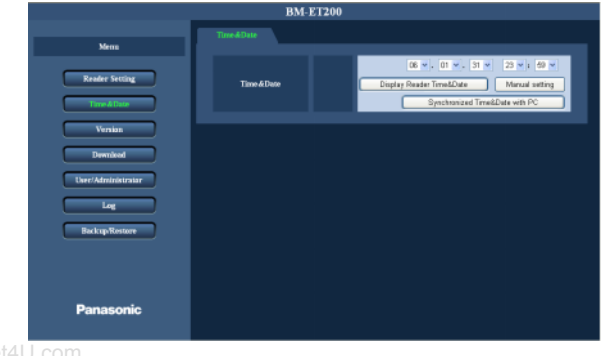

#### **[Kamera saati ekranı] düğmesi**

Bu dü meye tıklayarak iris verisi için yapılandırılan saati ve tarihi elde edin. Elde edilen saat ve tarih "YY/AA/GG" olarak saat ve tarih ekranı alanında gösterilir (a a ı açılan menü).

**Örnek:** 06.01.31 23:59  $\rightarrow$  2006 Ocak 31, 23:59

#### **[Manüel ayar] düğmesi**

Saat ve tarih ekranı alanında saati ve tarihi ayarlayın ve u düğmeye basın. Saat ve tarih iris okuyucusunda kaydedilecektir.

#### **Notlar:**

- Bu dü meye tıklayarak "Saniyeyi" ayarlamak mümkün de ildir.
- Saat ve tarih ekranından de erleri seçmenin yerine saati ve tarihi direk olarak girmek mümkündür.

#### **[Saati & Tarihi PC ile eş zamanlı hale getirme] düğmesi** Bu dü meye basarak PC'den saati ve tarihi örenin. Alınan saat ve tarih "YY/AA/GG" olarak saat ve tarih ekranı alanında gösterilir (a a ı açılan menü).

#### **Not:**

Bu dü meye tıklayarak "Saniyeyi" ayarlamak mümkündür.

### **ris Okuyucu Yazılımı Versiyonunu Kontrol Etme [Versiyon]**

ris okuyucusu yazılımının versiyonunu ve sayfadaki ses dosyasını kontrol edin. Sayfanın nasıl görüntülenece i hakkında sayfa 37 ve 38'e bakın.

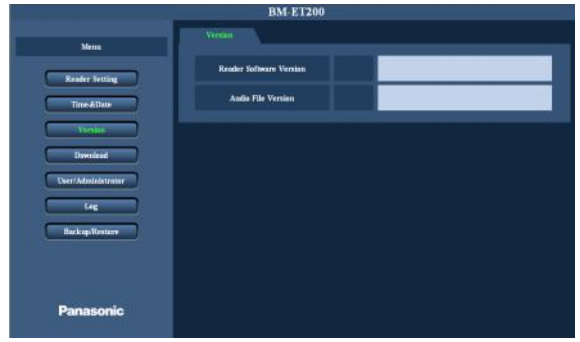

**[Okuyucu yazılımı versiyonu]** ris okuyucu yazılım versiyonu gösterilir.

#### **[Ses dosyası versiyonu]**

Ses dosyası versiyonu gösterilir.

## **Dosyaları yükleme [Yükle]**

Bu sayfada okuyucu yazılımını ve ses dosyasını yüklemek mümkündür. "yazılımı yükle " sayfasında 2 sekme vardır [yazılım] sekmesi ve [ses dosyası] sekmesi.

### **Yazılımı yükleme**

"Yükle sayfasında" [yazılım] sekmesine tıklayın . (sayfa 37 ve 38'e bakın.)

bu sayfada yazılım yüklemesini yapın .

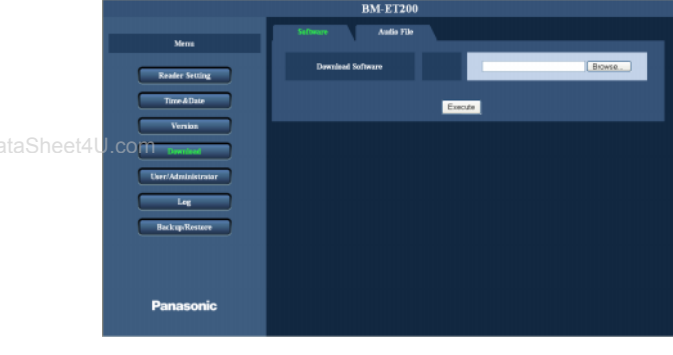

#### **Aşama 1**

[Tara] dü mesine basın.

 $\rightarrow$  "Dosya seç "ekranı görülecektir

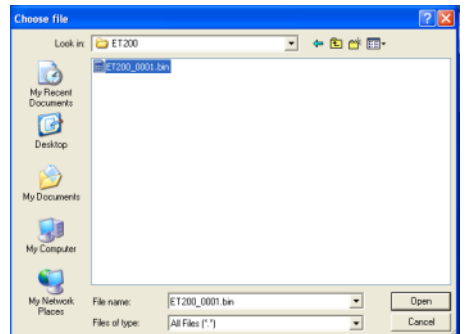

#### A ama 2

Dosya yüklemeyi seçin. ET200\_\*\*\*\*.bin dosya yüklemeyi seçin.

#### A AMA3

[Aç] dü mesine basın  $\rightarrow$  Seçilen dosya [yazılım yükle] olarak gösterilir.

#### A AMA4

[uygula] dü mesine basın.  $\rightarrow$  Yükleme ba lar.

### **Ses dosyasını yükleme**

"Yükle" sayfasında [ses dosyası] sekmesine tıklayın (sayfa 37 ve 38'e bakın.) bu sayfada ses dosyası yüklemesini yapın.

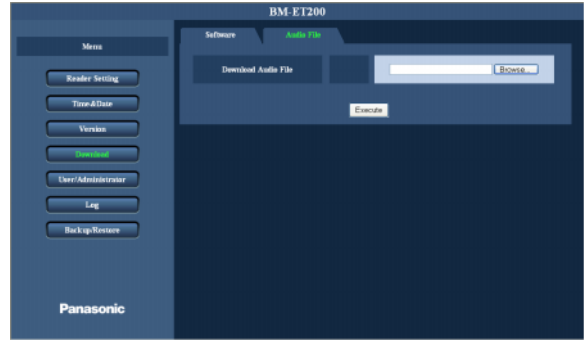

#### A ama 1

[Tara] dü mesine basın.

 $\rightarrow$  "Dosya seç "ekranı görülecektir.

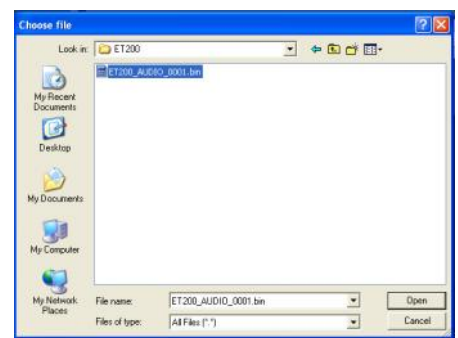

#### A ama 2

Dosya yüklemeyi seçin. ET200\_SES\_\*\*\*\*.bin dosya yüklemeyi seçin

#### A AMA3

[Aç] dü mesine basın

 $\rightarrow$  Seçilen dosya [yazılım yükle] olarak gösterilir.

#### **A** AMA4

[uygula] dü mesine basın.  $\rightarrow$  Yükleme ba lar.

### **Ağ ile ilgili olan ayarları yapılandırma [Ağ]**

"Okuyucu ayarı" sayfasında [ağ] sekmesine tıklayın. (sayfa 37 ve 38'e bakın.) Bu sayfada a ile ilgili olan ayarları yapılandırın.

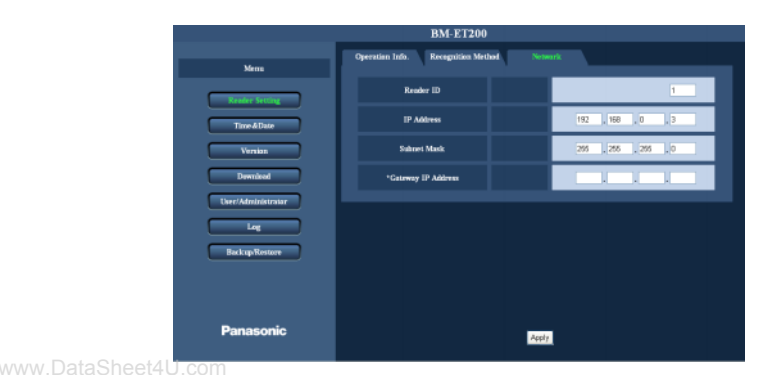

#### **[Okuyucu Kimlik Bilgisi]**

ris okuyucu kimlik bilgisini girin. **Varsayılan:** 1

#### **[IP Adresi]**

ris okuyucusunun IP adresini "nnn.nnn.nnn.nnn olarak girin". "nnn" için mevcut de er: 0'dan 255'e **Varsayılan:** 192.168.0.3

#### [Alt A Maskesi]

ris okuyucusunun alt net maskesini "nnn.nnn.nnn.nnn" olarak girin. "nnn" için mevcut de er: 0 to 255 **Varsayılan:** 255.255.255.0

#### **[\*Ağ IP Adresi]**

iris okuyucunun a IP adresini "nnn.nnn.nnn.nnn" olarak girin. "nnn" için mevcut de er: 0 to 255 **Varsayılan:** ayar yok

### **Sayısal tu tan i letimler**

A a ida iris okuyucuyu sayısal tu kullanılarak nasıl çalı tırılaca i anlatılır.

**Notlar:**

- Sayısal tu kontrolü sadece operatör önceli i ile kullanıcılar tarafından kullanılabilir.
- Ayar parçaları hakkında ayrıntılar için Sayfa 32'e bakınız.
- yönetici moduna de i tirin. Bu kontrol tanıma modunda kaçınılmazdır .
- [BS] tu una basıldı ı zaman, [ENTER] dü mesine en son basılmasından beri devam eden i letimler iptal edilebilir.
- [ ] ile sayılar ve karakterler sayısal tu un dü meleridir.

### **Tanıma Modundan Yönetici Moduna geçme**

A a ıda tanıma modundan yönetici moduna nasıl geçilece i anlatılmaktadır.

Not: E er 30 saniye yada daha fazla süreden beri hiçbir ilem yapılmıyorsa ses rehberli i "Kayıt ba arısız olmu tur" diyecektir ve iris okuyucu i letimden önceki durumuna dönecektir. Bu durumda i lemi tekrar deneyin.

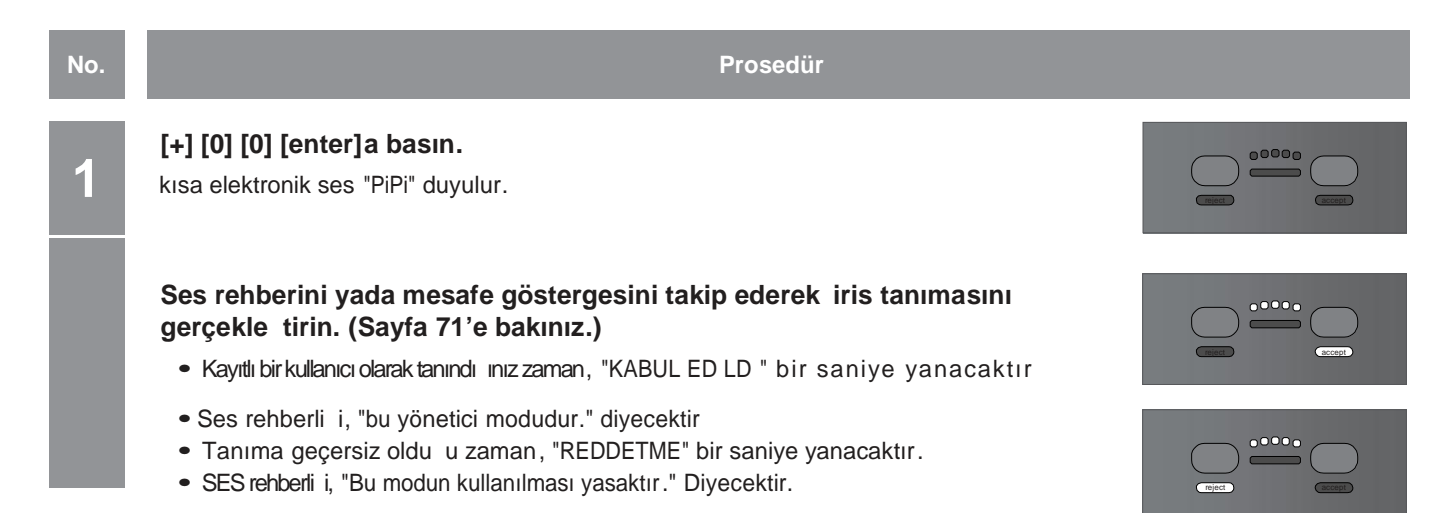

### **Yönetici Modundan Tanıma Moduna geçme**

Not: E er 30 saniye yada daha fazla süreden beri hiçbir ilem yapılmıyorsa ses rehberli i "Kayıt ba arısız olmu tur" diyecektir ve iris okuyucu i letimden önceki durumuna dönecektir. Bu durumda i lemi tekrar deneyin.

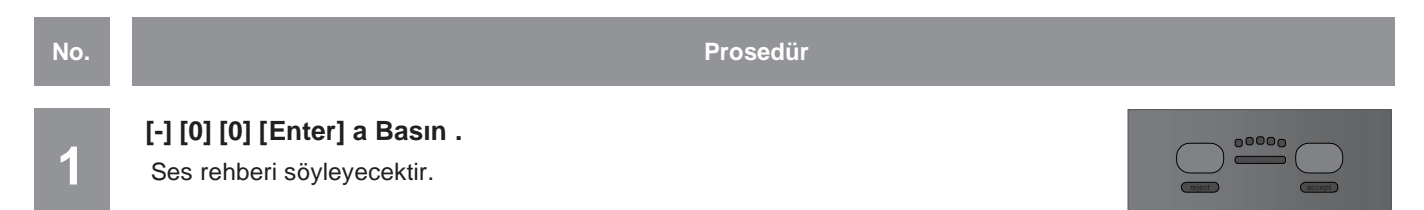

### **Kullanıcı verisini kaydetme**

a a ıda bir kullanıcının iris verisinin nasıl kaydedilece i gösterilmektedir.

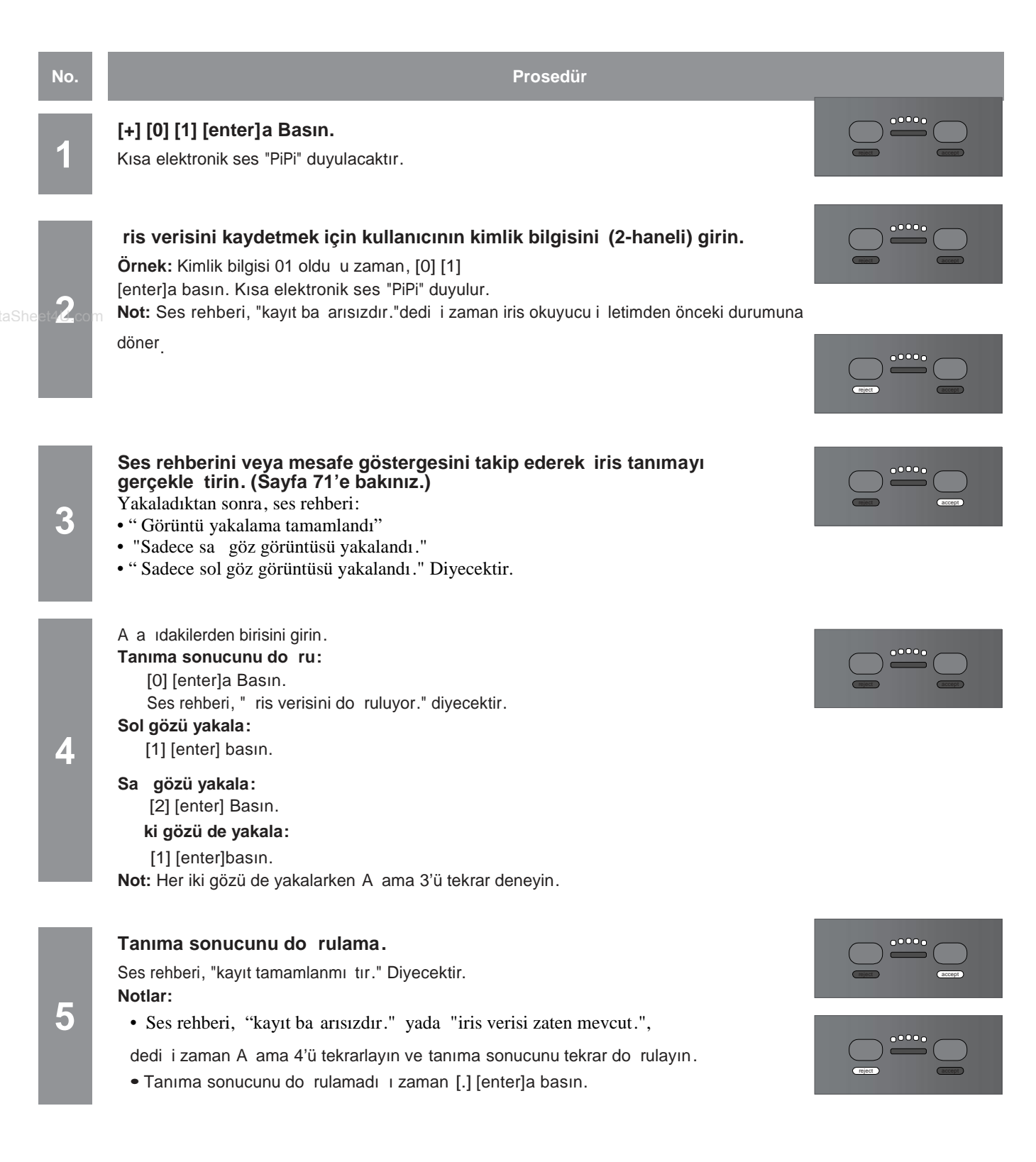

### **PIN'i kaydetme**

A a ıda veri tabanında kayıtlı olan bir kullanıcının PIN'inin nasıl kaydedilece i gösterilir.

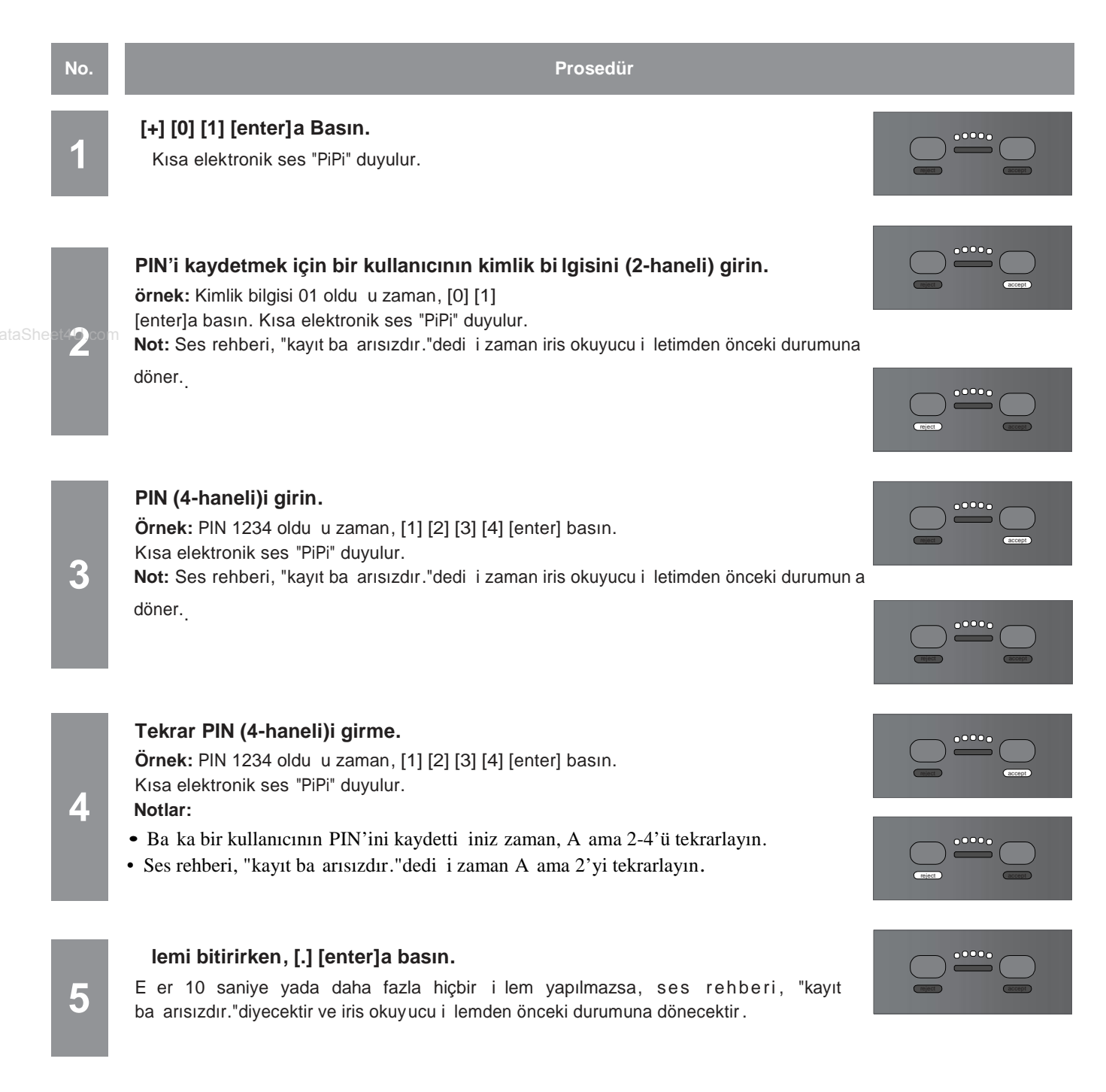

### **P** N' silme

**3**

A a ıda operatör önceli i ile bir kullanıcının P N'inin nasıl silinece i gösterilmektedir. Not: P N silindikten sonra, P N tanıma kullanılamaz.

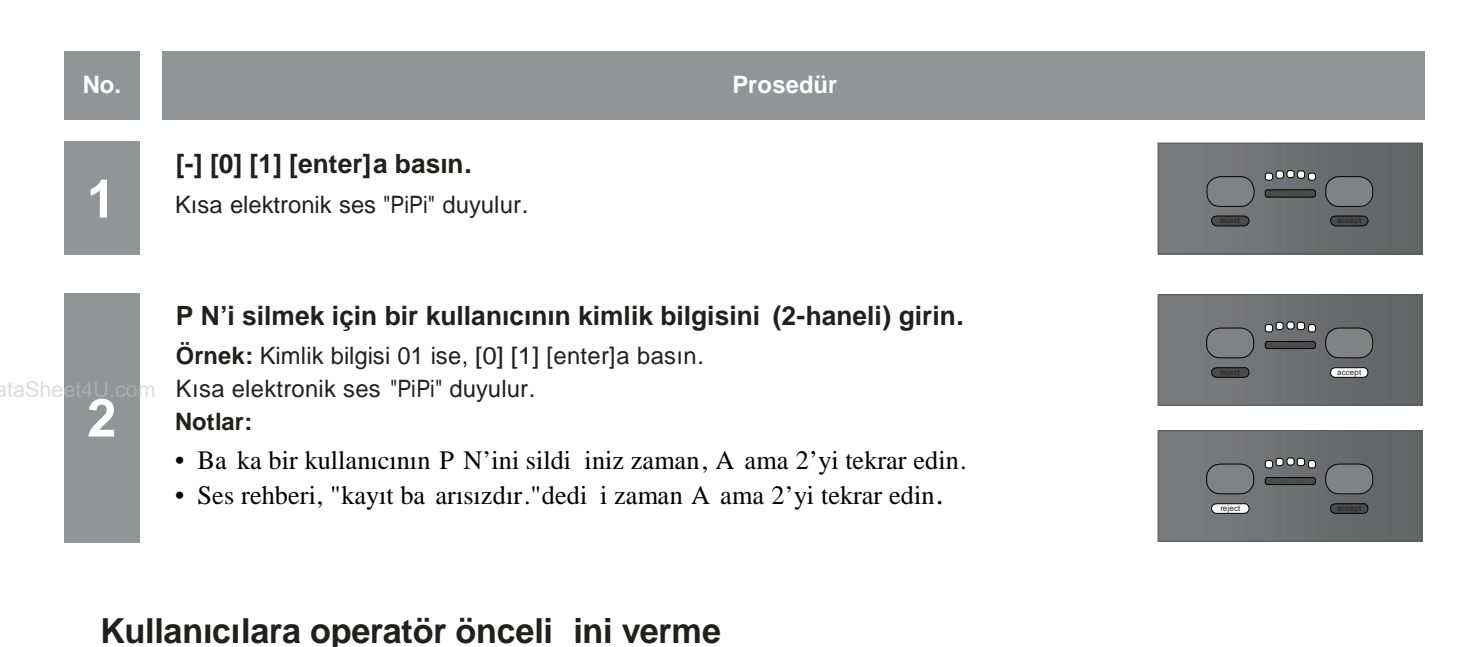

A a ıdaki bir kullanıcıya operatör önceli i modunun nasıl verilece i anlatılmaktadır. Önceden web tarayıcı kontrolü ile kullanıcı kaydı gereklidir. (Sayfa 42'ye bakınız.)

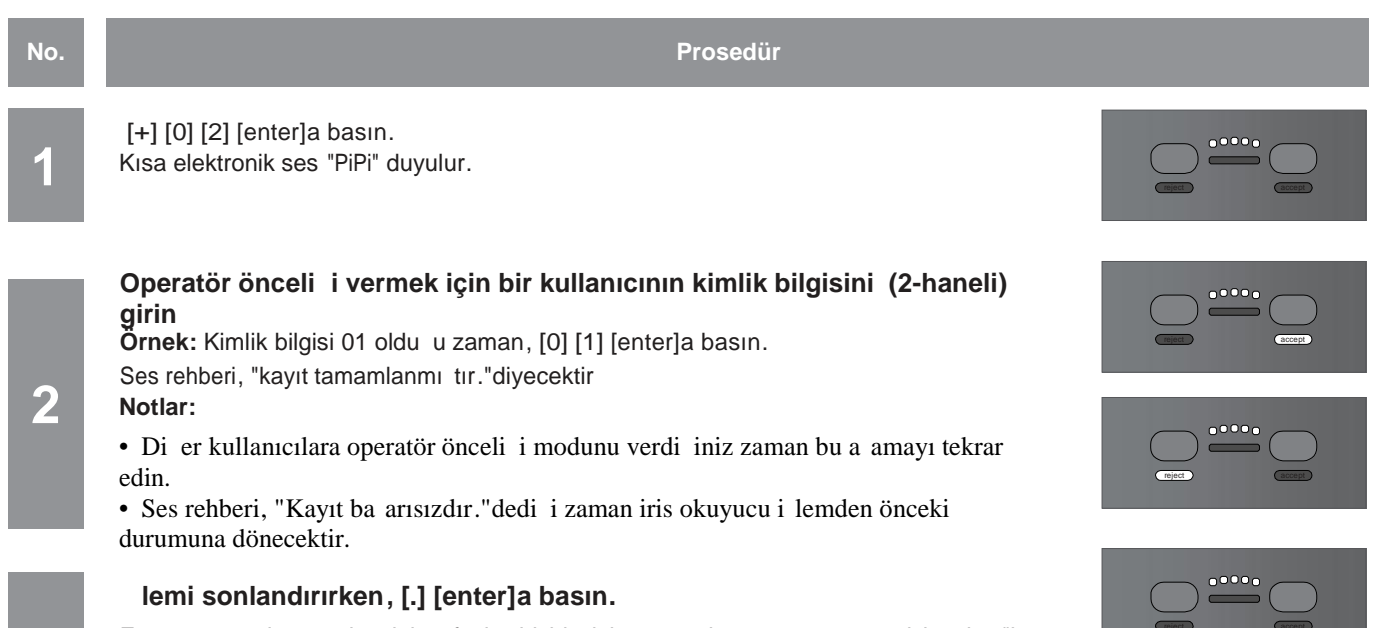

E er 10 saniye yada daha fazla hiçbir i lem yapılmazsa, ses rehberi, "kayıt ba arısızdır."diyecektir ve iris okuyucu i lemden önceki durumuna dönecektir.

### **Bir Kullanıcıyı silme**

A a ıda bir kullanıcının nasıl silinece i gösterilir .

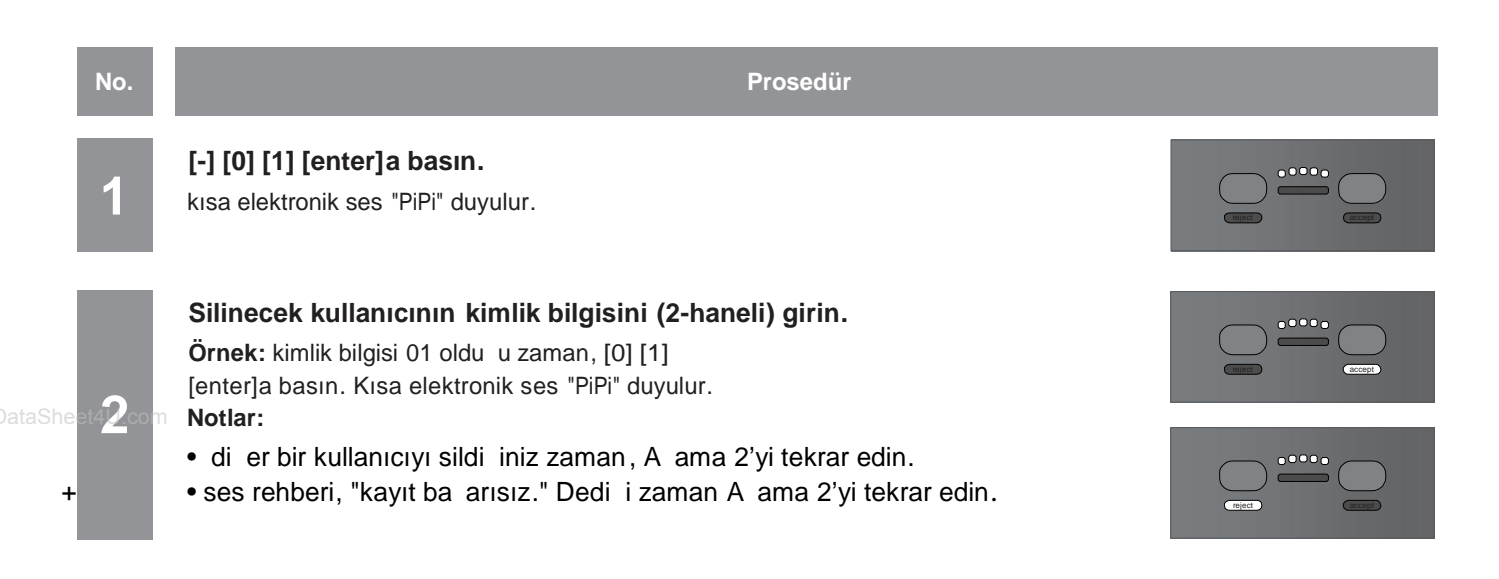

### **Günlük Bilgisini bir CSV dosyasına çıkarma**

A a ıda eri im günlü ünü yada sistem günlü ü bilgisinin bir CSV dosyasına nasıl çıkarılaca ı anlatılmaktadır. **Notlar:**

• Günlük bilgisi CSV formatında kaydedilir. Eri im günlü ü bilgisinin dosya adı "Eri im günlü ü\_saat ve tarih.csv" olur ve sistem günlü ü bilgisinin dosya adı "Sistemgünlü ü\_saat ve tarih.csv" olur.

- Dosya adının "saat ve tarihi " günlü ün kaydedildi i tarih ve saattir.
- Günlük bilgisi hakkında ayrıntılı bilgi için Sayfa 76'ya bakınız.

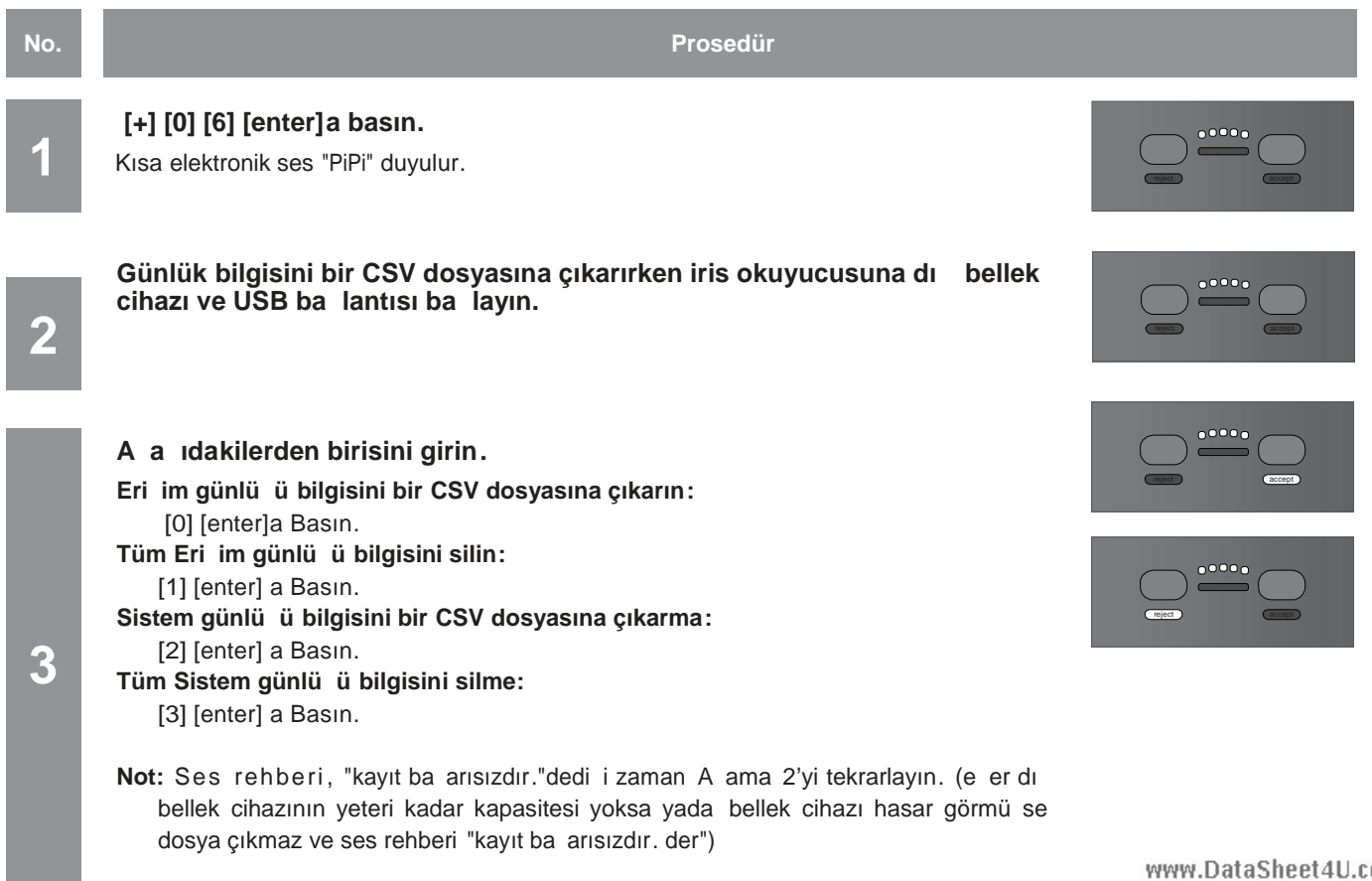

### **Kullanıcı bilgisini yedekleme yada yeniden yükleme**

A a ida kullanıcı bilgisinin nasıl yedeklenece i yada yeniden yüklenece i anlatılır. **Notlar:**

- Kullanıcı bilgisini geri yüklemeden önce dosyayı dı bellek cihazına "UserInfo.bin" olarak kaydedin. Eer bu dosya mevcut de ilse, kullanıcı bilgisini geri yükleme mümkün de ildir.
- Yedekleme yapıldı ı zaman kaydedilen dosyanın adı "UserInfo.bin" olur.

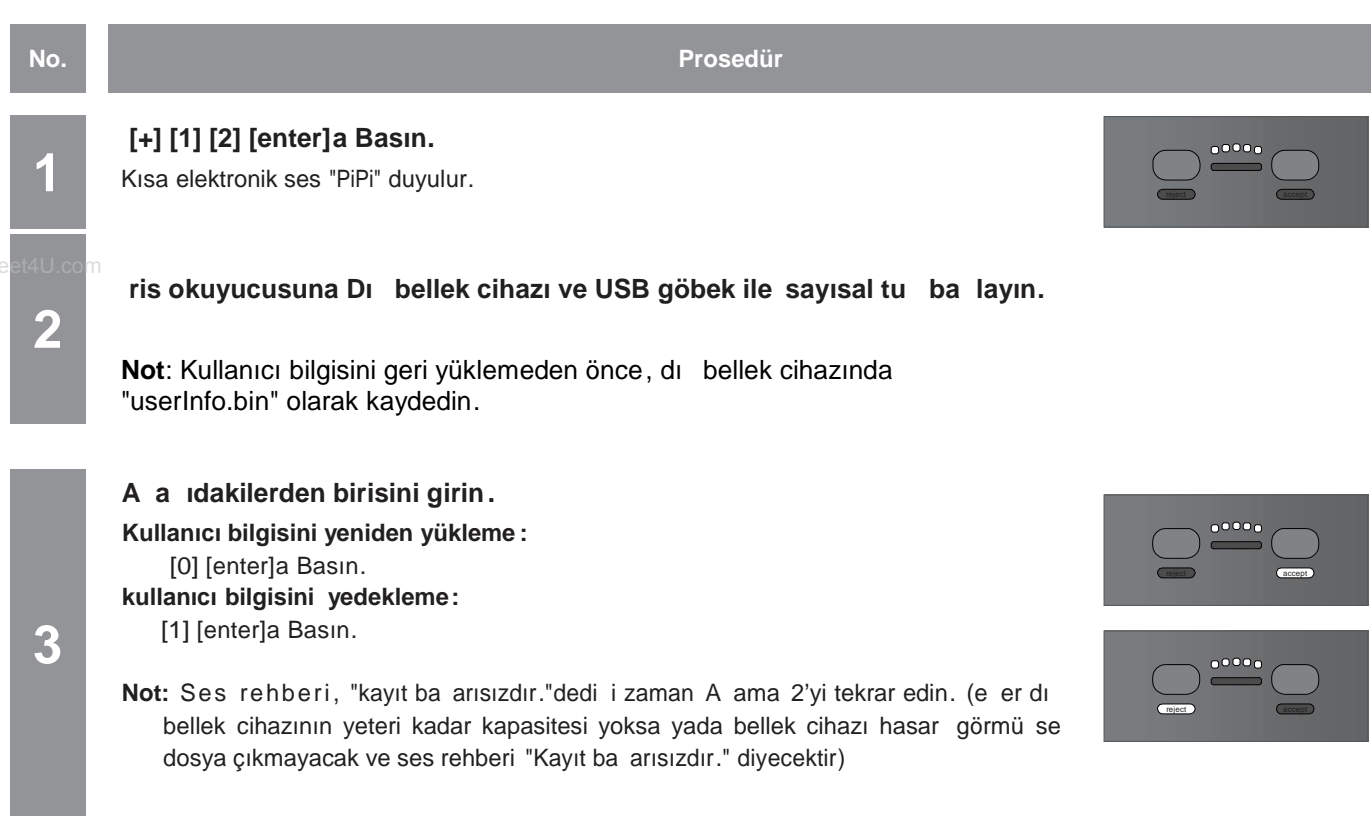

### **okuyucu ayarını yedekleme yada geri yükleme [Okuyucu ayarı]**

A a ida okuyucu ayarının nasıl yedeklenece i yada geri yüklenece i anlatılmaktadır. **Notlar:**

- Okuyucu ayarını geri yüklemeden önce dosyayı dış bellek cihazına "SystemInfo.bin" olarak kaydedin. Eğer bu dosya mevcut de ilse, okuyucu ayarının geri yükleme mümkün de ildir.
- Yedekleme yapılırken kaydedilen dosyanın adı "SystemInfo.bindır".

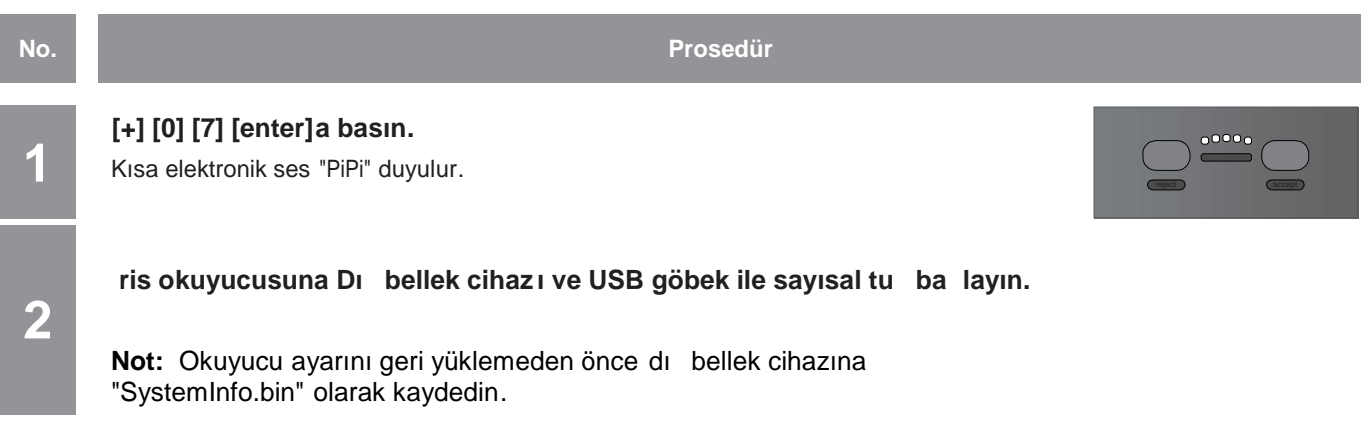

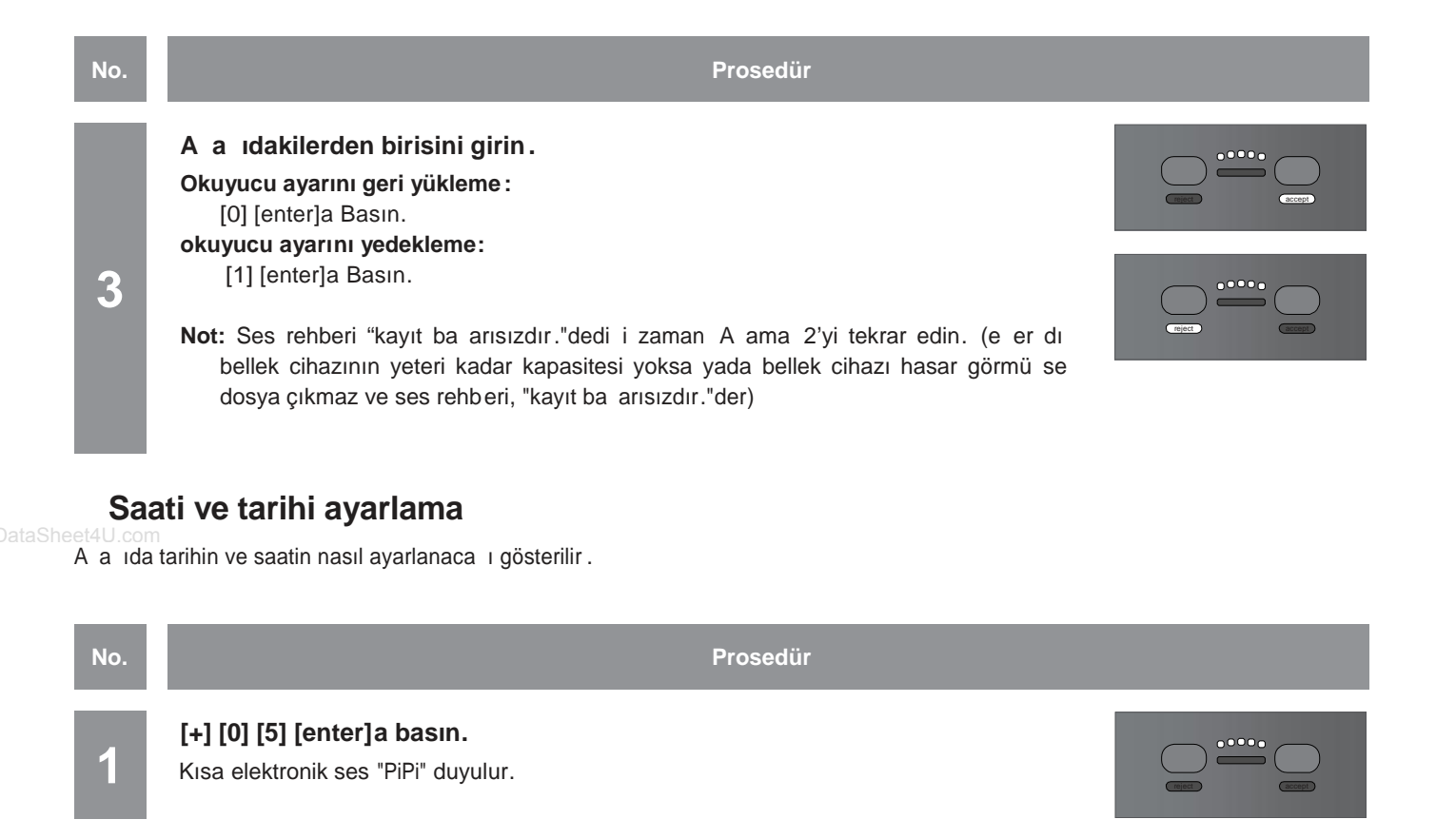

**Saati ve tarihi girin.**

**Örnek:** Ayar 2006 Ocak 1, 23:59, ise [2] [0] [0] [6] [0] [1] [0] [1] [2] [3] [5] [9] [enter] basın.

Ses rehberi, "kayıt tamamlamı tır" der. Not: Ses rehberi, "kayıt ba arısızdır.",dedi i zaman A ama 2'yi tekrar edin.

### **Rehber dili seçme**

**2**

A a ıda ses rehberi dilini nasıl seçilece i gösterilir .

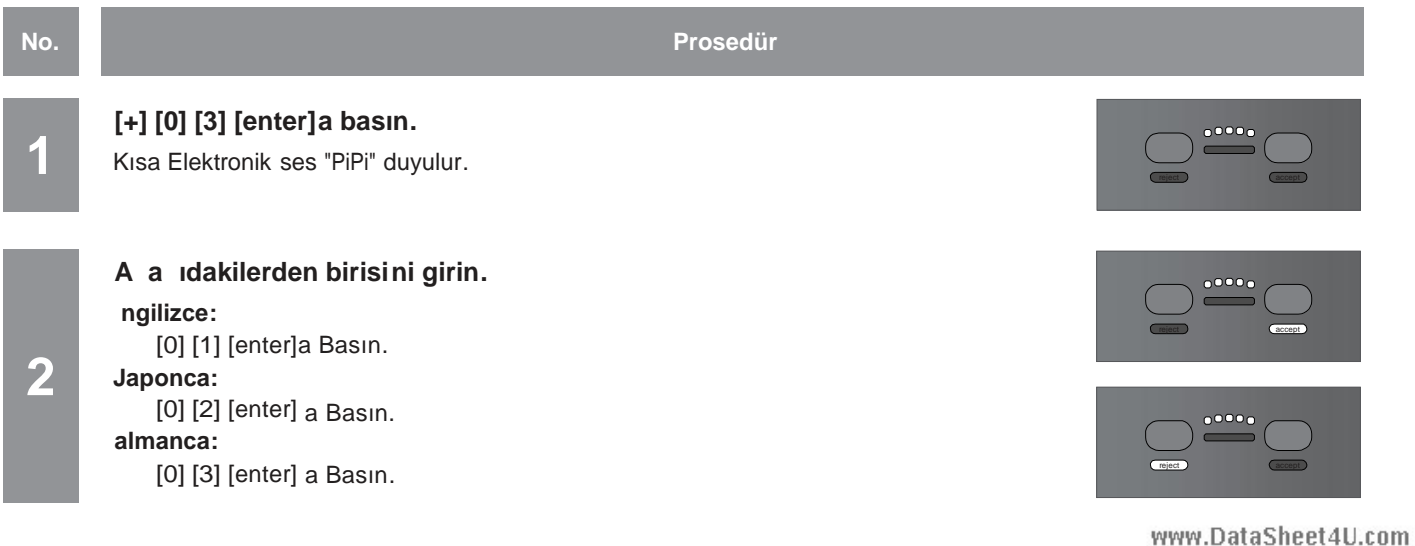

reject

accept

#### **2 Fransızca:** [0] [4] [enter] a Basın. **İtalyanca:** [0] [5] [enter] a Basın. **İspanyolca:** [0] [6] [enter] a Basın. **Rusça:** [0] [7] [enter] a Basın. **Çince:** [0] [8] [enter] a Basın. **Korece:** [0] [9] [enter] a Basın. **Arapça:** [1] [0] [enter] a Basın. **Portekizce:** [1] [1] [enter] a Basın. **Türkçe:** [1] [2] [enter] a Basın. **Flemenkçe:** [1] [3] [enter] a Basın. **İsveççe:** [1] [4] [enter] a Basın. Ses rehberi, seçilen dilede "kayıt tamamlanmı tır." Diyecektir.

Not: Ses rehberi "kayıt ba arısızdır."dedi i zaman A ama 2'yi tekrar edin..

### **Tanıma Metodunu seçme**

A a ıda tanıma metodunu nasıl seçece iniz gösterilir.

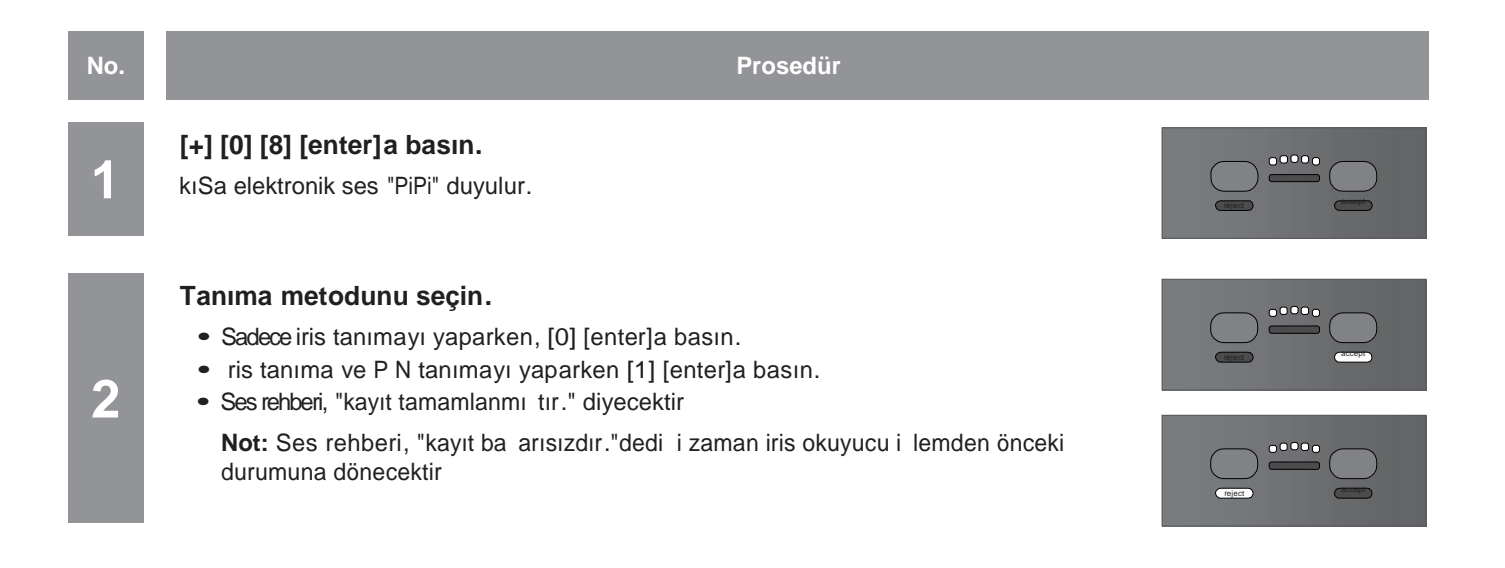

# **Ayar (ağ modu)**

Bu bölüm a modunun ayarlarını tanımlar.

Yönetim yazılımı ayar için kullanılır.

A modu i letimi hakkında ayrıntılar için BM-ES200 kullanma talimatına (yönetim yazılımı BM-ES200 için tedarik edilmi tir)bakınız.

### **Ba** lantı ve ayar akı ı

Ba lantı ve ayar iris okuyucu a modunda kullanılmadan önce yapılır .

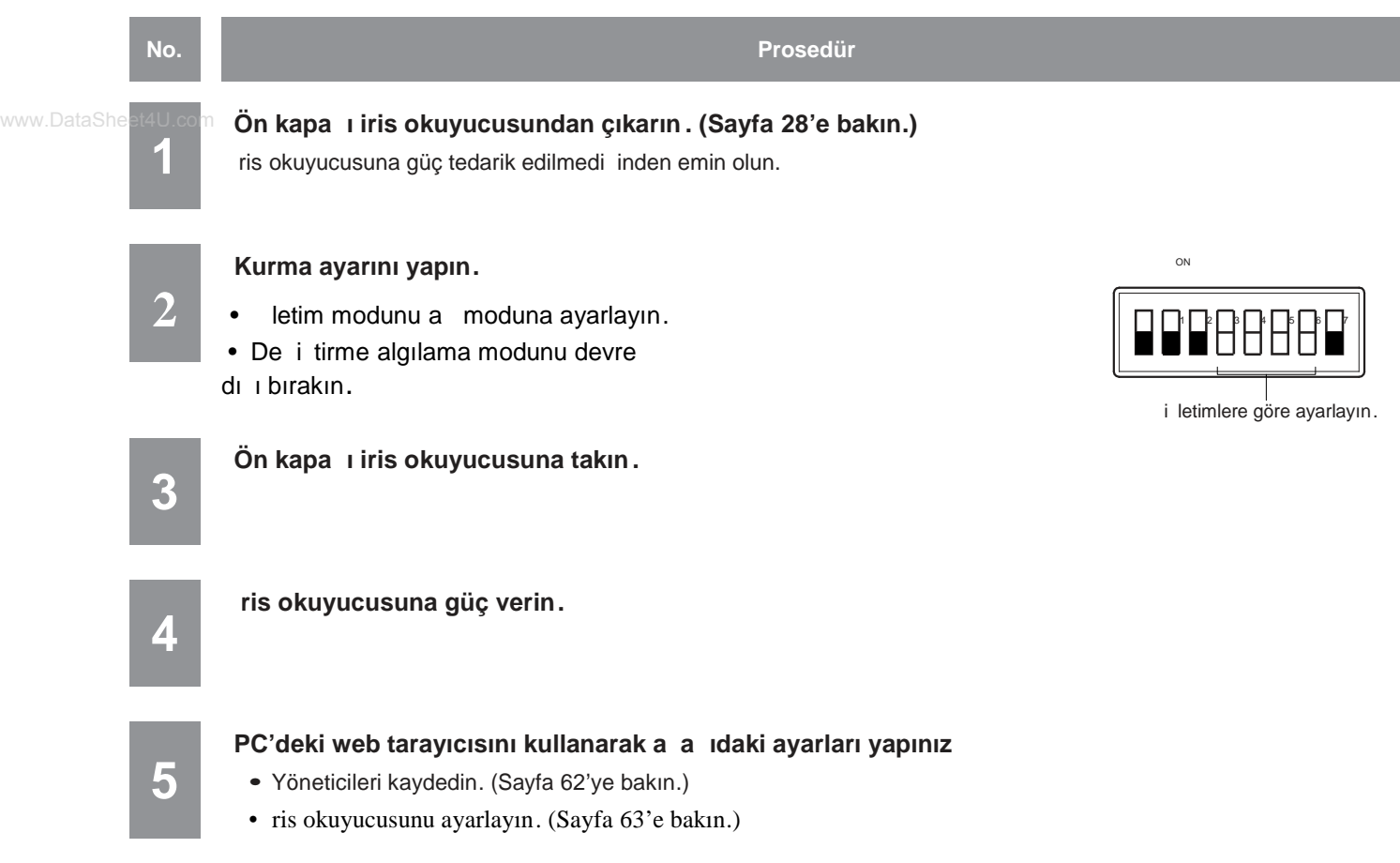

### **Yöneticileri Kaydetme**

A a ida a moduna yöneticilerin nasıl kaydedilecekleri anlatılm aktadır. A moduna en az bir yöneticinin kaydedilmesi gerekmektedir. Fabrika varsayılan ayarlarda yönetici yoktur. İlk ayar sırasında mutlaka bir yönetici kaydedin. En fazla üç yönetici kaydedilebilir.

okuyucu kimlik bilgisi: 1

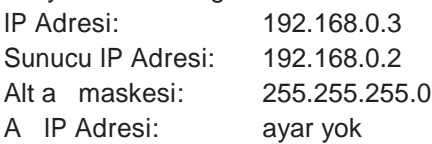

Yöneticileri nasıl kaydedilece i ile ilgili olarak Sayfa 43'e bakınız.

#### **Notlar:**

- A modunda operatör önceli i ile kullanıcıların kaydedilmesine gerek yoktur.
- Fabrika varsayılanı ayarlardan okuyucu kimlik bilgisini de i tirmek için Sayfa 63'e bakınız. www.DataSheet4U.com

### **PC'deki web tarayıcısından ayarlama**

A moduna iris okuyucu ayarı web tarayıcısından yapılabilir.

#### **Notlar:**

- Web tarayıcı kontrolü sadece yöneticiler tarafından kullanılır.
- Di er ayarlar yönetim yazılımını kullanarak yapılır (BM-ES200 i letim talimatlarına bakınız .)

### **Ayar Menüsünü Gösterme**

letimler ba ımsız mod ile aynıdır. Sayfa 37'e bakın.

Oturum açtıktan sonra a a ıdaki sayfa görülecektir.

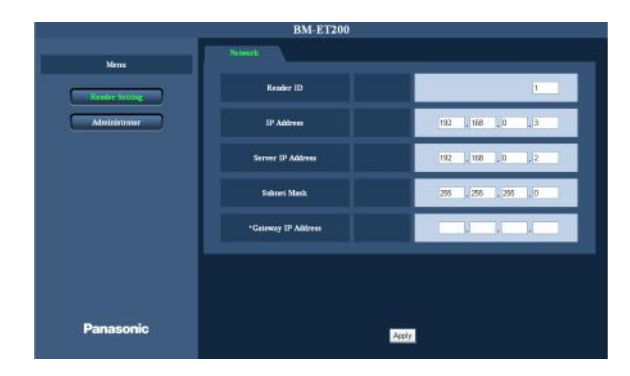

### **İşlem Penceresi Hakkında**

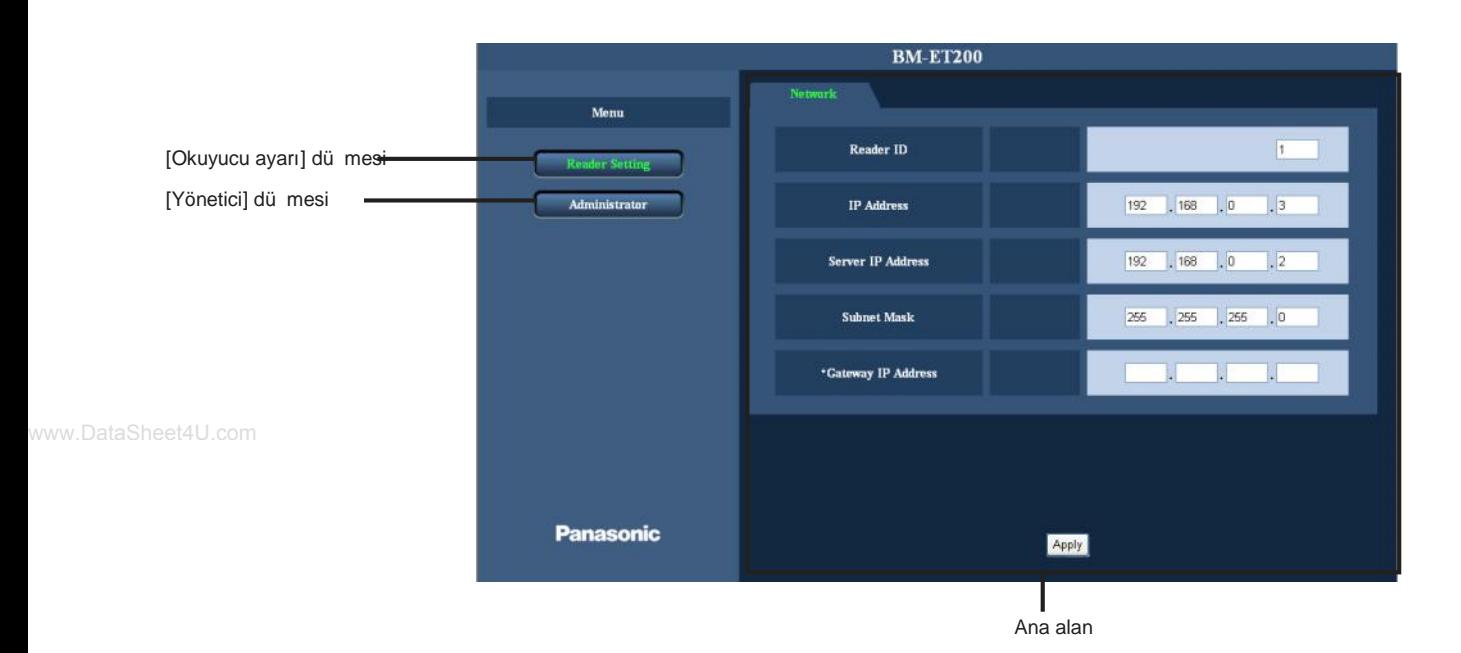

#### **[Okuyucu ayarı] düğmesi**

"Okuyucu ayarı" sayfasını görüntülemek için bu dü meye tıklatın.

Okuyucu kimlik bilgisi ayarları ve ağ ayarları "Okuyucu ayarı" sayfasından yapılandırılabilir.

#### **[Yönetici] düğmesi**

"Yönetici Listesi" sayfasını görüntülemek için bu dü meye tıklayın.

"Yönetici Listesi" sayfasına yöneticileri kaydetmek yada bilgilerini kontrol etmek mümkündür.

### **Sistem ile ilgili ayarların yapılandırması [Okuyucu ayarı]**

"Okuyucu ayarı" sayfasını görüntülemek için [Okuyucu ayarı] dü mesine tıklayın. Okuyucu kimlik bilgisi ayarlarını ve a ayarlarını bu sayfada yapılandırabilirsiniz.

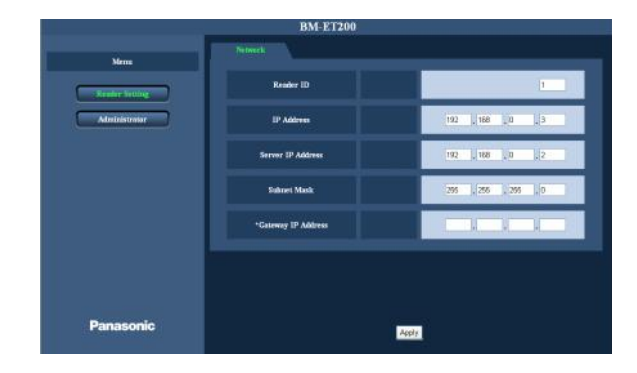

Her ayarın gösterildi i sayfalar. Bazı ayar

menüleri için sekmeler vardır.

#### **[Okuyucu Kimlik B LG S ] [IP Adresi]**

Sayfa 52'ye bakınız.

**Ana alan**

#### **[Sunucu IP Adresi]**

ris sunucusunun IP adresini "nnn.nnn.nnn.nnn" olarak girin. "nnn" için mevcut de er: 0 to 255 Varsayılan: 192.168.0.2

#### **[Alt ağ maskesi] [\*ağ IP Adresi]**

Sayfa 52'ye bakın.

### **Yönetici Listesi kontrol etme [Yönetici]**

"Yönetici listesi" sayfasını görüntülemek için [Yönetici] dü mesine tıklayın. bu sayfada yönetici bilgilerini kontrol etmek mümkündür .

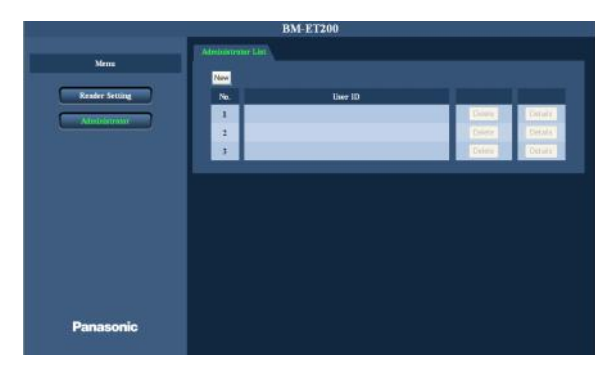

www.DataSheet4U.com

### **Yöneticileri kaydetme [Yönetici Listesi]**

"yönetici listesi" sayfasını görüntülemek için [Yönetici listesi]sekme dü mesine tıklayın. En fazla üç yönetici kaydedilebilir.

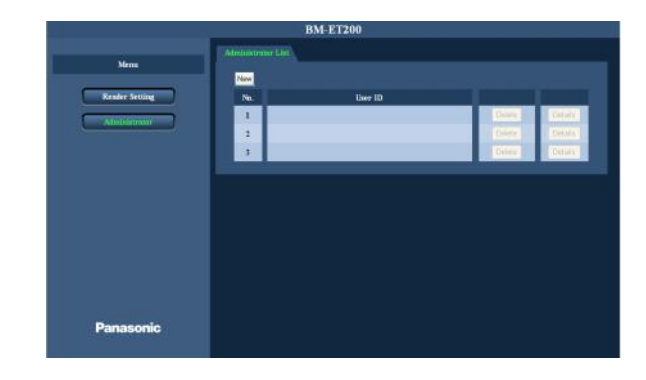

#### A ama 1

[Yeni] dü mesine tıklayın.

 $\rightarrow$  "Yönetici" ekranı görülecektir..

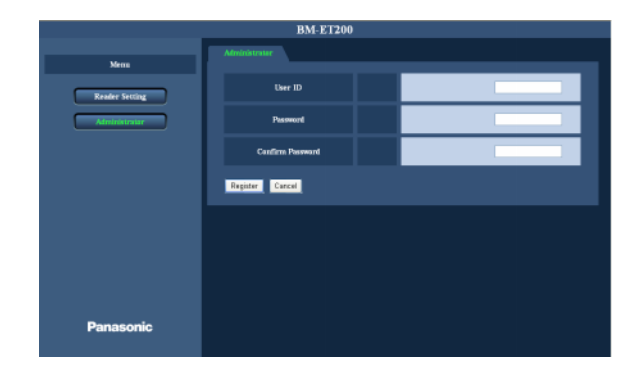

[yeni] dü mesi [No.] [Kullanıcı kimlik bilgisi] [ ris verisi] **[Silme] düğmesi [Ayrıntılar] düğmesi** Sayfa 43'e bakın.

A ama 2

Pencerenin sa ındaki çerçevede gösterilen her parçanın ayarlamasını yapın.

#### **Notlar:**

- ayar noktaları hakkında ayrıntılar için Sayfa 42'ye bakın.
- a moduna web tarayıcı kontrol ü ile iris kaycı mümkündür.

#### **Aşama 3**

[kaydet] dü mesine tıklayın.

 $\rightarrow$  yönetici verisi kaydedilir.

#### **Not:**

Kaydı iptal etmek için [iptal et] dü mesine tıklayın.

# **Doğru kayıt ve tanıma için talimatlar**

Siz (kullanıcı) do ru kaydetme ve tanıma için bu sayfada belirtilen talimatlara uymalısınız

**• İrisleri göz kapakları ve kirpikler ile saklamamak için gözlerinizi açabildiğiniz kadar geniş açın.**

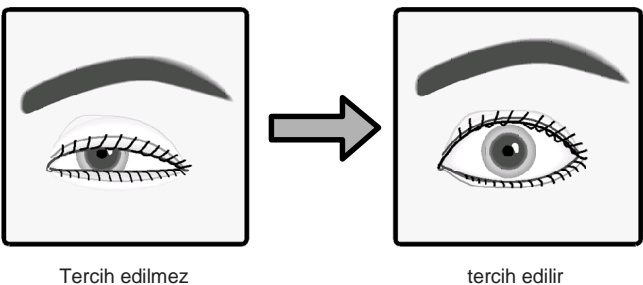

#### **• Gözlük/güneş gözlüğü kullanıcıları için (kaydetme için)**

ris verisi kaydedilirken gözlüklerinizi çıkarın.

#### **• Gözlük/güneş gözlüğü takan kullanıcılar için (tanıma için)**

Bu iris okuyucusu ile gözlük takarken de iris tanımasını gerçekle tirebilirsiniz. Fakat a a ıdaki durumlarda gözlüklerinizi çıkarmalı yada aynada göz konumunu ayarlamak için ön panele yakla malısınız.

• Mercek rengi koyuyken güne gözlüklerini çıkarın.

• Mercekte lekeler oldu u zaman bu geçersiz iris yakalamasına neden olabilir. bu durumda mercekleri bez ile silin.

• Merceklere ı ık yansıdı ı zaman, bu geçersiz iris görüntüsü yakalamaya neden olabilir. Bu durumda yansımayı engellemek için yüzünüzü hareket ettiri n yada iris okuyucusunun ön panelini yukarı yada a a ı do ru hareket ettirin. E er kendiniz hala tanıyamıyorsanız, gözlüklerinizi/güne gözlüklerinizi çıkarın.

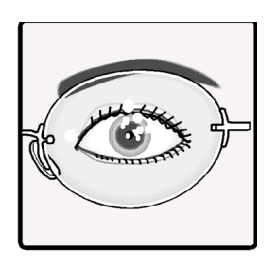

Tercih edilmez

#### **• Eğer lens takıyorsanız:**

Bu iris okuyucusu ile lens takarken de iris kaydını/tanımasını gerçekle tirebilirsiniz. Fakat e er lens gözün kornea yüzeyinden kayarsa, temas kenarı iris görüntüsünü saklayabilir. Bu geçersiz tanımaya neden olabilir. Bu durumda göz kırparak lensleri kornea yüzeyine geri ta ıyın.

#### • Yava ça hareket ederek mesafe göstergesini ve ses rehberli ini takip edin.

E er çok hızlı hareket ederseniz iri s görüntüsü do ru ekilde yakalanamaz. Bu da geçersiz tanımaya neden olabilir. Mesafe göstergesini ve ses rehberini izlerken olabildi ince yava hareket edin.

### **Gözlerinizi aynaya nasıl yerle tireceksiniz**

Bu iris okuyucu tek seferde her iki gözün de iris görüntüsünü yakalar. E er gözler yakalama alanı içine yerle tirilmediyse kayıt/tanıma geçersiz olacaktır. Kaydetme /tanımadan önce siz (kullanıcı) a a ıdaki gibi iris okuyucusunun önünde durmalı ve göz konumunuzu ayarlamalısınız. Otururken kayıt/tanımayı gerçekle tirseniz bile göz konumunuzu aynı ekilde ayarlamanız gerekir.

Not: E er göz konumunuz üst sınırdan daha yüksekse e ilin. E er göz konumunuz üst limitten daha alçaksa bir destek üstüne çıkın.

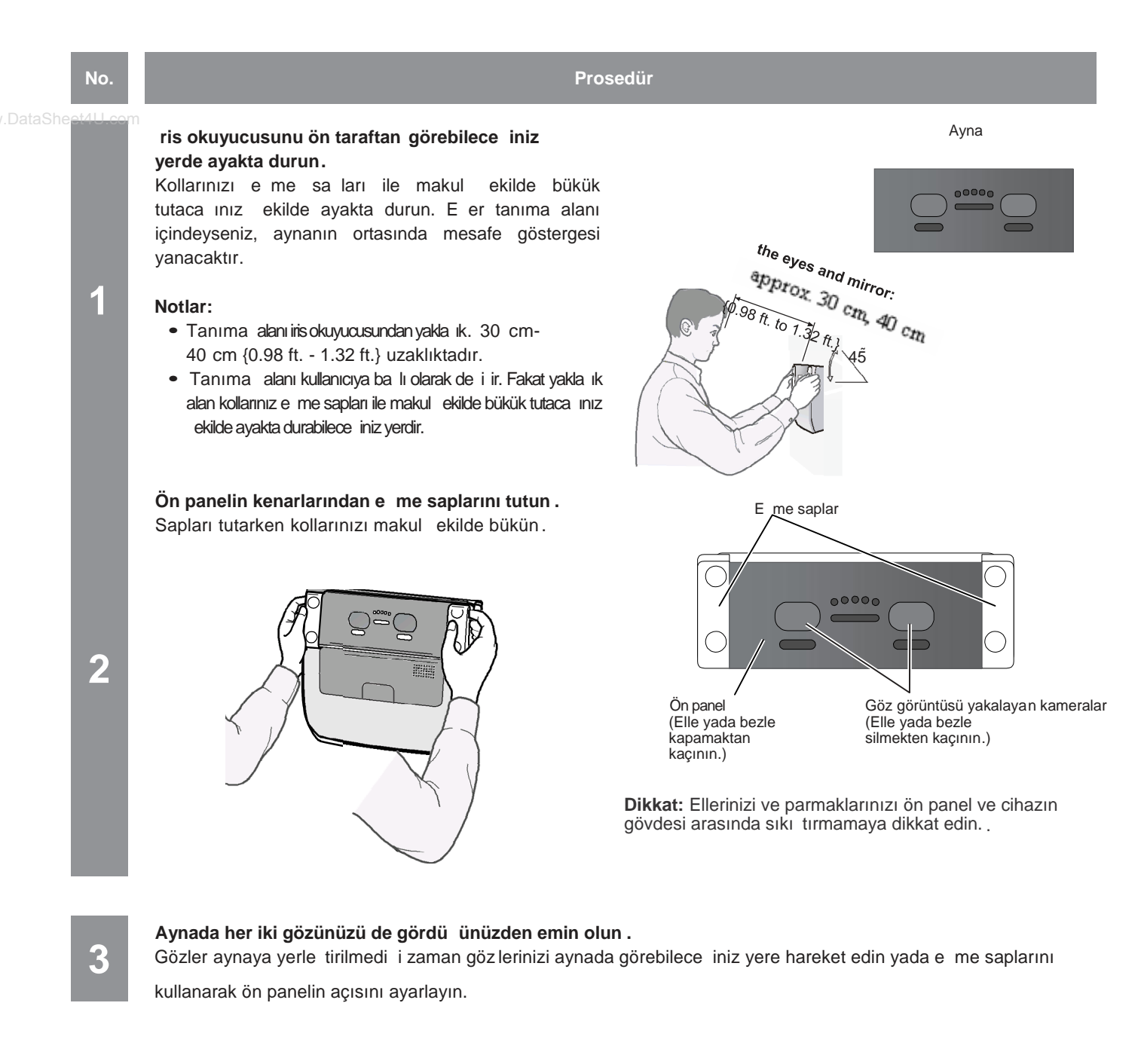

**4**

**5**

**No. Prosedür**

#### Gözlerinizi geni çe açın ve ön taraftan bakın.

risleri göz kapakları ve kirpikler ile saklamamak için gözlerinizi açabildiğiniz kadar geniş açın.

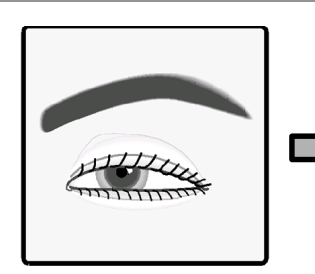

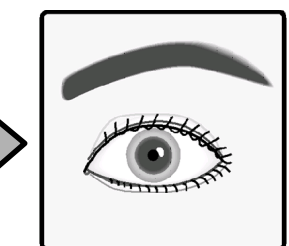

tercih edilmez tercih edilir

#### **Mesafe göstergesini yada hoparlörden gelen ses rehberini takip ederek göz konumunu ayarlayın.**

Mesafe göstergesi be lambadan olu ur. Bir kullanıcı yakalama için en iyi konuma geldi i zaman be lambanın hepsi de yanar. Yanan lambaların sayısı iris okuyucusu ve sizin aranızdaki mesafe çok kısa oldu u zaman azalır ve tüm lambalar söner.

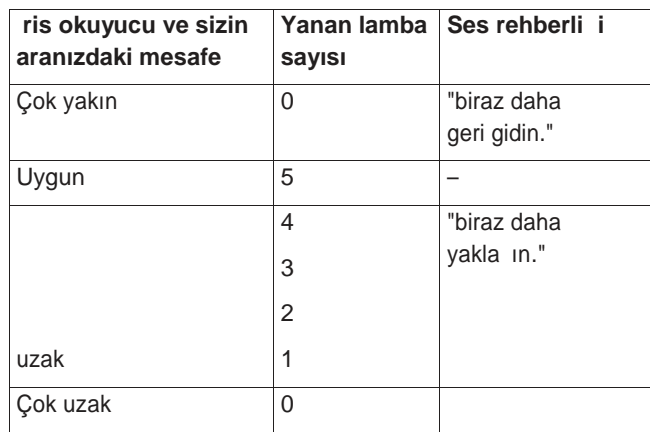

reject ) accept

### **Eğer göz konumlandırmasında zorluk yaşarsanız**

"Gözlerinizi aynaya nasıl yerle tireceksiniz" talimatını denerken (sayfa 66) bazen gözlerinize odaklanmada zorluk ya ayabilirsiniz. Bu durumda tek gözü kapayın ve açık gözünüzü göz görüntüsü yakalayan kameraya yerle tirin.

Not: Tek göz ayarını gerçekle tirseniz bile her iki gözü de kaydetmek için sa ve sol gözü ayrı olarak yakalayın.

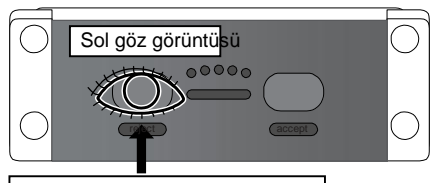

göz görüntüsü yakalayan kamera (sol)

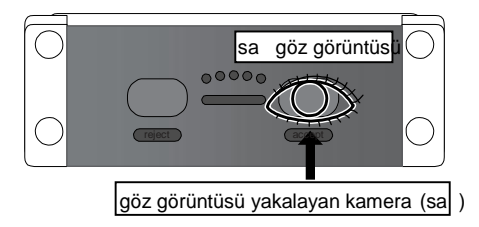

### **Eğer göz yaması, v.b takıyorsanız**

Göz yaması, v.b durumunda her iki gözü de yakalatamıyorsanız tek göz yakalaması kullanarak kaydetme/tanıma mevcuttur. Bu durumda ses rehberi yada rehber göstergesi açık gözünüzü göz görüntüsü yakalama kamerasına götürmeniz konusunda yol gösterecektir. ("Göz yerle tirmede zorluk ya arsanız" bölümündeki ekillere bakınız). Gözünüzü rehberli e göre göz görüntüsü yakalama kamerasına yerle tirin.

www.DataSheet4U.com

### **Kaydetme/ tanıma hatası olması durumunda**

- Yakama prosedürü sırasında gözlerinizi kapattınız yada gözlerini zi yeteri kadar geniş açmadınız.
- Mercek rengi yakalanmak için çok koyu olan güne gözlü ü takıyordunuz
- Camda lekeler vardır.
- Yakalama sırasında aynaya bakmıyordunuz.
- Konumunuz yakalanmak için ya çok yakındı yada çok uzak .

ris okuyucusunun yakla ık. 50 cm {1.64 ft.} içine geldi iniz zaman rehberlik ba layacaktır. Gözler ve ayna arasındaki tanıma alanı yakla ik 30 cm -40 cm'dir  ${0.98 \text{ ft}}$ . to 1.32 ft.}.

### **Kaydetmeyi nasıl gerçekle tireceksiniz (a modu)**

A a idakiler sizin (kullanıcının) iris verisi iris sunucusuna kaydedilirken iris okuyucusunu nasıl kontrol edece inizi anlatır.

Notlar:

• Kaydetmeyi gerçekle tirirken sistem yöneticilerinin yada operatörlerin talimatlarını izleyin.

• Bazı durumlarda iris verinizi kaydetme sırasında yakalamayı tekrar etmeniz gerekebilir. Tutma sonucunu do rulayana kadar bekleyin.

• Sistem yöneticileri tarafından yapılan ayarlara ba lı olarak ses rehberli i çıkmayabilir.

• irs okuyucusu veriyi iris sunucusuna aktarır. Daha sonra veri iris sunu cusunda kaydedilir. Eer uygun görüntü yoksa iris sunucusu kullanıcının tutma prosedürünü yeniden yapmasının gerekli oldu unu söyleyen mesajı sistem yöneticilerine yada operatörlere gösterir.

Sistem yöneticileri yada operatörler kayıt için gerekli olan iris sunucusundaki veriyi yapılandırmalı ve kaydetmeyi gerçekle tirmek için kullanıcıya yol göstermelidir. Kullanıcılar (siz) sistem yönetici yada operatörlerin belirtti i ekilde iris okuyucusunu kontrol etmelisiniz.

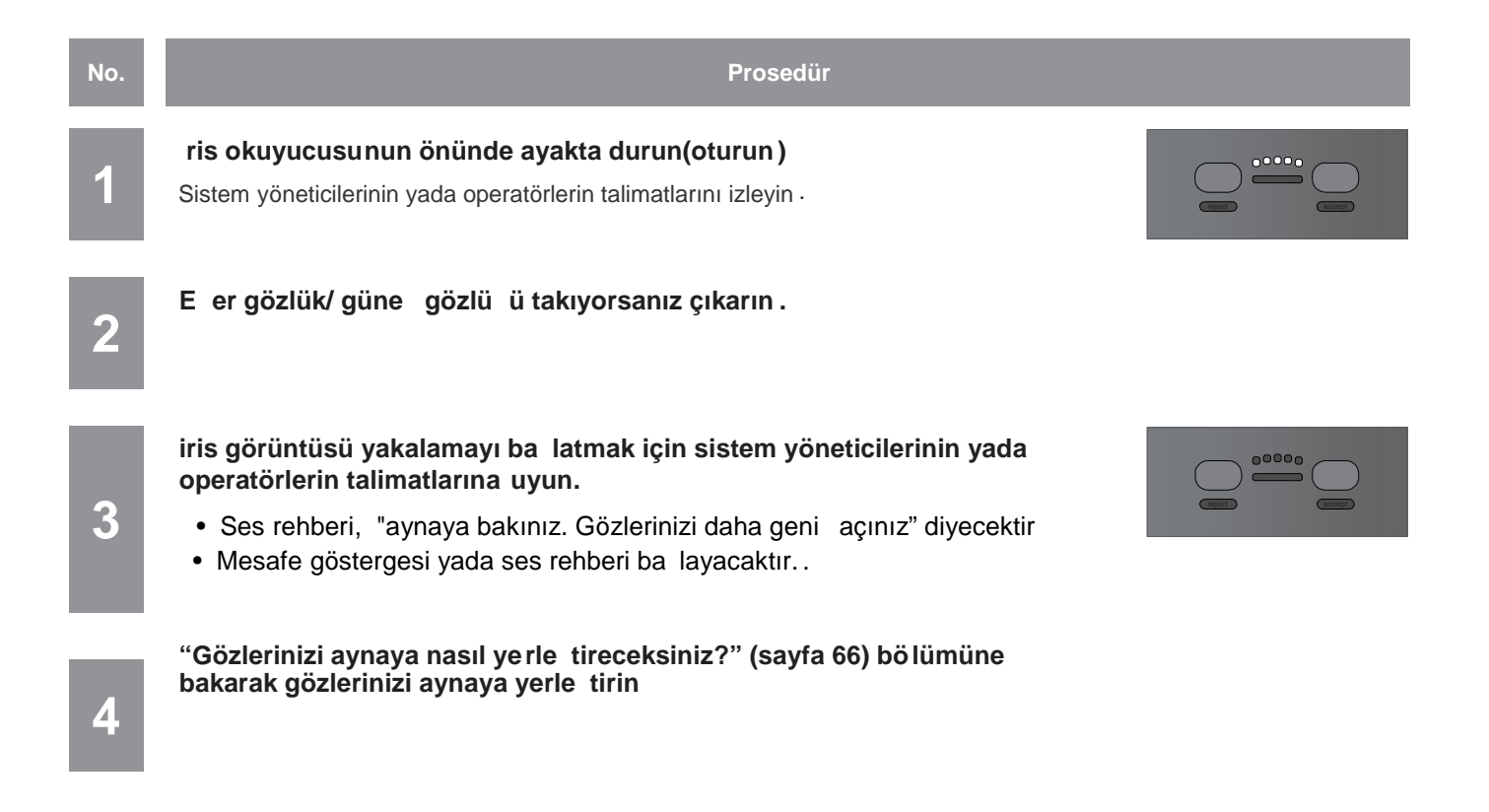

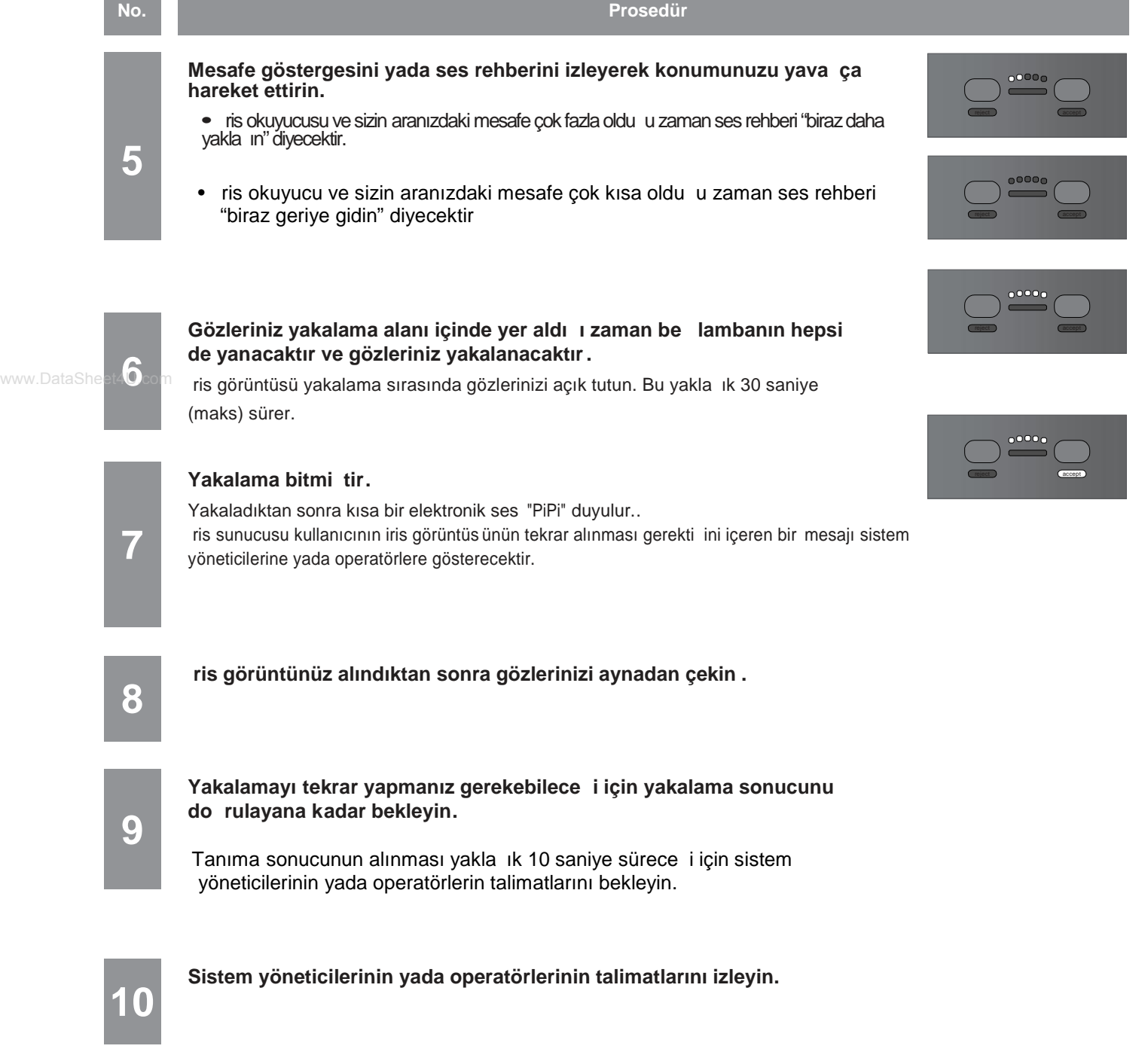

# **Kaydetmeyi Nasıl Gerçekle tireceksiniz (Ba imsiz Mod)**

Aşağıdakiler sizin (kullanıcının) iris verisi iris sunucusuna kaydedilirken iris okuyucusunu nasıl kontrol edece inizi anlatır.

### **Notlar:**

- Kaydetmeyi gerçekle tirirken sistem yöneticilerinin yada operatörlerin talimatlarını izleyin.
- Gözlerinizi (iris verisi) kaydetme sırasında dört defa tutulacaktır. Tutma sonucunu doğrulayana kadar bekleyin.
- Bazı durumlarda iris verinizi kaydetme sırasında yakalamayı tekrar etmeniz gerekebilir. Tutma sonucunu do rulayana kadar bekleyin.
- Sistem yöneticileri tarafından yapılan ayarlara bağlı olarak ses rehberliği (ses rehberi ve/veya objektif sesi) çıkmayab ilir.

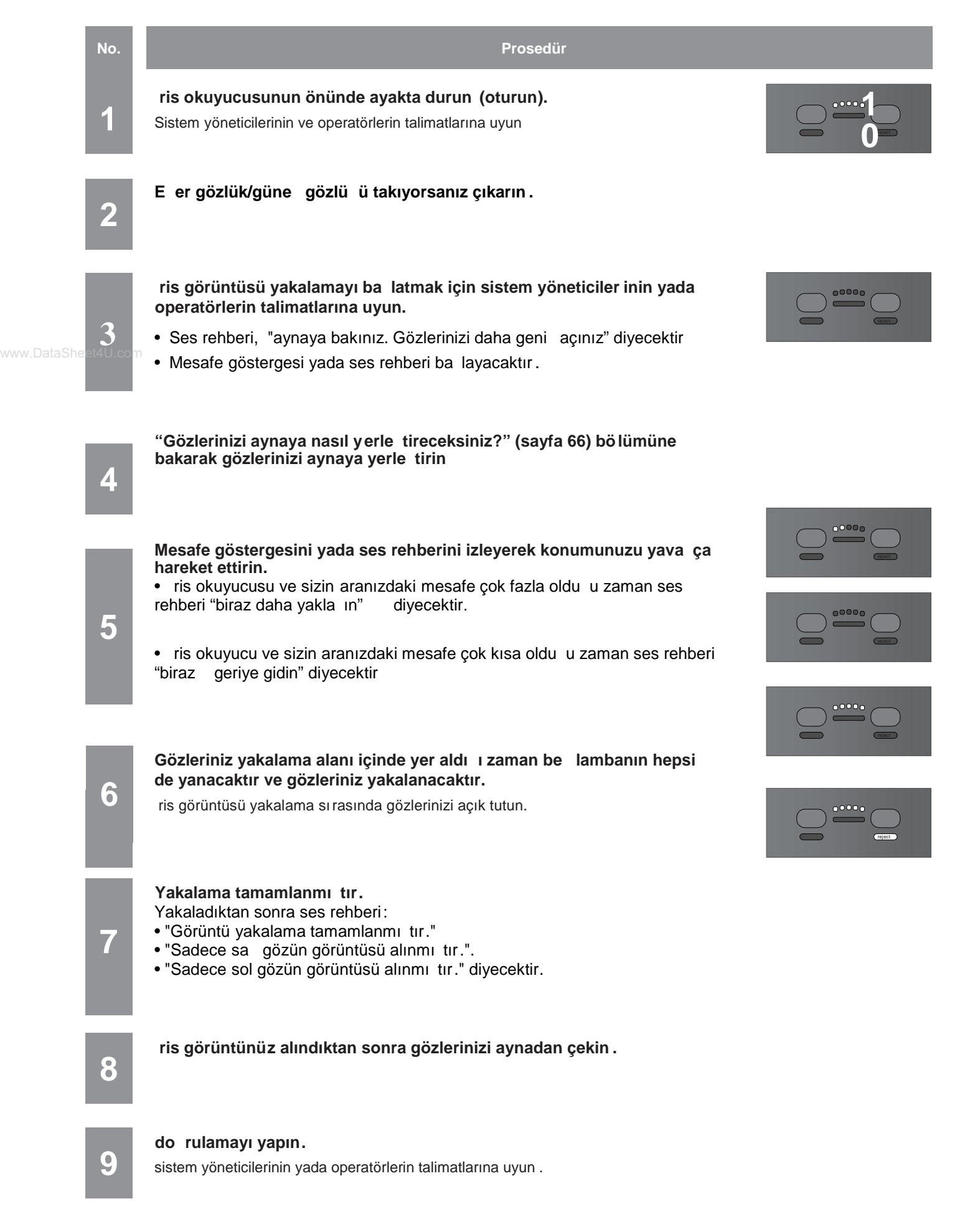

**Doğrulama yapıldıktan sonra gözlerinizi aynadan çekin .**

### **ris okuyucu** Tanımasını nasıl gerçekle tireceksiniz ?

A a ıdakiler iris verisi iris sunucusuna kayıtlı olan bir kullanıcı (siz) tanımayı gerçekle tirece i zaman iris okuyucusunu nasıl kontrol edece inizi tanımlar Bu b elge a a ıdakileri açıklayacaktır.

- Sadece iris okuyucusu ile Tanıma
- ris verisi kaydından sonra, ris verisi tanıma iris okuyucusu tarafından yapılır.
- ris okuyucusu ve kart okuyucusu ile Tanıma
- ris verisi kaydedildikten sonra, ris verisi tanıma iris okuyucusu ve kart okuyucusu ile yapılır. Kart okuyucu sadece
- ağ modunda kullanılabilir.

#### **Notlar:**

• Sadece iris okuyucu ile tanıma gercekle tirmek için iris verinizin tanıma iris okuyucularına gönderilmesi, iris sunucusunda kayıtlı olması yada bir kart üstünde yazılı olması gerekir. Eer iris veriniz kayıtlı de ilse kayıt için sistem yöneticilerine ba vurun.

• Sistem yöneticileri tarafından yapılan ayarlara bağlı olarak ses rehberliği çıkmayabilir.

### www.DataSheet4U.c<mark>ris okuyucusu ile tanıma</mark>

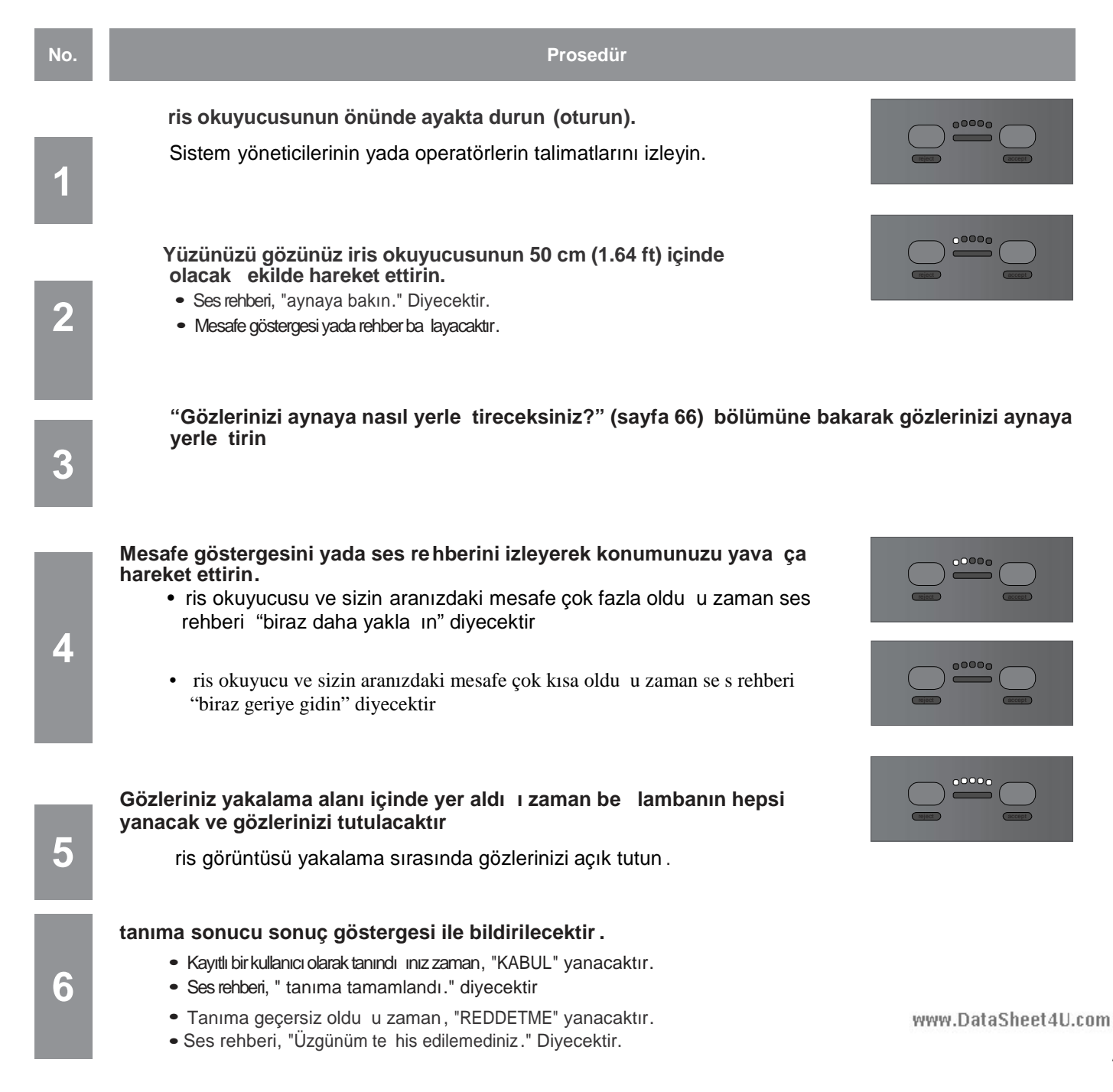

**7**

**İris görüntünüz yakalandıktan sonra gözlerinizi aynadan çekin**

**No. Procedure**

#### **Notlar:**

- E er tanıma sık sık geçeriz olursa "sorun giderme" bölümüne bakınız (s.. 78).
- Yakalama ko ullarına ba lı olarak yakalama ve tanıma arasında yakla ik 10 saniye geçeri .
- Tanıma sonucu kimlik bilgisi gibi kullanıcı bilgileriyle birlikte eri im kontrol paneline aktarılır

# **ris okuyucu ve Kart Okuyucu ile Tanıma** www.DataSheet4U.com

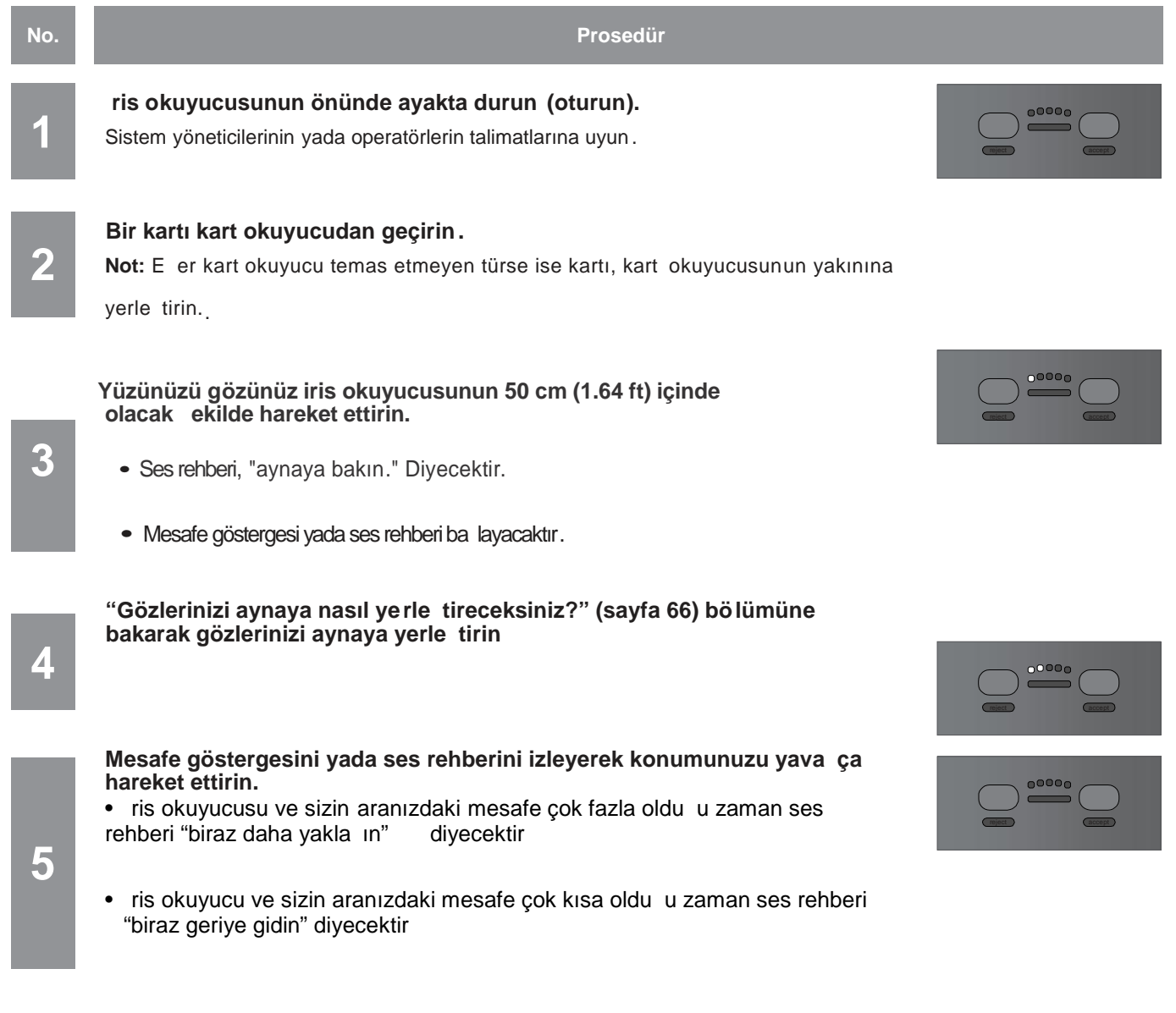

Gözleriniz yakalama alanı içinde yer aldı 1 zaman be lambanın hepsi **yanacak ve gözlerinizi tutulacaktır**

 $\bf{6}$  **i** iris görüntüsü yakalama sırasında gözlerinizi açık tutun .
### **Tanıma sonucu sonuç göstergesi ile bildirilecektir.**

- Kayıtlı bir kullanıcı olarak tanındı 1mz zaman, "KABUL" yanacaktır .
- **7** Ses rehberi, " tanıma tamamlandı." Diyecektir
- Tanıma geçersiz olduğu zaman, "REDEETME" yanacaktır .
- Ses rehberi, "Üzgünüm te his edilemediniz." Diyecektir.

## **8**

**No** .

### **Notlar:**

- E er tanıma sık sık geçeriz olursa "sorun giderme" bölümüne bakınız (s.. 78).
- Yakalama ko ullarına ba lı olarak yakalama ve tanıma arasında yakla ık 10 saniye geçeri.

**İris görüntünüz dört defa alındıktan sonra gözlerinizi aynadan çekin.**

• Tanıma sonucu kimlik bilgisi gibi kullanıcı bilgileriyle birlikte eri im kontrol paneline aktarılır

## **P N Tanıma nasıl gerçekle tirilir**

ris tanıma ba imsız moda mümkün olmadı i zaman iste e ba lı sayısal tu la girilen kimlik bilgisini ve PN(ki isel tanımlanama numarası) kar ıla tırarak tanımayı gerçekle tirmek mümkündür. Mevcut cihazlar ve ba lantılar hakkında ayrıntılar için sayfa 32'ye bakınız.

- Kimlik bilgisi: de i tirilemeyen 2-haneli sayı.
- P N: de i tirilebilen 4-haneli sayı. (Sayfa 74.)

#### **Önemli:**

- Kimlik bilgisini ve P N'i unutmamaya dikkat edin. E er kimlik bilgisini yada P N'i unutursanız sistem yöneticilerine yada operatör öncelikli kullanıcılara danışın.
- Sistem yönetici tarafından yapılan ayarlara ba lı olarak ses rehberli i çıkmayabilir.

Not: E er 30 saniye yada daha fazla bir süre için i lem yapılmamı sa iris okuyucu i lemden önceki durumunda dönecektir. Bu durumda i lemi tekrar edin.

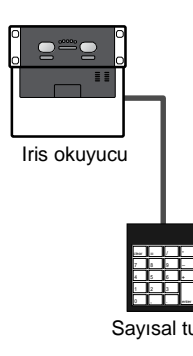

A a ida sayısal tu u kullanarak P N tanımanın nasıl yapılaca i anlatılmaktadır.

Not: [BS] tu una basıldı ı zaman, [ENTER] dü mesine en son basılmasından beri devam eden i letimler iptal edilebilir.

```
A a ıdaki örnekte, K ML K B LG S "12", ve P N "3456"'dır.
```
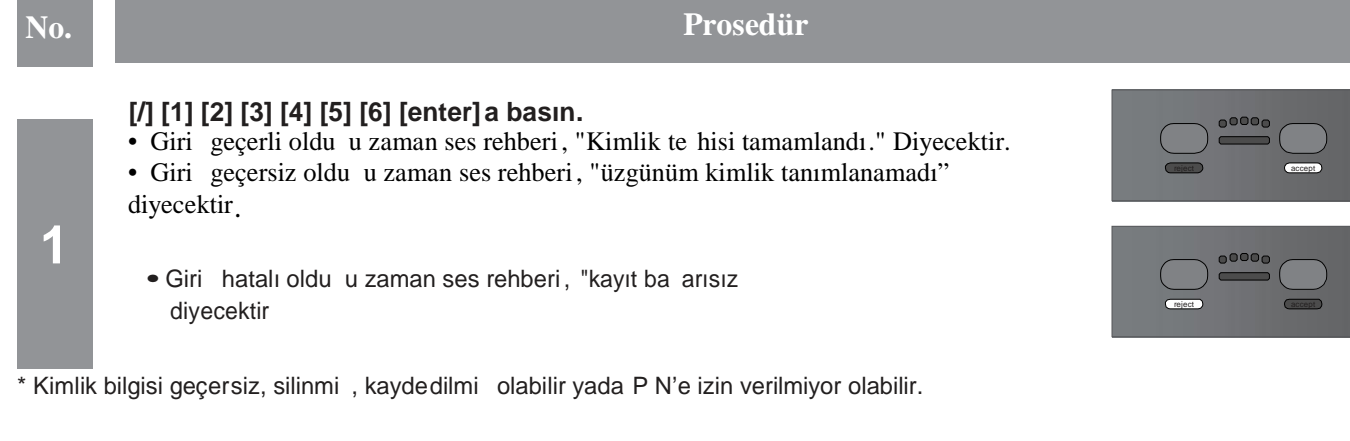

## **P**N nasıl de i tirilir

www.DataSheet4U.com<br>Sayısal tu u kullanarak P N'i de i tirmek mümkündür. **önemli:**

- Di erleri tarafından kolaylıkla tahmin edilebilecek parolalardan kaçının.
- P N için sadece sayılar (0 -9) kullanılabilir. Sayılardan ba ka karakterler (\*, +, ., v.b.) kullanılamaz.
- Sistem yöneticisi tarafından yapılan ayarlara bağlı olarak ses rehberi çıkmayabilir.

### **Notlar:**

- E er 30 saniye yada daha fazla bir süre için i lem yapılmamı sa iris okuyucu i lemden önceki durumunda dönecektir. Bu durumda i lemi tekrar edin.
- [BS] tu una basıldı 1 zaman, [ENTER] dü mesine en son basılmasından beri devam eden i letimler iptal edilebilir.

A a ıdaki örnekte, kullanıcı kimlik bilgisinin parolası "12" "3456"den "7890"'e de i tirilir..

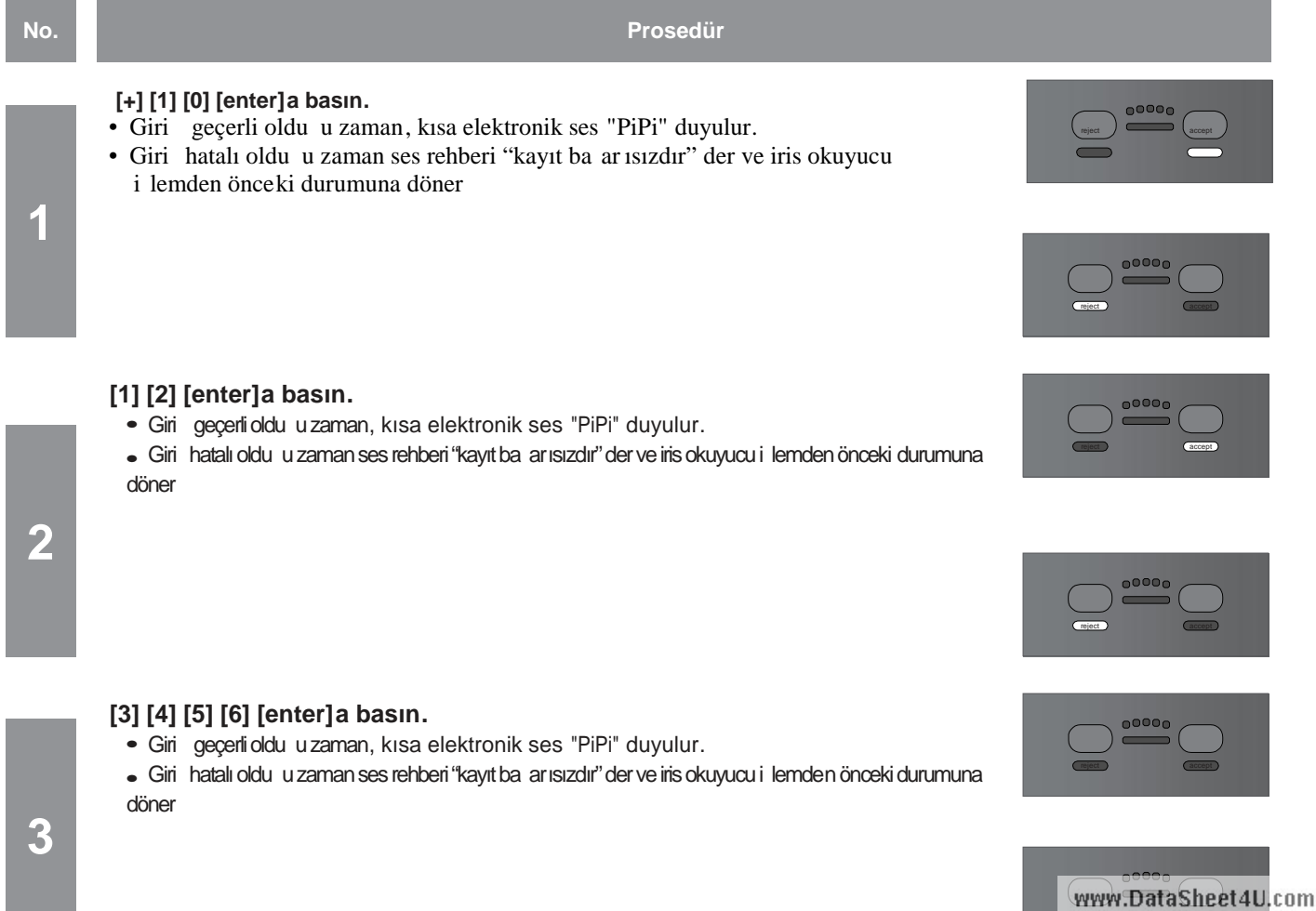

reject **accepted and accepts** 

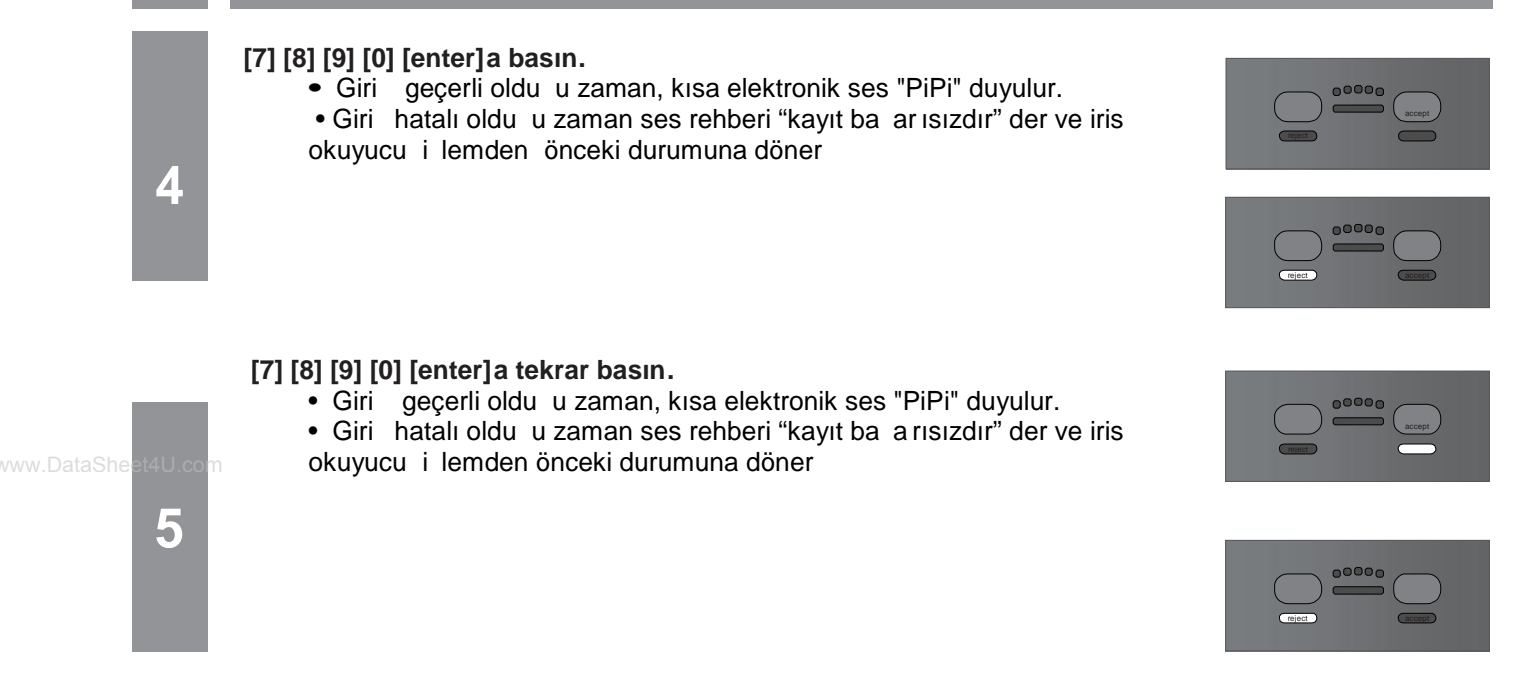

\* Kimlik bilgisi geçersiz, silinmi, kaydedilmi olabilir yada P N'e izin verilmiyor olabilir.

**No. Procedure**

# Sistem günlü ü bilgisinin listesi

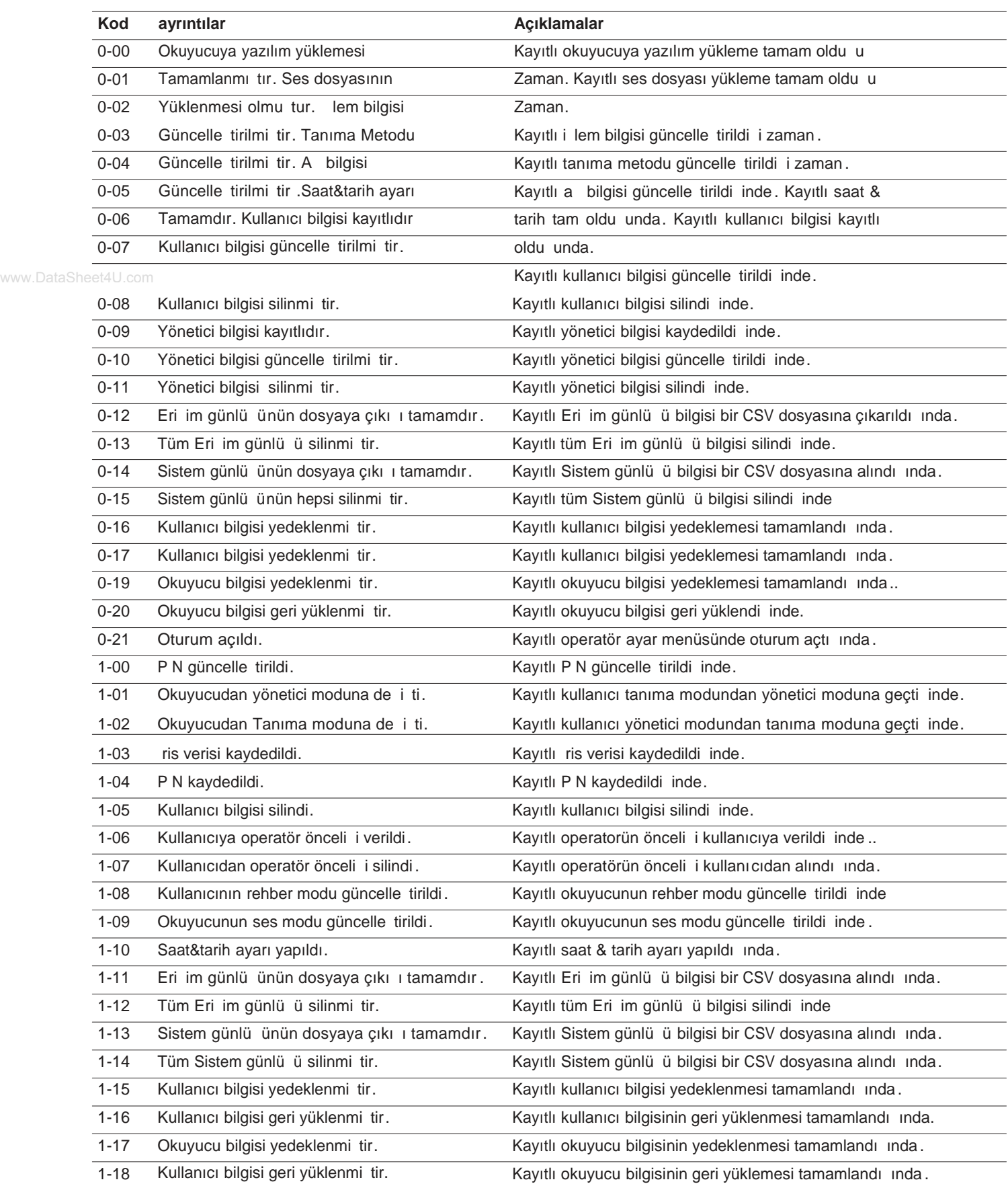

www.DataSheet4U.com

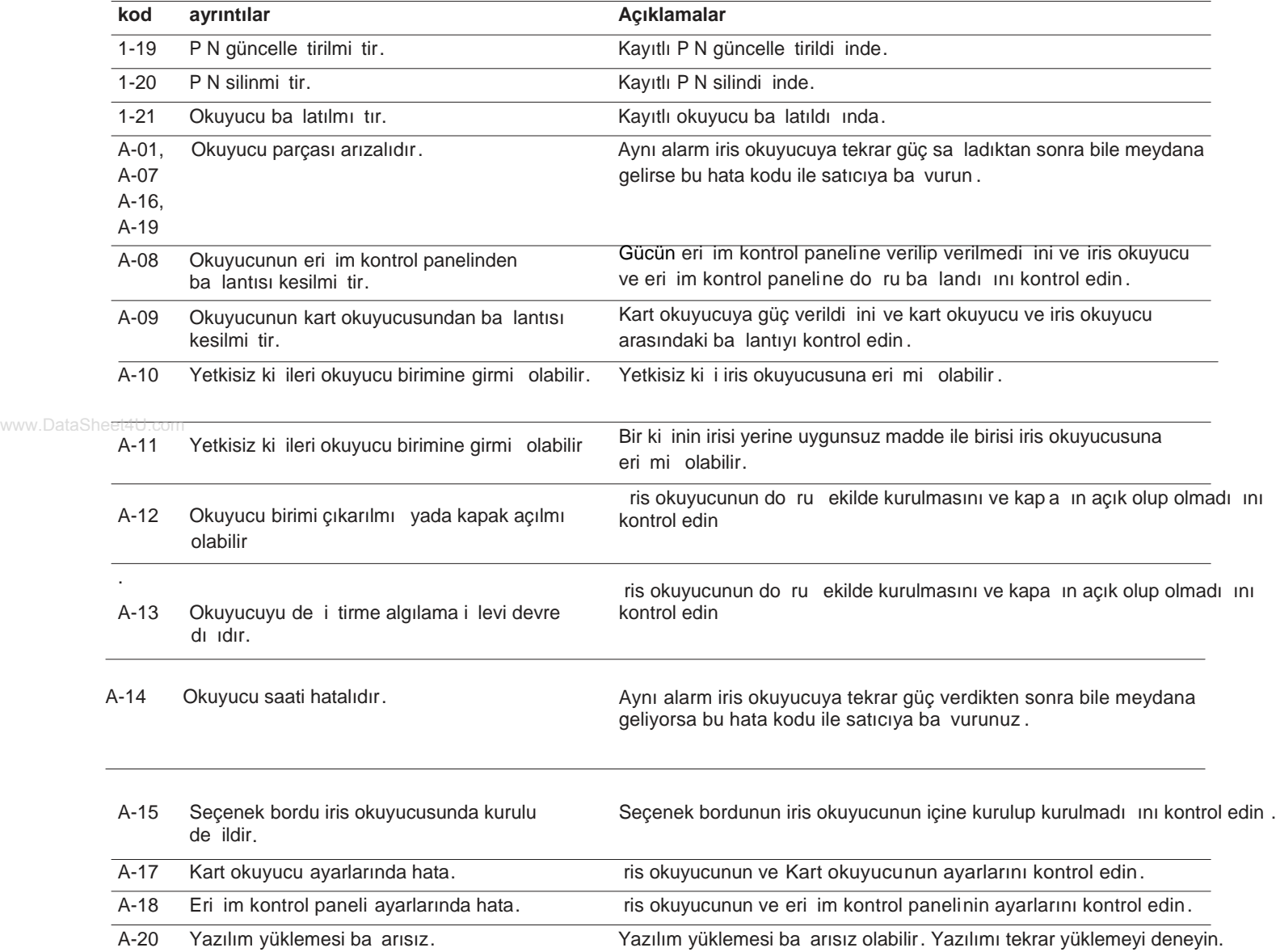

## **Sorun giderme**

## **Kaydetme/Tanıma geçersiz olduğu zaman**

ris verisi kaydı /tanıması geçersiz oldu u yada çok uzun sürdü üzaman , a a ıdakileri görmek için kontrol edin . Eğer sorun çareleri kontrol ettikten ve denedikten sonra bile düzeltilmezse , sistem yöneticisine başvurun.

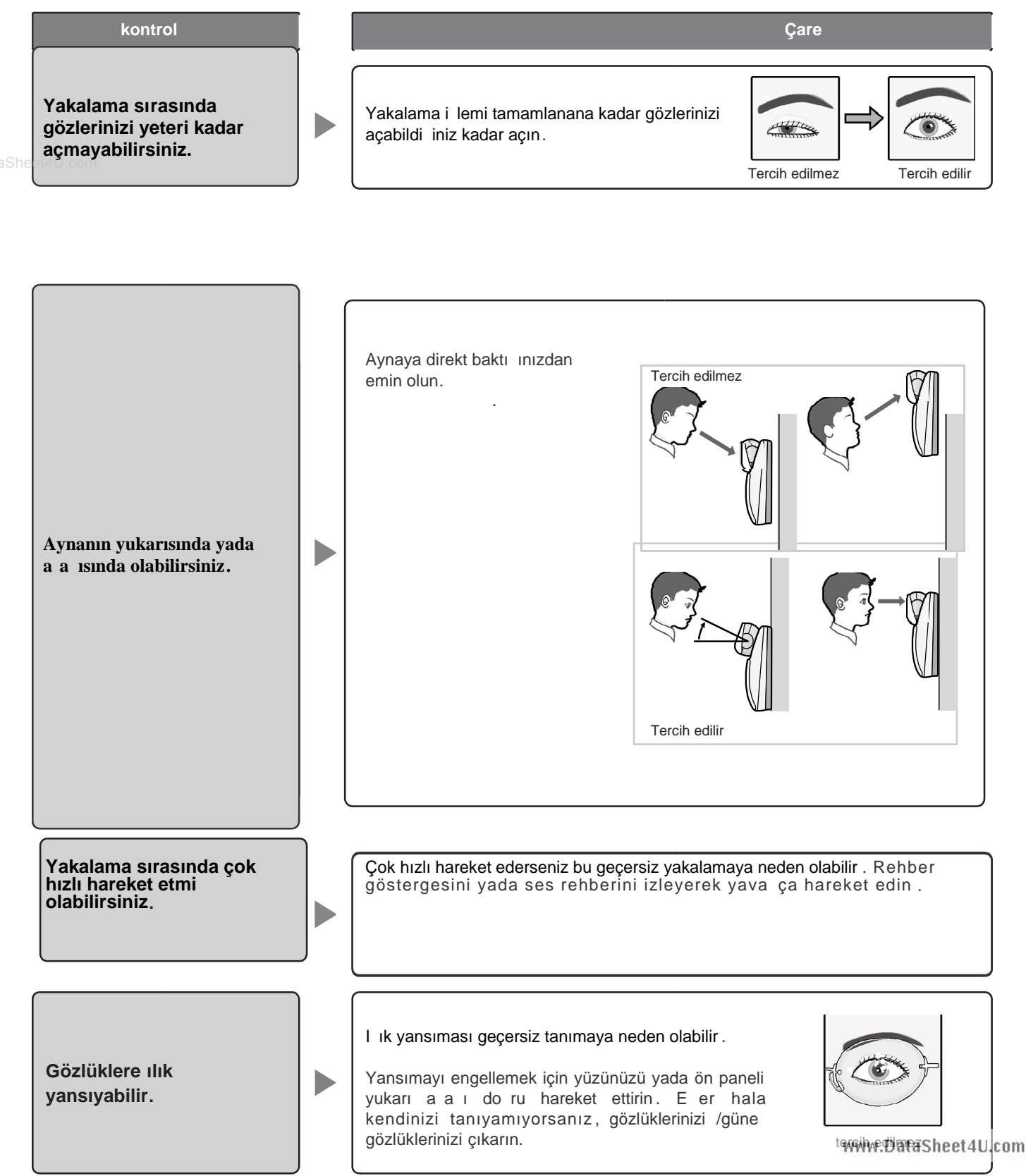

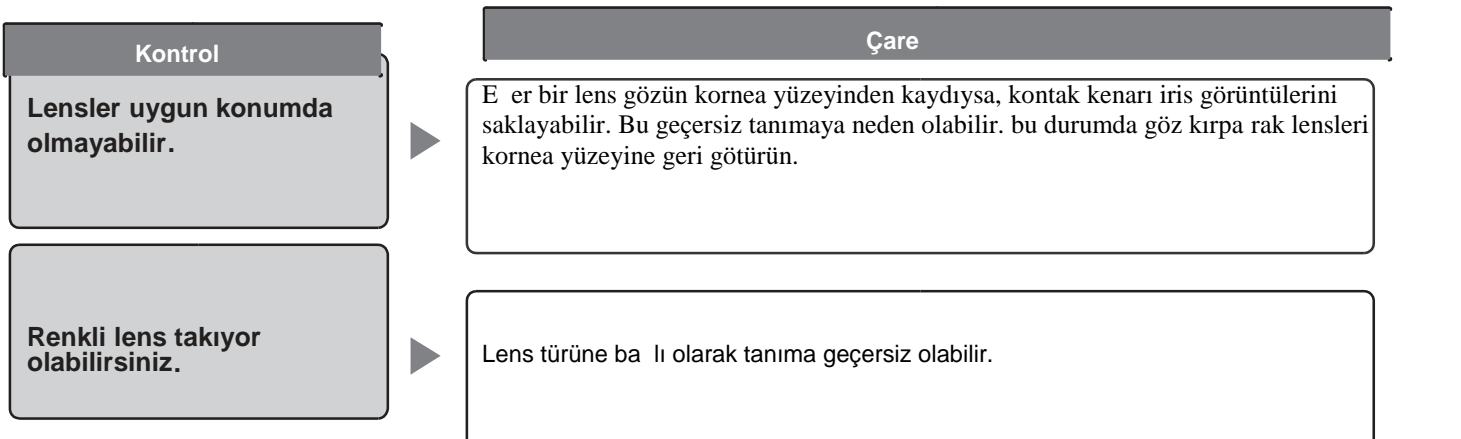

## www.DataSheet4t**Kaydetme /Tanıma hataları durumları**

- Yakalama sırasında gözlerinizi kapattınız yada geni ekilde aç madınız.
- Mercek rengi yakalanmak için çok koyu olan güne gözlü ü takıyordunuz
- Camlar lekeliydi.
- Yakalama sırasında aynaya bakmıyordunuz.
- Konumunuz yakalamak için iris okuyucusuna çok yakın yada çok uzaktı.

ris okuyucusunun yakla ık. 50 cm {1.64 ft.} içine geldi iniz zaman, rehberlik ba layacaktır. Gözler ve ayna arasındaki tanıma Alanı yakla 1k. 30 cm -40 cm'dir {0.98 ft. - 1.32 ft.}.

## **onarım istemeden önce**

Onarım istemeden önce a a ıdakileri görmek için inceleyin.

Burada tanımlananlardan ba ka bir ey yapmaya çalı mayın.

E er sorun kontrolden ve çareyi denedikten sonra bile düzelmezse satıcınızla ba lantı kurun.

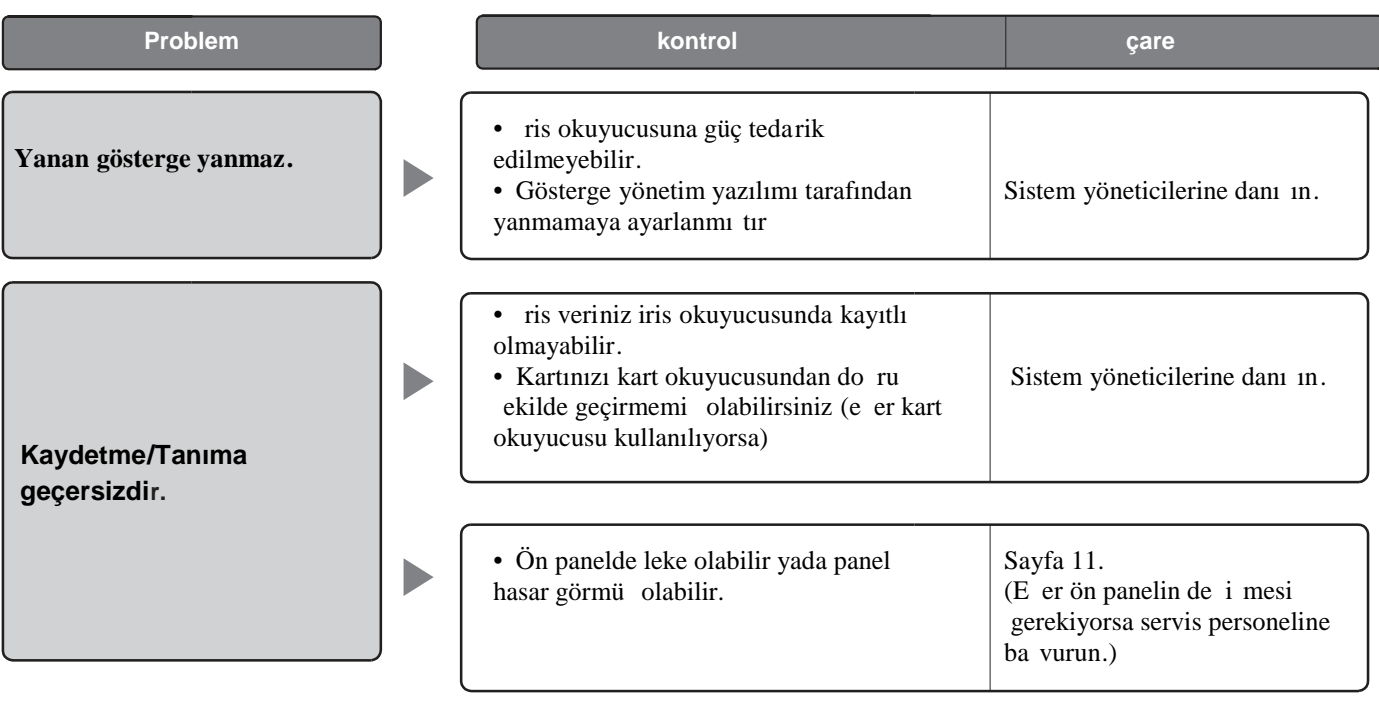

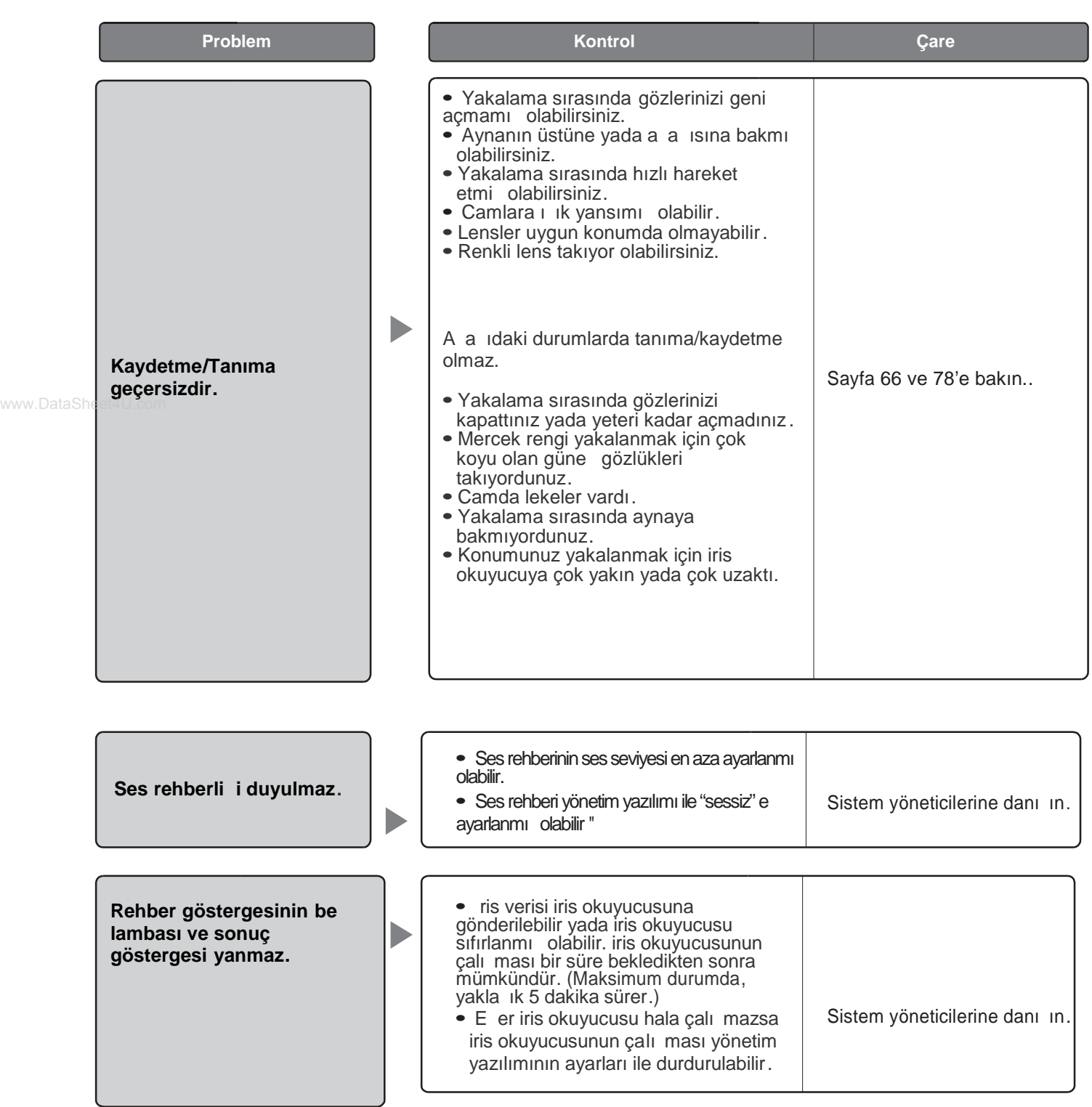

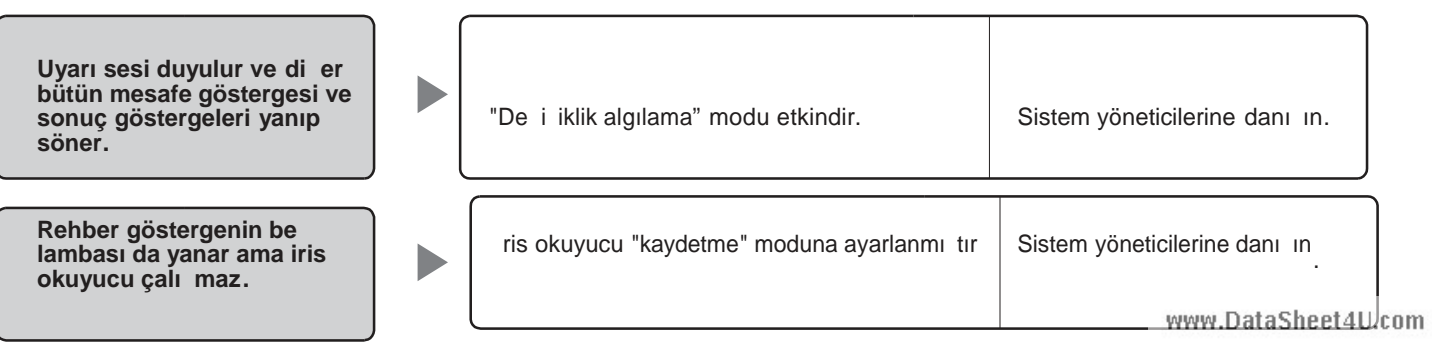

## **Spesifikasyonlar**

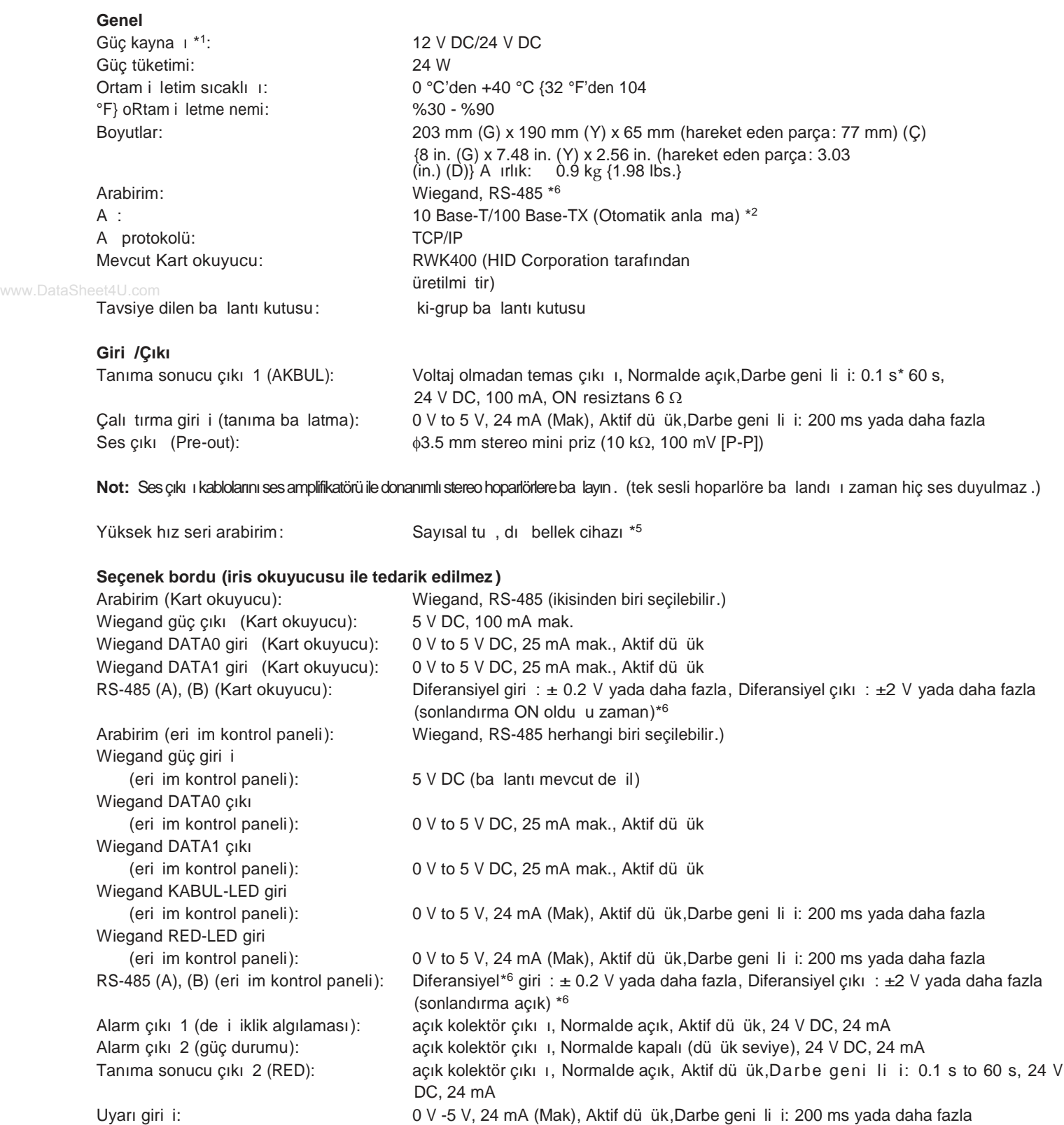

Saat ayarlama girişi: 0 V -5 V, 24 mA (Mak), Aktif düşük,Darbe genişliği: 100 ms yada daha fazla\* 5

### **Seçenek kamerası (iris okuyucusuna tedarik edilmez )**

Ses çıkı 1:  $1.0 \vee [P-P]/75 \Omega$ , bile im (PAL)

www.DataSheet4U.com

**İşlev** ris tanıma zamanı: Yakla ık. 0.3 saniye (tanıma sonucu çıkı olana kadar iris görüntüsü yakalandıktan sonra) \* 2 Yakla ık. 5 saniye (sunucu onayı. Tanıma sonucu çıkı olana kadar iris görüntüsü yakalandıktan sonra ) \*<sup>3</sup> Göz görüntüsü yakalama alanı: Yakla ık. 30 cm - 40 cm {0.98 ft. - 1.32 ft.} gözler ve ayna arasında Kayıtlı kullanıcıların toplam sayısı Ba imsiz mod: 50 kullanıcı mak. Ağ modu: 5 025 kullanıcı mak.\*<sup>4</sup> ris sunucusu: 10 025 Kullanıcı mak.\*4 Ses rehberli i: 14 Dil destekli (Japonca, ngilizce, almanca, Fransızca, Spanyolca, talyanca, 14 Dil destekli (Japonca, ngilizce, almanca, Fransızca, Spanyolca, talyanca, Rusça, Çince, Korece, Portekizce, Türkçe, Arapça, Flemenkçe, ve sveççe) sessiz, basit (Tanıma sonucu), ve tam (ses rehberli i ve tanıma sonucu) seçilebilir Mesafe göstergesi: Bestergesi: Bestergesing Bestergesi: Bestergesing Bestergesing Bestergesing Bestergesing Bestergesing Bestergesing Bestergesing Bestergesing Bestergesing Bestergesing Bestergesing Bestergesing Bestergesi Yanıp söner, açık ve kapalı seçilebilir Açısal alan görünümü (Ses gözetim kamerası): Yatay: 115 °, dikey: 85° (sabit) (Bazı durumlarda seçenek kamerasının yatay a ısal alan görünümü eksiktir .) Güvenlik i levi: Cüvenlik i levi: De i tirme algılama dü mesi, ris verisi ifreleme zaman ayarlama: Dı ana saat ile e zamanlı olma w.DataSheYahan gösterge:

\*<sup>1</sup> Üçüncü taraf dı güç kaynakları a a ıdaki artları kar ılamalıdır.

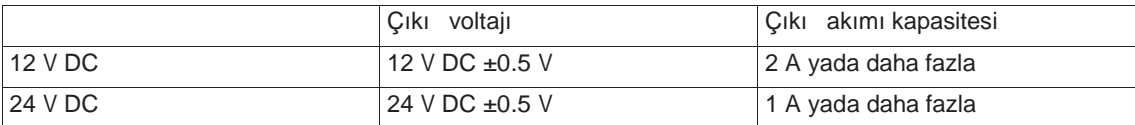

Derecelendirilmi dalga gerilimi /dalga sesi: 150 mV[P-P] yada daha az Aşırı akım koruması: Etkin (zorunlu)

- $^{\ast 2}$  Bu iris okuyucu otomatik görü meyi destekler . E $\,$ er otomatik algılamayı destekleyen bir kablo göbe $\,$  i kullanıyorsanız otomatik a lgılama arızasından dolayı bağlantı kurulamayabilir.
- \*3 Tanıma süresi yakalama ko ullarına, a durumlarına yada kayıtlı kullanıcıların toplam sayısına ba lı olarak de i ebilir.
- \* <sup>4</sup> Kullanıcı Lisansı yazılımı BM-EU30000E Serisi (seçenek) gereklidir.
- \*<sup>5</sup> Mevcut dı cihazlar için satıcıya danı ın.
- \* <sup>6</sup> RS-485 bağlantısı için bizim özel protokolümüz uygulanır.

## **Standart Aksesuarlar**

Kullanma talimatı (bu belge) ……………………………. 1 adet.

A a ıdaki parçalar kurulum prosedürleri sırasında kullanılır .

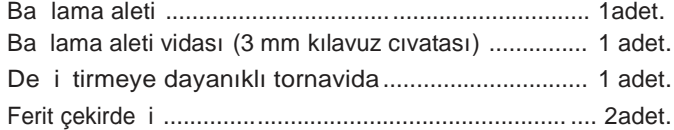

www.DataSheet4U.com

#### **Atık elektrik &elektronik ekipmanının (özel ev atığı)kullanıcılar için atılması hakkında bilgi**

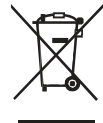

Ürünleri üstündeki bu sembol ve/veya ellik eden belgeler kullanılan elektrik ve elektronik ür ünlerinin genel ev atıl ile karı tırılmaması gerekti i anlamına gelir.

do ru ilem, de erlendirme ve geri dönü üm için ürünler bedelsiz olarak kabul edilecekleri tahsis edilen toplama noktalarına götürün. Alternatif olarak bazı ülkelerde ürünlerinizi e de er yeni bir ürünün alınması ile yerel bayinize iade edebilirsiniz. Bu ürünün do ru ekilde atılması de erli kaynakların korunmasına yardımcı olacak ve yanlı atık elleçlemesinden kaynaklanabilecek insan sa lı ı ve çevre üzerinde herhangi potansiyel olumsuz etkiyi engelleyecektir. Size en yakın toplama noktası hakkında bilgi almak için yerel yetkiliniz ile temas kurunuz. Bu atı ın yanlı atılması için ulusal yönetmeliklere uygun olarak para cezaları uygulanabilir.

#### **Avrupa Birliğindeki kullanıcılar için**

Elektrik ve elektronik ekipmanı atmak istiyorsanız daha fazla bilgi için satıcınızla yada bayinizle temas kurun .

#### **Avrupa Birliği dışındaki diğer ülkeler için atma hakkında bilgi**

Bu sembol sadece Avrupa Birli inde geçerlidir.

E er bu ürünü atmak isterseniz, yerel yetkililerinizle yada satıcınızla temas kurun yada uygun atma metotlarını ö renin.

### **Matsushita Electric Industrial Co., Ltd.**

Osaka, Japan http://panasonic.net